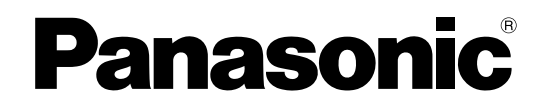

# **Istruzioni per l'uso**

# **Proiettore LCD Uso commerciale Modello n. PT-LB51NTE PT-LB51E**

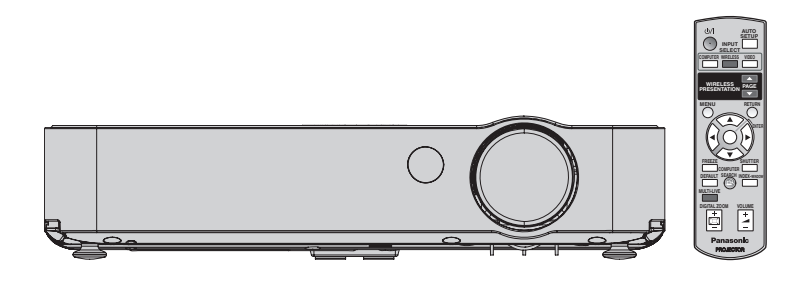

Prima di utilizzare il prodotto, leggere attentamente le istruzioni e custodire il manuale per consultazioni future.

TQBJ0229-5

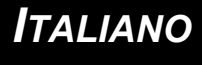

# <span id="page-1-0"></span>**Avviso importante per la sicurezza**

# **Gentile cliente Panasonic:**

Questo libretto d'istruzioni fornisce tutte le istruzioni per l'uso necessarie all'utente. Ci auguriamo che contribuiscano ad ottenere il meglio da questo nuovo prodotto e che l'utente rimanga soddisfatto del proiettore Panasonic LCD. Il numero di serie del prodotto è riportato sulla parte inferiore dello stesso. Si raccomanda di annotarlo nello spazio apposito qui sotto e di conservare questo libretto per un'eventuale richiesta di assistenza tecnica.

#### Numero di modello: **PT-LB51NTE/PT-LB51E**

Numero di serie:

#### **AVVERTENZA:** QUEST'APPARECCHIO DEVE ESSERE MESSO ELETTRICAMENTE A TERRA.

#### **AVVERTENZA: Per evitare danni che possano essere causa d'incendio o scossa elettrica, non esporre l'apparecchio a pioggia o umidità.**

Ordinanza informativa sul rumore di una macchina 3, GSGV, 18 gennaio 1991: il livello di pressione del suono alla posizione d'ascolto dell'operatore è uguale o inferiore a 70 dB (A) secondo ISO 7779.

#### **AVVERTENZA:**

- 1. Scollegare la spina dalla presa elettrica se non si usa il proiettore per un periodo di tempo prolungato.
- 2. Per evitare scosse elettriche, non rimuovere la copertura. All'interno non ci sono componenti che possono essere riparati dall'utente. Per l'assistenza rivolgersi esclusivamente a tecnici specializzati.
- 3. Non rimuovere lo spinotto di messa a terra dalla spina di alimentazione. Questo apparecchio è dotato di una spina di alimentazione tripolare del tipo con messa a terra. La spina entrerà soltanto in una presa di alimentazione del tipo con messa a terra. Questa struttura risponde a una funzione di sicurezza. Se non è possibile inserire la spina nella presa, contattare un elettricista. Non interferire con la funzione della spina con messa a terra.

**ATTENZIONE:** Per garantire una continua conformità, osservare le istruzioni per l'installazione in dotazione, le quali includono l'utilizzo del cavo di alimentazione in dotazione e di cavi di interfaccia schermati per il collegamento ad un computer oppure ad una periferica. Se si usa una porta seriale per collegare un PC per il controllo esterno del proiettore, utilizzare un cavo di interfaccia seriale RS-232C con nucleo in ferrite venduto separatamente. Eventuali modifiche non autorizzate apportate all'apparecchio possono invalidare il diritto dell'utente all'utilizzo.

> **Pursuant to at the directive 2004/108/EC, article 9(2) Panasonic Testing Centre Panasonic Service Europe, a division of Panasonic Marketing Europe GmbH Winsbergring 15, 22525 Hamburg, F.R. Germany**

#### **Informazioni per gli utenti sulla raccolta e l'eliminazione di vecchie apparecchiature e batterie usate**

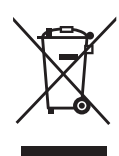

Questi simboli sui prodotti, sull'imballaggio, e/o sulle documentazioni o manuali accompagnanti i prodotti indicano che i prodotti elettrici, elettronici e le batterie usate non devono essere buttati nei rifiuti domestici generici.

Per un trattamento adeguato, recupero e riciclaggio di vecchi prodotti e batterie usate, vi preghiamo di portarli negli appositi punti di raccolta, secondo la legislazione vigente nel vostro Paese e le Direttive 2002/96/EC e 2006/66/EC.

Smaltendo correttamente questi prodotti e le batterie, contribuirete a salvare importanti risorse e ad evitare i potenziali effetti negativi sulla salute umana e sull'ambiente che altrimenti potrebbero verificarsi in seguito ad un trattamento inappropriato dei rifiuti.

Per ulteriori informazioni sulla raccolta e sul riciclaggio di vecchi prodotti e batterie, vi preghiamo di contattare il vostro comune, i vostri operatori per lo smaltimento dei rifiuti o il punto vendita dove avete acquistato gli articoli.

Sono previste e potrebbero essere applicate sanzioni qualora questi rifiuti non siano stati smaltiti in

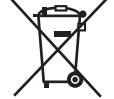

# modo corretto ed in accordo con la legislazione nazionale.

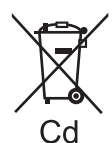

#### **Per utenti commerciali nell'Unione Europea**

Se desiderate eliminare apparecchiature elettriche ed elettroniche, vi preghiamo di contattare il vostro commerciante od il fornitore per maggiori informazioni.

#### **[Informazioni sullo smaltimento rifiuti in altri Paesi fuori dall'Unione Europea]**

Questi simboli sono validi solo all'interno dell'Unione Europea. Se desiderate smaltire questi articoli, vi preghiamo di contattare le autorità locali od il rivenditore ed informarvi sulle modalità per un corretto smaltimento.

#### **Nota per il simbolo delle batterie (esempio con simbolo chimico riportato sotto il simbolo principale ):**

Questo simbolo può essere usato in combinazione con un simbolo chimico; in questo caso è conforme ai requisiti indicati dalla Direttiva per il prodotto chimico in questione.

# <span id="page-3-0"></span>**Dichiarazione di conformità**

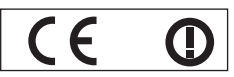

#### **Declaration of Conformity (DoC)**

This equipment is in compliance with the essential requirements and other relevant provisions of Directive 1999/5/EC.

Contact in the EU: Panasonic Services Europe, a Division of Panasonic Marketing Europe GmbH, Panasonic Testing Centre, Winsbergring 15, 22525 Hamburg, F.R.Germany Customers can download a copy of the original DoC for this product from our DoC server: http://www.doc.panasonic.de

This product is intended to be used in the following countries.

Austria, Belgium, Bulgaria, Czech, Cyprus, Denmark, Estonia, Finland, France, Germany, Greece, Hungary, Iceland, Ireland, Italy, Latvia, Lithuania, Luxembourg, Malta, Netherlands, Norway, Poland, Portugal, Romania, Slovenia, Slovak, Spain, Sweden, Switzerland & UK

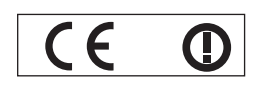

#### **Konformit**ä**tserkl**ä**rung (KE)**

Dieses Gerät entspricht den grundlegenden Anforderungen und den weiteren entsprechenden Vorgaben der Richtlinie 1999/5/EU.

Kontaktadresse in der EG: Panasonic Services Europe, a Division of Panasonic Marketing Europe GmbH, Panasonic Testing Centre, Winsbergring 15, 22525 Hamburg, F.R.Germany Kunden können eine Kopie der Original-KE für dieses Produkt von unserem KE-Server herunterladen: http://www.doc.panasonic.de

Dieses Produkt ist für den Einsatz in den folgenden Ländern vorgesehen.

Österreich, Belgien, Bulgarien, Tschechische Republik, Zypern, Dänemark, Estland, Finnland, Frankreich, Deutschland, Griechenland, Ungarn, Island, Irland, Italien, Lettland, Litauen, Luxemburg, Malta, Niederlande, Norwegen, Polen, Portugal, Rumänien, Slowenien, Slowakei, Spanien, Schweden, Schweiz und Großbritannien

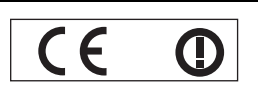

Déclaration de Conformité (DC**)**

Cet appareil est conforme aux exigences essentielles et aux autres dispositions pertinentes de la Directive 1999/5/EC. Les clients peuvent télécharger une copie de la DC originale pour ce produit à partir de notre serveur DC: http://www.doc.panasonic.de

Coordonnées dans l'UE : Panasonic Services Europe, a Division of Panasonic Marketing Europe GmbH, Panasonic Testing Centre, Winsbergring 15, 22525 Hamburg, F.R.Germany

Ce produit est conçu pour l'utilisation dans les pays suivants.

Autriche, Belgique, Bulgarie, République Tchéquie, Chypre, Danemark, Estonie, Finlande, France, Allemagne, Grèce, Hongrie, Islande, Irlande, Italie, Lettonie, Lituanie, Luxembourg, Malte, Pays-Bas, Norvège, Pologne, Portugal, Roumanie, Slovénie, Slovaquie, Espagne, Suède, Suisse et Royaume-Uni

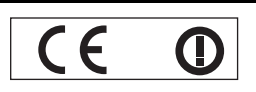

Declaración de conformidad (DC)

Este equipo cumple con los requisitos esenciales asi como con otras disposiciones de la Directiva 1999/5/CE.

Contacto en la U.E.: Panasonic Services Europe, a Division of Panasonic Marketing Europe GmbH, Panasonic Testing Centre, El cliente puede descargar una copia de la DC original de este producto desde nuestro servidor DC: http://www.doc.panasonic.de

Winsbergring 15, 22525 Hamburg, F.R.Germany

Este producto ha sido desarrollado para el uso en los siguientes países.

Austria, Bélgica, Bulgaria, República Checa, Chipre, Dinamarca, Estonia, Finlandia, Francia, Alemania, Grecia, Hungría, Islandia, Irlanda, Italia, Letonia, Lituania, Luxemburgo, Malta, Holanda, Noruega, Polonia, Portugal, Rumania, Eslovenia, Eslovaquia, España, Suecia, Suiza y el Reino Unido

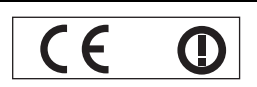

Dichiarazione di conformità (DoC)

Questo apparato é conforme ai requisiti essenziali ed agli altri principi sanciti dalla Direttiva 1999/5/CE.

Contatto nella EU: Panasonic Services Europe, a Division of Panasonic Marketing Europe GmbH, Panasonic Testing Centre, Winsbergring 15, 22525 Hamburg, F.R.Germany I clienti possono scaricare la copia del DoC originale per questo prodotto dal nostro server DoC: http://www.doc.panasonic.de

I prodotti sono stati prodotti per l'uso nei seguenti paesi.

Austria, Belgio, Bulgaria, Repubblica Ceca, Cipro, Danimarca, Estonia, Finlandia, Francia, Germania, Grecia, Irlanda, Islanda, Italia, Lettonia, Lituania, Lussembugo, Malta, Olanda, Norvegia, Polonia, Portogallo, Romania, Regno Unito, Slovenia, Slovacchia, Spagna, Svezia, Svizzera, Ungheria

# *ITALIANO - 4*

# **Avviso importante per la sicurezza**

#### България

Това устройство отговаря на съществените изисквания и останалите приложими разпоредби на Директива 1999/5/ЕО.

#### Česky

Toto zařízení je v souladu se základními požadavky a ostatními odpovídajícími ustanoveními Směrnice 1999/5/EC.

#### **Dansk**

Dette udstyr er i overensstemmelse med de væsentlige krav og andre relevante bestemmelser i Direktiv 1999/5/EF.

#### Eesti

See seade vastab direktiivi 1999/5/EÜ olulistele nõuetele ja teistele asjakohastele sätetele.

#### Ελληνική

Αυτός ο εξοπλισμός είναι σε συμμόρφωση με τις ουσιώδεις απαιτήσεις και άλλες σχετικές διατάξεις της Οδηγίας 1999/5/ΕC.

#### Íslenska

Þetta tæki er samkvæmt grunnkröfum og öðrum viðeigandi ákvæðum Tilskipunar 1999/5/EC.

#### Latviski

Šī iekārta atbilst Direktīvas 1999/5/EK būtiskajām prasībām un citiem ar to saistītajiem noteikumiem.

#### Lietuvių

Šis įrenginys tenkina 1999/5/EB Direktyvos esminius reikalavimus ir kitas šios direktyvos nuostatas.

#### **Nederlands**

Dit apparaat voldoet aan de essentiele eisen en andere van toepassing zijnde bepalingen van de Richtlijn 1999/5/EC.

#### **Malti**

Dan I-apparat huwa konformi mal-ħtiġiet essenziali u l-provedimenti l-oħra rilevanti tad-Direttiva 1999/5/EC.

#### **Magyar**

Ez a készülék teljesíti az alapvető követelményeket és más 1999/5/EK irányelvben meghatározott vonatkozó rendelkezéseket.

#### **Norsk**

Dette utstyret er i samsvar med de grunnleggende krav og andre relevante bestemmelser i EU-direktiv 1999/5/EF.

#### **Polski**

Urządzenie jest zgodne z ogólnymi wymaganiami oraz szczególnymi warunkami określonymi Dyrektyva UE: 1999/5/EC.

#### **Português**

Este equipamento está em conformidade com os requisitos essenciais e outras provisões relevantes da Directiva 1999/5/EC.

#### România

Acest echipament este conform cu cerintele de bază și celelalte prevederi relevante ale Directivei 1999/5/CE.

#### **Slovensko**

Ta naprava je skladna z bistvenimi zahtevami in ostalimi relevantnimi pogoji Direktive 1999/5/EC.

#### **Slovensky**

Toto zariadenie je v zhode so základnými pojadavkami a inými príslušnými nariadeniami direktív: 1999/5/EC.

#### **Suomi**

Tämä laite täyttää direktiivin 1999/5/EY olennaiset vaatimukset ja on siinä asetettujen muiden laitetta koskevien määräysten mukainen.

#### **Svenska**

**IFALIANO**<br> **ISSUE AND ACT AND ACT AND ACT AND ACT AND ACT AND ACT AND ACT AND ACT AND ACT AND ACT AND ACT AND THALIANO - 5<br>
ITALIANO - 5<br>
<br>
ITALIANO - 5<br>
<br>
ITALIANO - 5<br>
<br>
ITALIANO - 5<br>
<br>
ITALIANO - 5** Denna utrustning är i överensstämmelse med de väsentliga kraven och andra relevanta bestämmelser i Direktiv 1999/5/EC.

# **Contenuti**

## J **Passaggi rapidi**

#### **1. Configurare il proprio proiettore** [Far riferimento a "Impostazioni"](#page-15-2)  [a pagina 16.](#page-15-2)

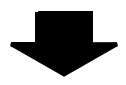

**2. Collegare altri dispositivi** [Far riferimento a "Collegamenti"](#page-17-3)  [a pagina 18.](#page-17-3)

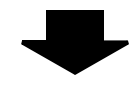

#### **3. Preparare il telecomando** [Far riferimento a "Telecomando"](#page-11-2)

[a pagina 12.](#page-11-2)

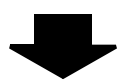

#### **4. Avviare la proiezione**

[Far riferimento a "Accensione/](#page-19-2) [spegnimento del proiettore"](#page-19-2)  [a pagina 20.](#page-19-2)

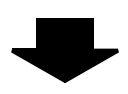

#### **5. Regolare l'immagine** [Far riferimento a "Proiezione di](#page-23-3)

[un'immagine" a pagina 24.](#page-23-3)

# **Informazioni importanti**

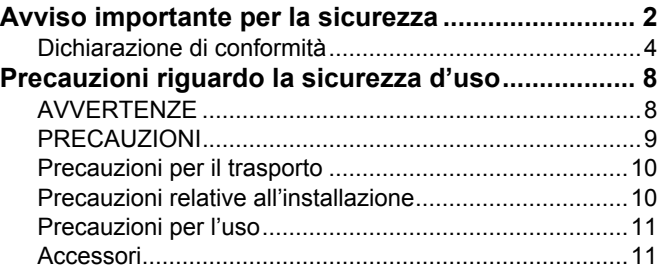

# **Preparazione**

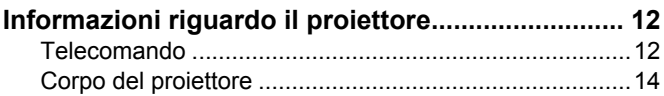

# **Guida introduttiva**

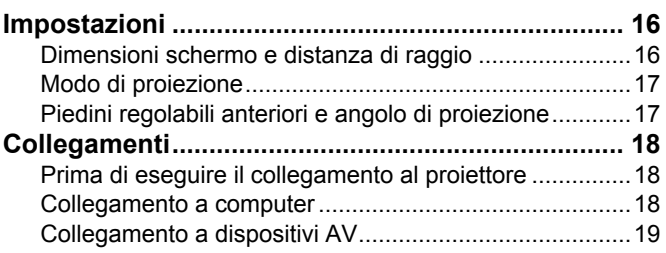

# **Funzionamento di base**

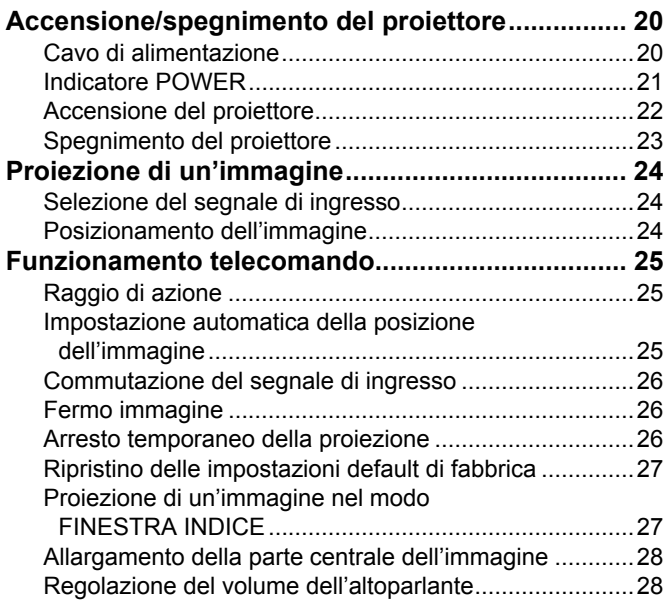

# Impostazioni

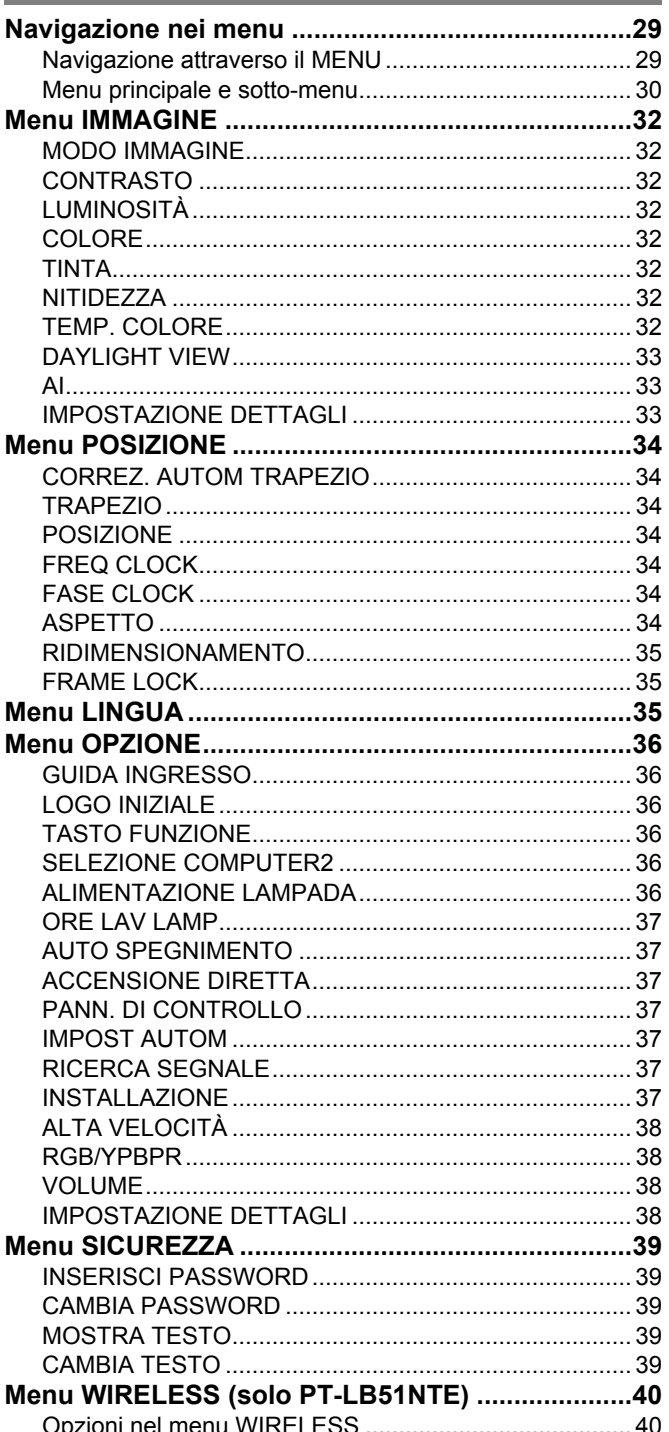

# Manutenzione

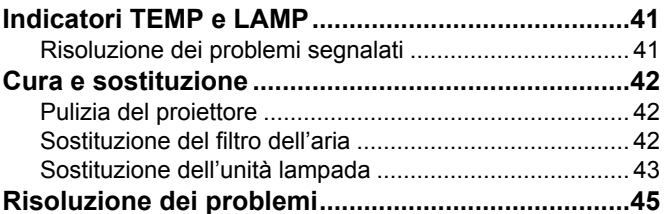

# Appendice

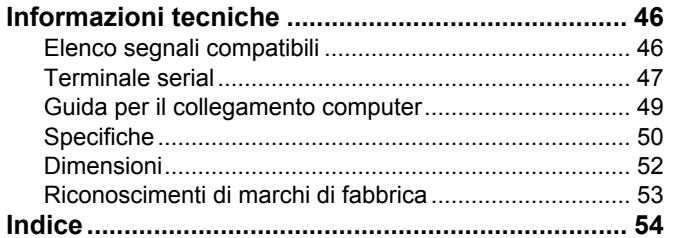

# <span id="page-7-0"></span>**Precauzioni riguardo la sicurezza d'uso**

# <span id="page-7-1"></span>**AVVERTENZE**

#### **In caso di fumo o odori o rumori insoliti provenienti dal proiettore, scollegare la spina di alimentazione dalla presa elettrica.**

- Se si continua ad utilizzare il proiettore in tali condizioni si corre il rischio di incendi o scosse elettriche.
- Accertarsi dell'assenza di fumo, quindi contattare un centro di assistenza autorizzato per le riparazioni necessarie.
- Non cercare di riparare il proiettore, in quanto tale operazione potrebbe risultare pericolosa.

#### **Non installare questo proiettore in una posizione che non possa sostenere il peso del proiettore.**

 Se la posizione destinata all'installazione non è abbastanza stabile, il proiettore potrebbe cadere o rovesciarsi, col rischio di infortuni gravi o danni.

#### **L'operazione di installazione (come il montaggio al soffitto) deve essere eseguita esclusivamente da un tecnico qualificato.**

- Un'installazione non eseguita correttamente potrebbe provocare infortuni o scosse elettriche.
- Non usare un supporto di fissaggio per soffitto diverso da quello autorizzato.

#### **Se vengono introdotti oggetti estranei o acqua all'interno del proiettore o se il proiettore cade o l'involucro esterno si rompe, scollegare la spina di alimentazione dalla presa elettrica.**

- L'uso prolungato del proiettore in tali condizioni potrebbe provocare incendi o scosse elettriche.
- Contattare un centro di assistenza autorizzato per le riparazioni necessarie.

#### **Non sovraccaricare la presa elettrica.**

 Il sovraccarico della presa di alimentazione (ad esempio, in caso di utilizzo di un numero eccessivo di adattatori elettrici) potrebbe provocare il surriscaldamento dell'unità o incendi.

#### **Non cercare in nessun caso di modificare o smontare il proiettore.**

- All'interno del proiettore sono presenti componenti ad alta tensione che potrebbero provocare incendi o scosse elettriche.
- Per qualsiasi intervento di controllo, regolazione e riparazione, rivolgersi a un centro di assistenza autorizzato.

#### **Pulire la spina di alimentazione periodicamente per evitare che si accumuli della polvere.**

- Se della polvere si accumula nella spina di alimentazione, l'umidità risultante potrebbe danneggiare l'isolante e provocare incendi. Scollegare la spina e pulirla con un panno asciutto.
- Se si prevede di non utilizzare il proiettore per un prolungato periodo di tempo, scollegare la spina di alimentazione dalla presa elettrica.

#### **Non maneggiare la spina di alimentazione con le mani bagnate.**

 L'inosservanza di questa prescrizione potrebbe provocare scosse elettriche.

**Inserire saldamente la spina di alimentazione nella presa elettrica.**

- Se la spina non viene inserita correttamente potrebbero verificarsi incendi o surriscaldamento.
- Non utilizzare spine danneggiate o prese elettriche non fissate correttamente alla parete.

#### **Non collocare il proiettore su superfici instabili.**

● Se il proiettore viene collocato su superfici instabili o inclinate, l'unità potrebbe cadere o rovesciarsi, col rischio di infortuni o danni.

#### **Non posizionare il proiettore nell'acqua né bagnare il proiettore.**

 L'inosservanza di questa prescrizione potrebbe provocare incendi o scosse elettriche.

#### **Non eseguire operazioni che possano danneggiare la spina o il cavo di alimentazione.**

- Non danneggiare il cavo, non modificarlo, non posizionarlo in prossimità di oggetti caldi, non piegarlo eccessivamente, non torcerlo né tirarlo, non appoggiarvi sopra oggetti pesanti né attorcigliarlo.
- Se si utilizza un cavo danneggiato potrebbero verificarsi incendi, scosse elettriche o cortocircuiti.
- Richiedere l'intervento di un centro di assistenza autorizzato per eseguire eventuali riparazioni necessarie al cavo di alimentazione.

#### **Non collocare il proiettore su materiali morbidi come tappeti o materiali spugnosi.**

 Il proiettore potrebbe surriscaldarsi al punto di provocare bruciature, incendi o danni al proiettore.

#### **Non collocare oggetti contenenti liquido sul proiettore.**

- Se il proiettore viene a contatto con acqua o se liquidi penetrano all'interno del proiettore, si corre il rischio di incendi o di scosse elettriche.
- Se dell'acqua penetra all'interno del proiettore, contattare un centro di assistenza autorizzato.

#### **Non introdurre oggetti estranei all'interno del proiettore.**

 Non inserire oggetti metallici o infiammabili all'interno del proiettore né farli cadere sul proiettore. L'inosservanza di questa prescrizione potrebbe provocare incendi o scosse elettriche.

#### **Evitare che i terminali + e – delle batterie entrino in contatto con oggetti metallici come collane o forcine per i capelli.**

- La mancata osservanza di questa prescrizione può causare perdite, surriscaldamento, esplosione o principio di incendio da parte delle batterie.
- Conservare le batterie in un sacchetto di plastica e tenerlo lontano da oggetti metallici.

#### **Non toccare il liquido fuoriuscito dalle batterie.**

- $\bullet$  Il contatto con il liquido fuoriuscito può ferire la pelle. Rimuovere immediatamente il liquido con l'acqua e consultare un medico.
- Se il liquido fuoriuscito penetra negli occhi può causare cecità o danni. Non sfregare gli occhi, rimuovere immediatamente il liquido con acqua e consultare un medico.

#### **Durante un temporale non toccare il proiettore né il cavo.**

Ciò potrebbe provocare scosse elettriche.

## **Precauzioni riguardo la sicurezza d'uso**

#### **Non usare il proiettore in bagno o nella doccia.**

Ciò potrebbe provocare incendi o scosse elettriche.

#### **Non esporre la pelle al fascio di luce quando il proiettore è in uso.**

 L'obiettivo del proiettore emette luce di elevata intensità. L'esposizione diretta al fascio di luce è dannosa e può provocare lesioni cutanee.

#### **Non guardare attraverso l'obiettivo mentre il proiettore è in funzione.**

- L'obiettivo del proiettore emette luce di elevata intensità. Fissare direttamente tale luce può danneggiare la vista.
- Evitare che i bambini guardino direttamente nell'obiettivo. Inoltre, spegnere il proiettore e scollegare la spina di alimentazione quando ci si allontana dal proiettore.

#### **Non avvicinare le mani o altri oggetti all'uscita di aerazione.**

 Dall'uscita di aerazione viene emessa aria a temperatura elevata. Non avvicinare all'uscita di aerazione le mani, il viso o oggetti non resistenti al calore (prevedere una distanza di almeno 15 cm). L'inosservanza di questa prescrizione potrebbe provocare danni o ustioni.

#### **Per la sostituzione della lampada, si consiglia di richiedere assistenza ad un tecnico qualificato.**

- La lampada contiene gas ad alta pressione. Se maneggiata in modo errato, potrebbe esplodere.
- La lampada può danneggiarsi facilmente se lasciata cadere o urtare altri oggetti, con conseguente pericolo di infortuni o guasti.

#### **Prima di sostituire la lampada, lasciarla raffreddare per almeno un'ora prima di toccarla.**

 $\bullet$  Il coprilampada raggiunge temperature elevate, ogni contatto con lo stesso può provocare ustioni.

#### **Prima di sostituire la lampada, accertarsi di scollegare la spina di alimentazione dalla presa elettrica.**

 La mancata osservanza di questa prescrizione potrebbe provocare esplosioni o scosse elettriche.

#### **Tenere il telecomando fuori dalla portata di bambini o animali.**

 Dopo l'uso tenere il telecomando fuori dalla portata di bambini e animali.

#### **Non installare il proiettore all'esterno.**

Il proiettore è progettato solo per uso in interni.

**Smaltire adeguatamente cavi di alimentazione non necessari, coperchi e materiali di imballaggio dopo aver rimosso il prodotto.**

# **PRECAUZIONI**

#### **Non coprire la presa e l'uscita di aerazione.**

- Il proiettore potrebbe surriscaldarsi al punto di provocare un incendio o danneggiarsi.
- Non posizionare il proiettore in luoghi con dimensioni e ventilazione ridotte, quali ripostigli o mensole per libri.
- Non posizionare il proiettore in prossimità di tessuti o materiale cartaceo, poiché questi materiali potrebbero essere aspirati nelle prese di aerazione.

#### **Non installare il proiettore in luoghi umidi o polverosi o soggetti a fumo oleoso o vapore.**

 L'uso del proiettore in tali condizioni potrebbe provocare incendi, scosse elettriche o deterioramento della plastica. Il deterioramento della plastica può causare la caduta del proiettore montato al soffitto.

#### **Non installare il proiettore in un ambiente con temperatura elevata, come vicino a un riscaldatore o alla luce diretta del sole.**

 L'inosservanza di questa prescrizione potrebbe provocare incendi, malfunzionamenti e deterioramento della plastica.

#### **Per scollegare il cavo di alimentazione, afferrare la spina, non il cavo.**

● Se il cavo viene tirato potrebbe danneggiarsi, con conseguente rischio di incendi, scosse elettriche o cortocircuiti.

#### **Scollegare sempre tutti i cavi prima di spostare il proiettore.**

● Se il proiettore viene spostato con cavi ancora collegati, i cavi potrebbero danneggiarsi, col rischio di incendi o scosse elettriche.

#### **Non collocare oggetti pesanti sul proiettore.**

 L'inosservanza di questa prescrizione potrebbe rendere instabile il proiettore. La caduta del proiettore può provocare danni o infortuni.

#### **Non mettere in cortocircuito, non riscaldare e non smontare le batterie e non gettarle in acqua o fuoco.**

 L'inosservanza di questa prescrizione può provocare surriscaldamento, perdite esplosione o incendio delle batterie, col conseguente rischio di ustioni o infortuni.

#### **Quando si inseriscono le batterie, accertarsi che le polarità (+ e –) siano disposte correttamente.**

• Se le batterie vengono inserite in modo non corretto potrebbero esplodere o avere delle perdite, con il conseguente rischio di incendi, ferite o contaminazione dello scomparto batterie e dell'area circostante.

#### **Utilizzare solo le batterie specificate.**

**ICERCIST (ITALIANO - 9**<br> **ICERCIST (ITALIANO - 9**<br> **ICERCIST (ITALIANO - 9**<br> **ICERCIST (ITALIANO - 9**<br> **ICERCIST (ITALIANO - 9**<br> **ICERCIST (ITALIANO - 9**<br> **ICERCIST (ITALIANO - 9**<br> **ICERCIST (ITALIANO - 9**<br> **ICERCIST (ITA**  Se si utilizzano batterie non corrette o di diversi tipi, queste potrebbero esplodere o avere delle perdite, con il conseguente rischio di incendi, ferite o contaminazione dello scomparto batterie o dell'area circostante.

#### **Non utilizzare batterie vecchie e batterie nuove contemporaneamente.**

 Se le batterie vengono inserite in modo non corretto potrebbero esplodere o avere delle perdite, con il conseguente rischio di incendi, ferite o contaminazione dello scomparto batterie o dell'area circostante

#### **Precauzioni riguardo la sicurezza d'uso**

#### **Rimuovere prontamente le batterie usate dal telecomando.**

 Se le batterie usate vengono lasciate all'interno del telecomando per un periodo di tempo prolungato, possono verificarsi perdite di liquido, innalzamento anomalo della temperatura interna o esplosione.

# **IFFICAT ISONS**<br> **IFFICAT AND IFFICAT AND IFFICAT AND IFFICAT CONDUCT CONDUCT**<br> **IFFICAT CONDUCT**<br> **IFFICAT CONDUCT**<br> **IFFICAT CONDUCT**<br> **IFFICAT CONDUCT**<br> **IFFICAT CONDUCT**<br> **IFFICAT CONDUCT**<br> **IFFICAT CONDUCT**<br> **Se si prevede di non utilizzare il proiettore per prolungati periodi di tempo, scollegare la spina di alimentazione dalla presa elettrica e rimuovere le batterie dal telecomando.**

- Se si accumula polvere sulla spina di alimentazione, l'umidità risultante potrebbe danneggiare l'isolante e provocare incendi.
- Tenere o lasciare il telecomando con le batterie inserite potrebbe provocare deterioramento dell'isolamento, perdite elettriche o esplosioni, con il conseguente rischio di incendi.

#### **Non usare l'unità come appoggio.**

- Potreste cadere o l'unità potrebbe rompersi e provocare lesioni.
- Evitare che i bambini premano o siedano sul proiettore.

#### **Scollegare la spina di alimentazione dalla presa elettrica per precauzione prima di eseguire le operazioni di pulizia.**

 L'inosservanza di questa prescrizione potrebbe provocare scosse elettriche.

#### **In caso di rottura della lampada, ventilare immediatamente la stanza. Non toccare i frammenti rotti né avvicinare il volto ad essi.**

- L'inosservanza di tale prescrizione può causare l'inalazione da parte dell'utente del gas rilasciato al momento della rottura della lampada, che contiene una quantità di mercurio simile a quella delle lampade a fluorescenza. I frammenti rotti possono inoltre provocare lesioni.
- Se si pensa di aver assorbito il gas o che questo sia penetrato in occhi o bocca, rivolgersi immediatamente ad un medico.
- Richiedere la sostituzione dell'unità lampada al proprio rivenditore e controllare l'interno del proiettore.

#### **Richiedere a un centro di assistenza autorizzato un intervento di pulizia all'interno del proiettore almeno una volta all'anno.**

- Se la polvere si accumula all'interno del proiettore e non viene rimossa, potrebbero verificarsi incendi o problemi operativi.
- Si consiglia di pulire l'interno del proiettore prima dell'arrivo della stagione umida. Richiedere al più vicino centro di assistenza autorizzato un intervento di pulizia quando necessario. Richiedere al centro di assistenza autorizzato il preventivo di spesa per l'intervento di pulizia.

**La nostra azienda contribuisce a mantenere l'ambiente pulito. Riportare le unità non riparabili al rivenditore o a un ente per il riciclaggio.**

# <span id="page-9-0"></span>**Precauzioni per il trasporto**

**Non sottoporre il proiettore a vibrazioni o urti eccessivi.**

 L'obiettivo del proiettore deve essere maneggiato con attenzione.

#### **Assicurarsi di utilizzare la borsa per il trasporto in dotazione quando si sposta il proiettore.**

 Quando si ripone il proiettore all'interno della borsa per il trasporto, posizionarlo in modo che l'obiettivo sia rivolto verso l'alto. Non riporre il proiettore con i piedini regolabili estesi e non inserire nessun altro oggetto nella borsa oltre al proiettore, i cavi e il telecomando.

# <span id="page-9-1"></span>**Precauzioni relative all'installazione**

#### **Evitare di installare il proiettore in luoghi soggetti a vibrazioni o urti.**

 $\bullet$  I componenti interni possono danneggiarsi, provocando malfunzionamenti o incidenti.

#### **Evitare di installare il proiettore in luoghi soggetti a improvvisi sbalzi di temperatura, ad esempio in prossimità di condizionatori d'aria o apparecchiature di illuminazione.**

 La durata della lampada può risultare ridotta oppure il proiettore può spegnersi. Vedere "Indicatore TEMP" a pagina 40.

#### **Non installare il proiettore in prossimità di linee di alimentazione ad alta tensione o motori.**

 Il proiettore può essere soggetto a interferenze elettromagnetiche.

**Se il proiettore viene fissato al soffitto, richiedere l'intervento di un tecnico qualificato per eseguire l'intera procedura di installazione.**

 È necessario acquistare un kit di installazione venduto separatamente (codice componente ET-PKB50). Inoltre, la procedura di installazione deve essere eseguita interamente ed esclusivamente da un tecnico qualificato.

#### **Se si utilizza questo proiettore ad elevate altitudini (sopra i 1400 m), impostare l'opzione ALTA VELO-CITÀ su ON. [Far riferimento a "ALTA VELOCITÀ"](#page-37-4)  [a pagina 38.](#page-37-4)**

 L'inosservanza di tale prescrizione può causare malfunzionamenti oppure una riduzione della durata della lampada o di altri componenti.

# **ITALIANO - 10**

# <span id="page-10-0"></span>**Precauzioni per l'uso**

#### **Per ottenere la migliore qualità di immagine**

 Tirare le tende o chiudere gli scuri delle finestre, spegnere eventuali luci artificiali rivolte verso lo schermo per impedire che la luce esterna o la luce delle lampade da interni si riflettano sullo schermo.

#### **Non toccare le superfici dell'obiettivo con le mani nude.**

 Se la superficie dell'obiettivo viene sporcata da impronte digitali o altro, l'effetto sarà ingrandito e proiettato sullo schermo.

#### **Pannello a cristalli liquidi**

- Non proiettare la stessa immagine per lunghi periodi di tempo, perché l'immagine potrebbe rimanere impressa sul pannello a cristalli liquidi.
- Il pannello a cristalli liquidi del proiettore è costruito con tecnologia di precisione estremamente avanzata, in grado di offrire dettagli delle immagini della massima precisione. È possibile che occasionalmente alcuni pixel non attivi possano essere visualizzati sullo schermo come punti fissi blu, verde o rosso. Si consiglia di spegnere il proiettore e riprovare dopo 1 ora. Ciò non influenza le prestazioni del pannello LCD.

#### **Schermo**

 Non utilizzare sostanze volatili che potrebbero provocare lo scolorimento dello schermo e impedire che lo schermo si sporchi o si danneggi.

#### **Il proiettore dispone di una lampada al mercurio ad alta pressione con le seguenti caratteristiche.**

- La luminosità della lampada varia in base alla durata di utilizzo.
- La lampada può esplodere oppure la sua durata può essere ridotta a seguito di urti o danni causato da schegge.
- La possibilità che la lampada esploda dopo l'utilizzo del proiettore è solo remota.
- La lampada può esplodere se il proiettore continua ad essere utilizzato dopo la scadenza del periodo indicato per la sostituzione della lampada.
- La durata della lampada varia dalle caratteristiche delle singole lampade, dalla condizione di utilizzo e dall'ambiente di installazione. L'utilizzo consecutivo del proiettore per oltre 10 ore o l'accensione e lo spegnimento frequenti possono influire notevolmente sulla durata della lampada.

#### **Componenti ottici**

<span id="page-10-4"></span>● Se si utilizza il proiettore per 6 ore consecutive al giorno, può essere necessario sostituire i componenti ottici dopo meno di 1 anno.

# <span id="page-10-2"></span><span id="page-10-1"></span>**Accessori**

<span id="page-10-5"></span><span id="page-10-3"></span>Controllare che tutti gli accessori illustrati di seguito siano inclusi nella confezione.

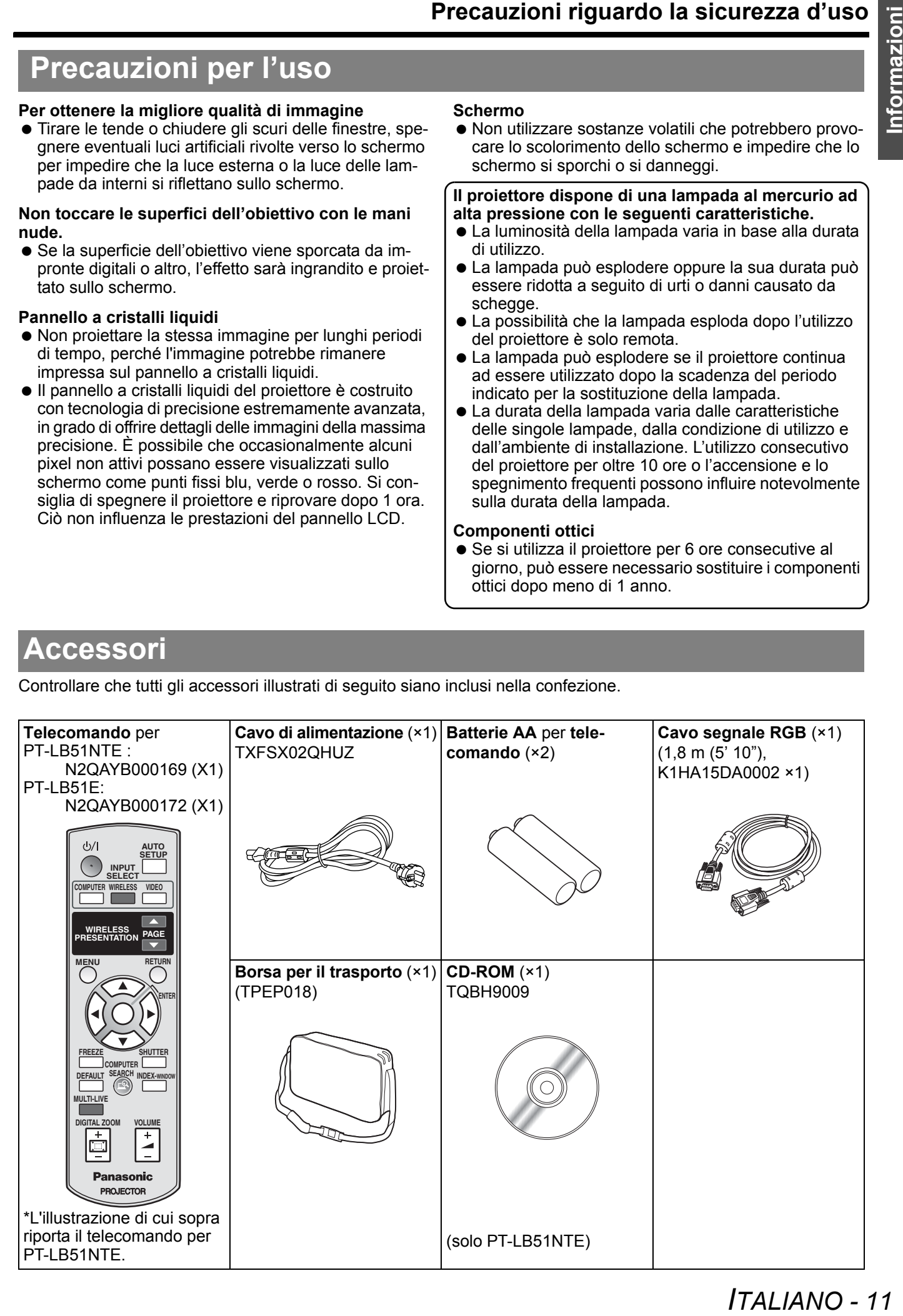

# <span id="page-11-0"></span>**Informazioni riguardo il proiettore**

#### <span id="page-11-21"></span><span id="page-11-19"></span><span id="page-11-15"></span><span id="page-11-12"></span><span id="page-11-11"></span><span id="page-11-8"></span><span id="page-11-4"></span><span id="page-11-2"></span><span id="page-11-1"></span>**Telecomando**

<span id="page-11-14"></span><span id="page-11-10"></span><span id="page-11-9"></span><span id="page-11-6"></span><span id="page-11-5"></span>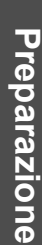

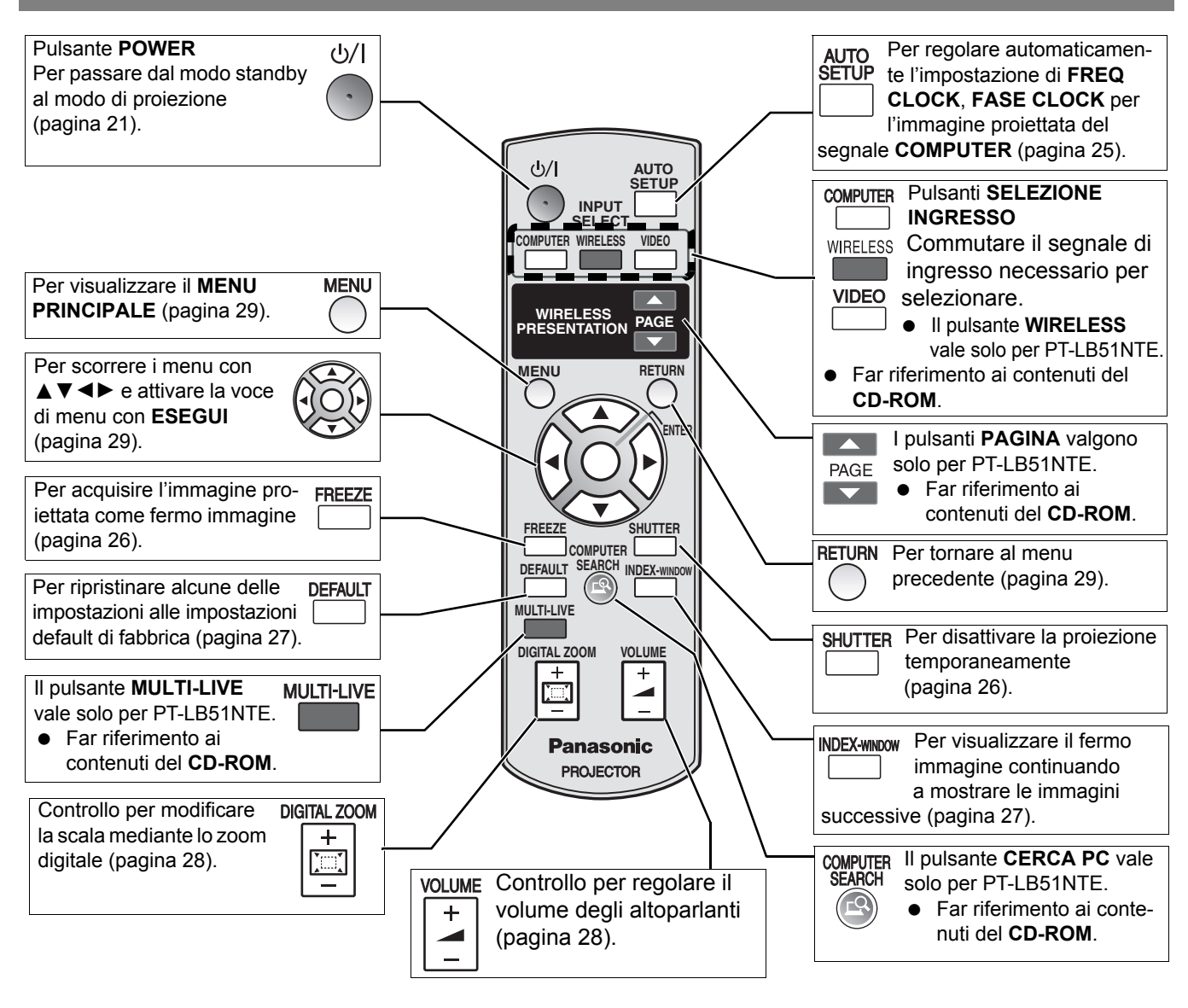

#### <span id="page-11-20"></span><span id="page-11-18"></span><span id="page-11-16"></span><span id="page-11-13"></span><span id="page-11-7"></span><span id="page-11-3"></span>**Vano batterie**

- 1. Premere la linguetta e sollevare il coperchio.
- 2. Inserire le batterie in base allo schema di polarità indicato all'interno.

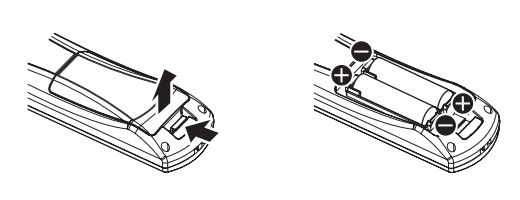

#### <span id="page-11-17"></span>**Vista dall'alto**

Emittente del segnale del telecomando [\(pagina 25\)](#page-24-3).

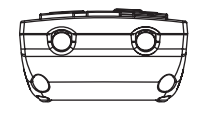

# *ITALIANO - 12*

#### <span id="page-12-0"></span>**Collegamento di una cinghia**

È possibile collegare una cinghia a proprio piacimento al **telecomando**.

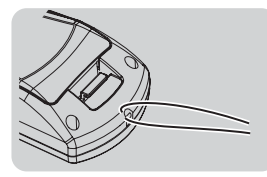

#### **NOTA:**

- Non far cadere il **telecomando**.
- Evitare il contatto con liquidi o umidità.
- Utilizzare batterie al manganese o alcaline con il **telecomando**.
- Non tentare di modificare o smontare il **telecomando**. Contattare un centro di assistenza autorizzato per le riparazioni necessarie.
- Non premere i pulsanti del **telecomando** in continuazione, ciò può ridurre la durata della batteria.
- • [Far riferimento a "Funzionamento telecomando" a pagina 25.](#page-24-5)

<span id="page-13-15"></span><span id="page-13-14"></span><span id="page-13-9"></span><span id="page-13-7"></span><span id="page-13-4"></span><span id="page-13-3"></span><span id="page-13-2"></span><span id="page-13-1"></span><span id="page-13-0"></span>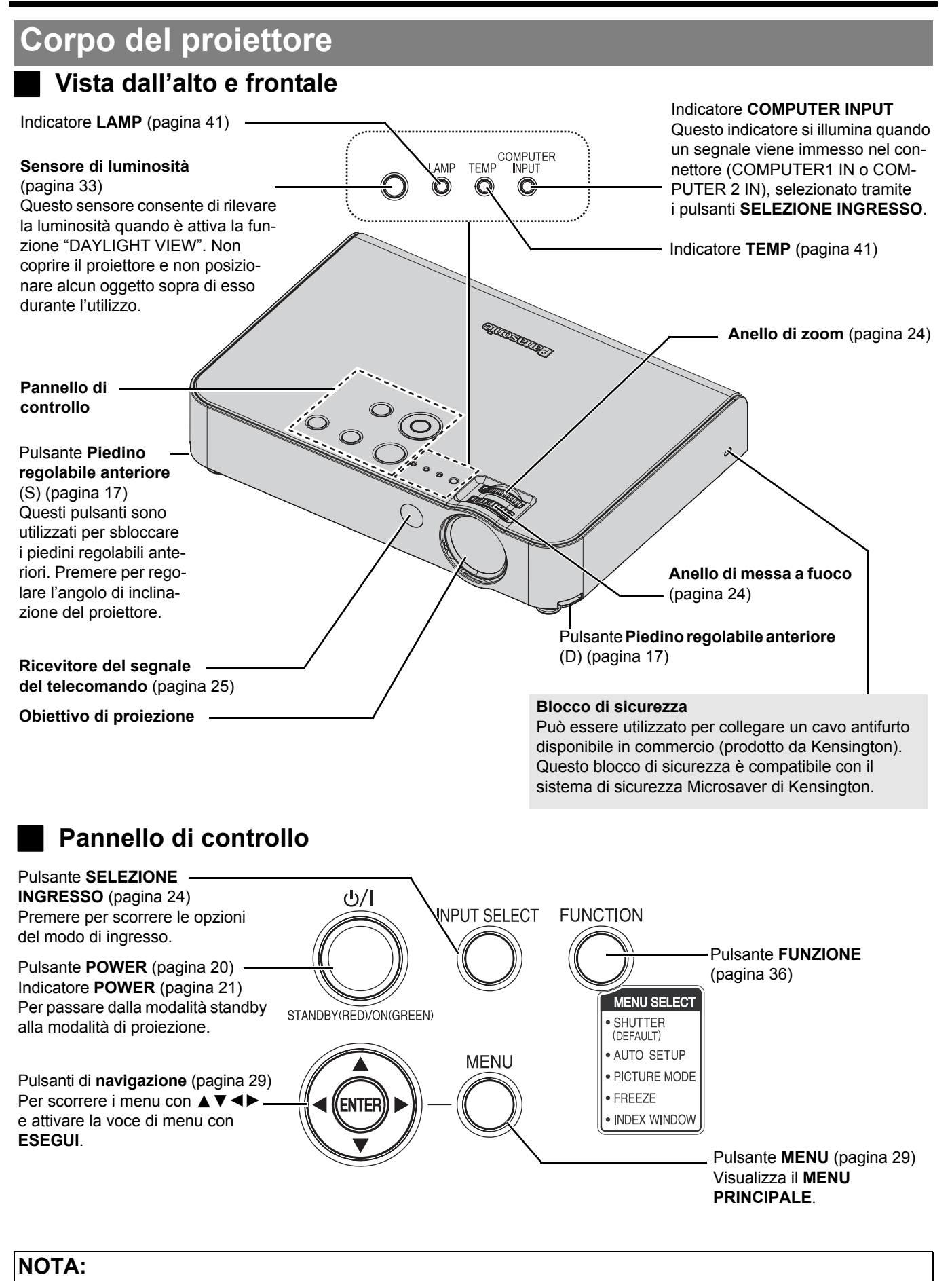

<span id="page-13-13"></span><span id="page-13-12"></span><span id="page-13-11"></span><span id="page-13-10"></span><span id="page-13-8"></span><span id="page-13-6"></span><span id="page-13-5"></span>• Non coprire le aperture di ventilazione né posizionare oggetti ad una distanza inferiore a 15 cm da queste, ciò può causare danni o infortuni.

# *ITALIANO - 14*

<span id="page-14-14"></span><span id="page-14-11"></span><span id="page-14-9"></span><span id="page-14-8"></span><span id="page-14-7"></span><span id="page-14-2"></span><span id="page-14-0"></span>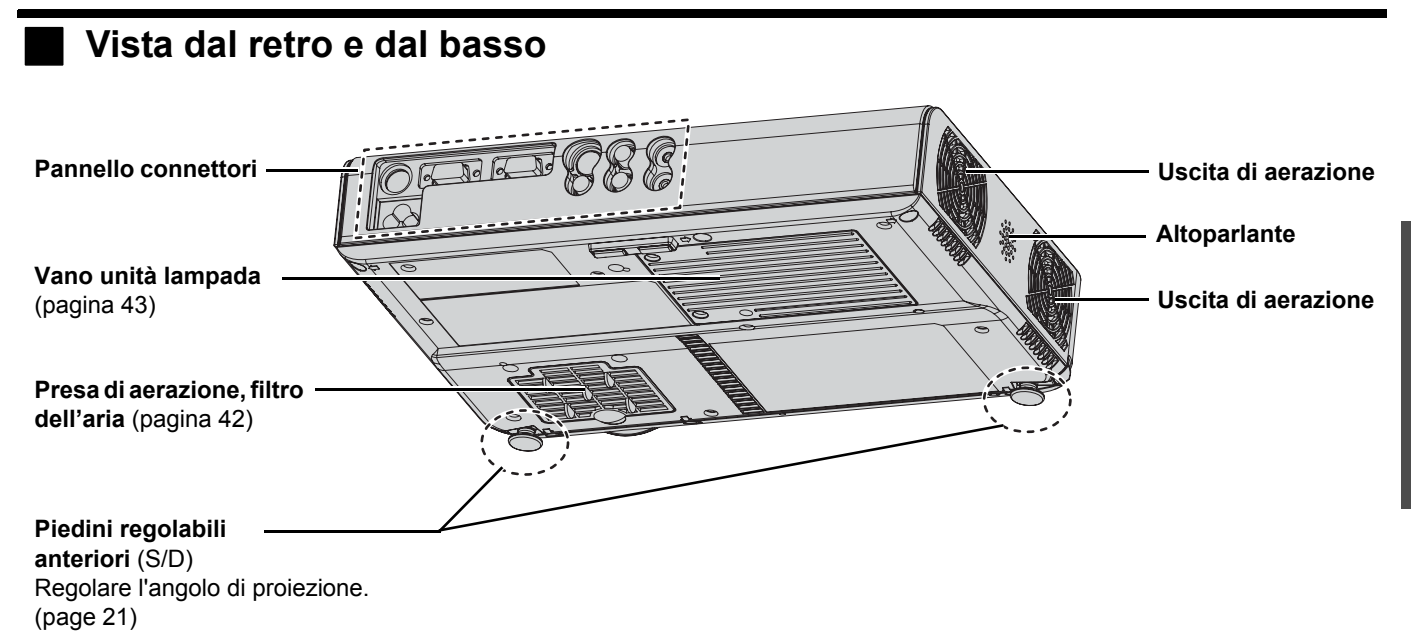

# <span id="page-14-13"></span><span id="page-14-10"></span>**Pannello connettori COMPUTER2 IN/1 OUT**

<span id="page-14-16"></span><span id="page-14-12"></span><span id="page-14-6"></span><span id="page-14-5"></span><span id="page-14-4"></span><span id="page-14-3"></span>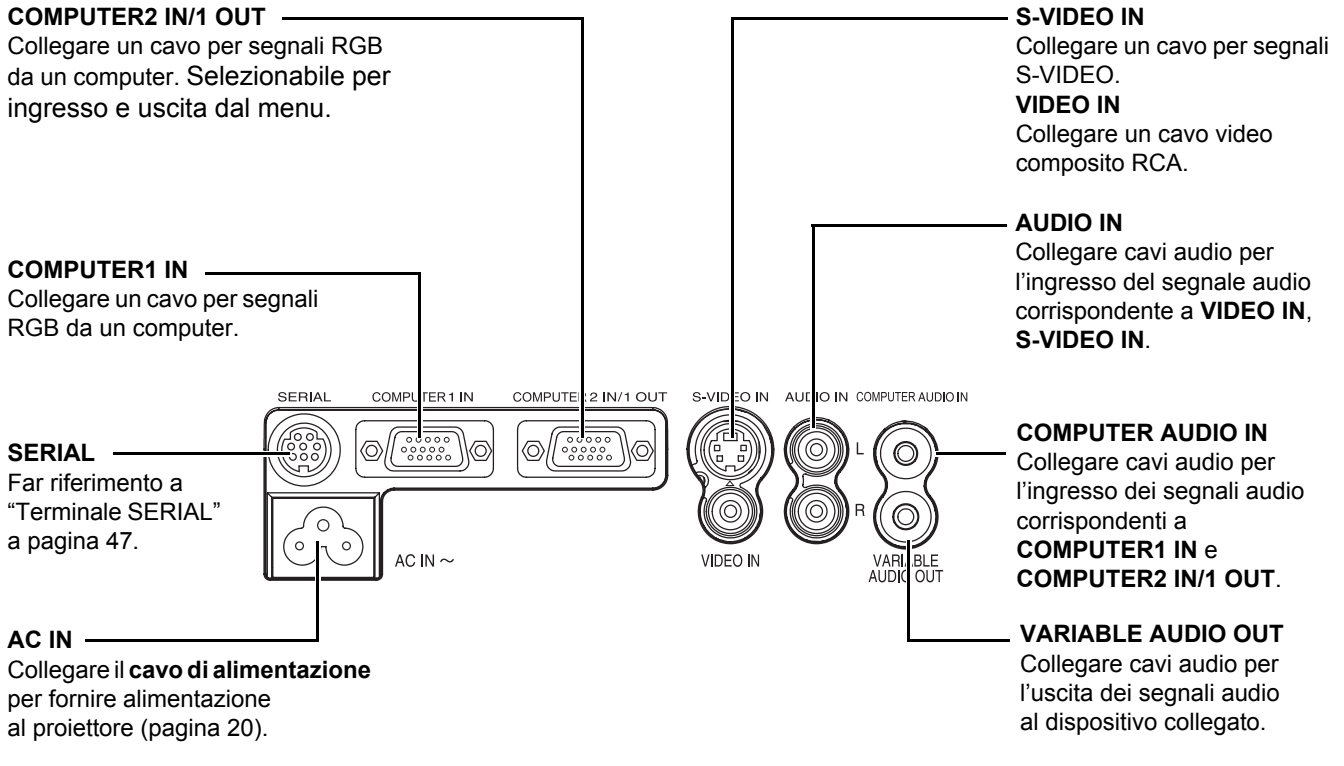

#### <span id="page-14-1"></span>**NOTA:**

- <span id="page-14-15"></span>• Non coprire le aperture di ventilazione né posizionare oggetti ad una distanza inferiore a 15 cm da queste, ciò può causare danni o infortuni.
- Quando un cavo è collegato a **VARIABLE AUDIO OUT**, l'altoparlante integrato viene disattivato.

# <span id="page-15-2"></span><span id="page-15-0"></span>**Impostazioni**

Immagine proiettata

# <span id="page-15-3"></span><span id="page-15-1"></span>**Dimensioni schermo e distanza di raggio**

È possibile regolare la dimensione di proiezione con lenti zoom 1,2×. Calcolare e definire la distanza di raggio come indicato di seguito.

<span id="page-15-7"></span><span id="page-15-6"></span><span id="page-15-5"></span><span id="page-15-4"></span>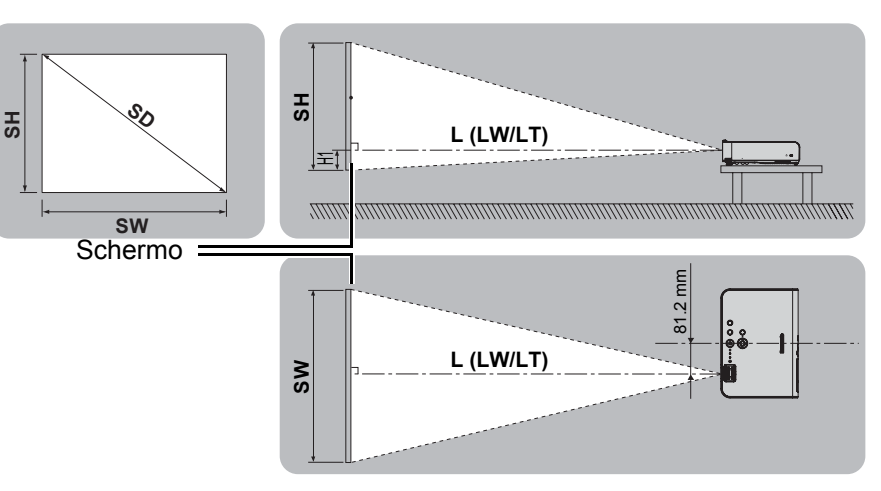

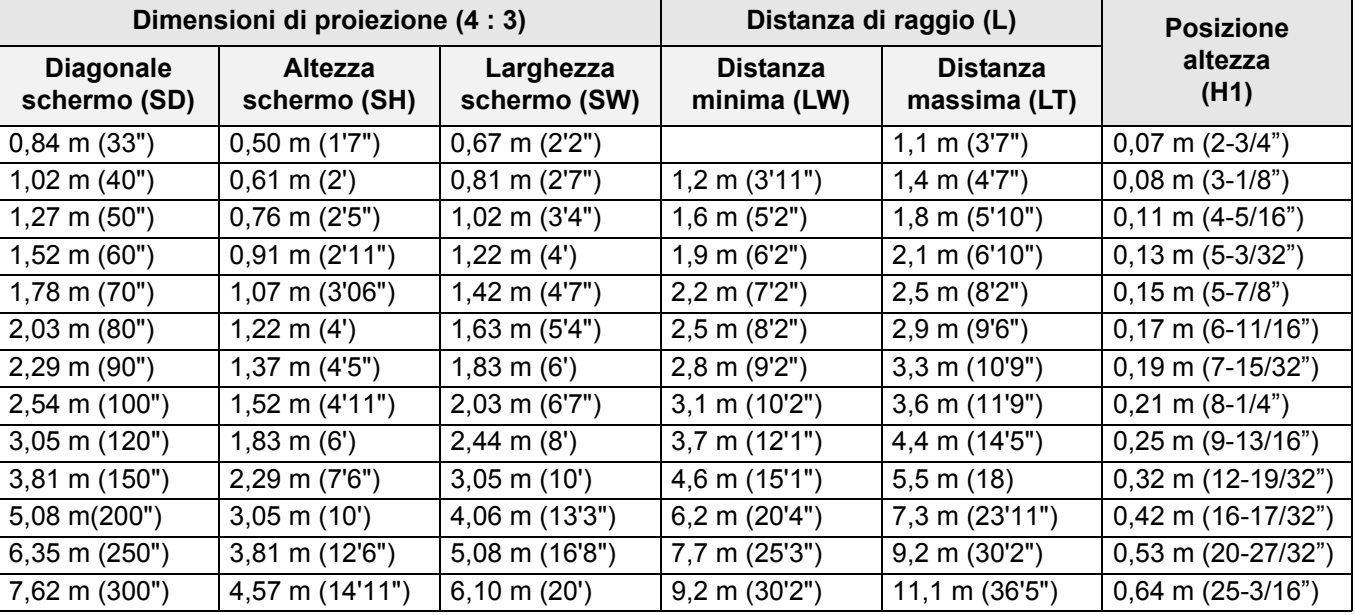

\* Tutte le misure di cui sopra sono approssimative e possono differire leggermente da quelle effettive.

#### <span id="page-15-8"></span>Metodo per calcolare le dimensioni dello schermo

È possibile calcolare la dimensione dello schermo più accurata dalla diagonale dello schermo stesso. (unità: m)

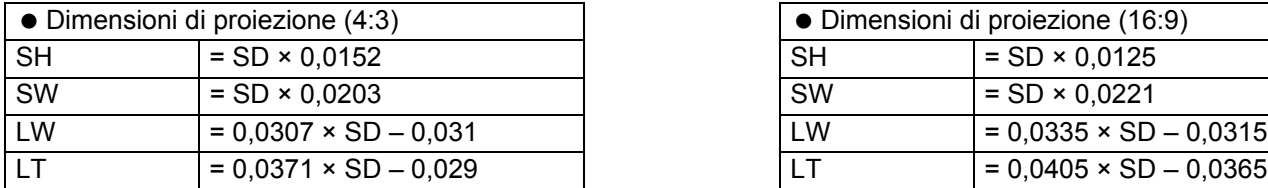

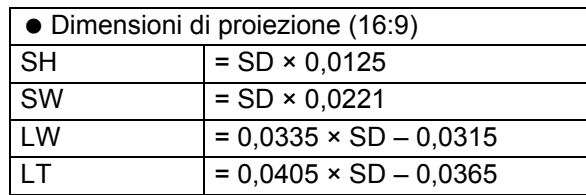

 $+30$ 

-30

\* I risultati di cui sopra sono approssimativi e possono differire leggermente da quelli effettivi.

#### **NOTA:**

- Non utilizzare il proiettore in una posizione sollevata oppure inclinata orizzontalmente poiché ciò potrebbe provocare un malfunzionamento del proiettore.
- Assicurarsi che la superficie dell'obiettivo del proiettore sia parallela allo schermo. Il corpo del proiettore può avere un'inclinazione verticale di circa ± 30°. Un'inclinazione eccessiva può ridurre la durata dei componenti interni.
- Per ottenere una qualità ottimale dell'immagine proiettata, installare lo schermo in una posizione non esposta a luce solare o artificiale diretta. Chiudere gli scuri delle finestre oppure tirare le tende per bloccare la luce.

# *ITALIANO - 16*

**Guida introduttiva**

# <span id="page-16-2"></span><span id="page-16-0"></span>**Modo di proiezione**

È possibile utilizzare il proiettore in uno dei seguenti 4 modi di proiezione. Per impostare il modo desiderato nel proiettore, [far riferimento a "INSTALLAZIONE" a pagina 37.](#page-36-7)

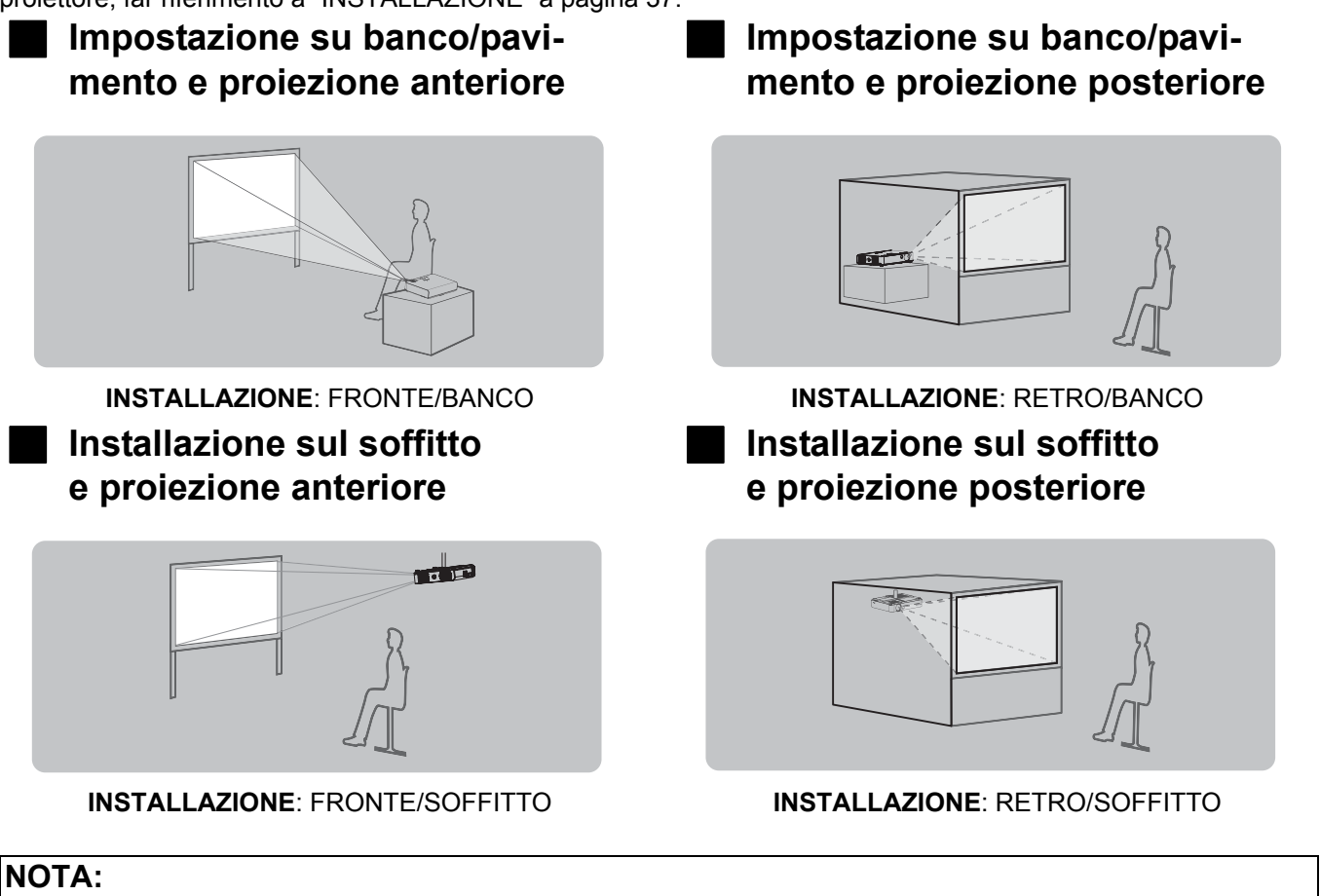

- Per la proiezione posteriore è richiesto uno schermo traslucido.
- Se si sceglie di installare il proiettore al soffitto, è necessario acquistare separatamente il supporto al soffitto (ET-PKB50).

# <span id="page-16-1"></span>**Piedini regolabili anteriori e angolo di proiezione**

È possibile regolare l'angolo di proiezione in direzione verticale premendo i pulsanti **Piedino regolabile anteriore**. [Far riferimento a "Posizionamento dell'immagine" a pagina 24.](#page-23-5)

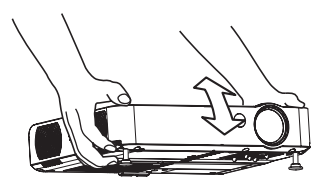

<span id="page-16-3"></span>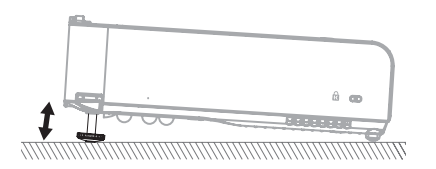

#### **NOTA:**

- Dall'**uscita di aerazione** fuoriesce aria a temperatura elevata. Prestare attenzione a ciò quando si regolano i **piedini regolabili anteriori**.
- Se si verifica una distorsione trapezoidale, [far riferimento a "TRAPEZIO" a pagina 34.](#page-33-7)

# <span id="page-17-3"></span><span id="page-17-0"></span>**Collegamenti**

# <span id="page-17-1"></span>**Prima di eseguire il collegamento al proiettore**

- Leggere ed osservare le istruzioni per l'uso e il collegamento di ogni dispositivo periferico.
- $\bullet$  I dispositivi periferici devono essere spenti.
- Utilizzare cavi adatti ad ogni dispositivo periferico da collegare.
- Se il segnale di ingresso è instabile, la qualità dell'immagine proiettata potrebbe essere mediocre e in questo caso la correzione della base dei tempi è efficace.
- Confermare il tipo di segnali video. [Far riferimento a "Elenco segnali compatibili" a pagina 46.](#page-45-2)
- È disponibile solo il circuito del sistema audio per ciascun connettore COMPUTER AUDIO IN e AUDIO IN L-R, pertanto se si cambia l'origine di ingresso audio, sarà necessario rimuovere e inserire le spine appropriate.
- Se i cavi di segnale sono scollegati o l'alimentazione per il computer o la piastra video è disattivata quando viene utilizzato "DIGITAL ZOOM" o "INDICE FINESTRA", queste funzioni saranno annullate. [Far riferimento a "Allargamento della parte centrale dell'immagine" a pagina 28.](#page-27-2) [Far riferimento a "Proiezione di un'immagine nel modo FINESTRA INDICE" a pagina 27.](#page-26-3)

# <span id="page-17-2"></span>**Collegamento a computer**

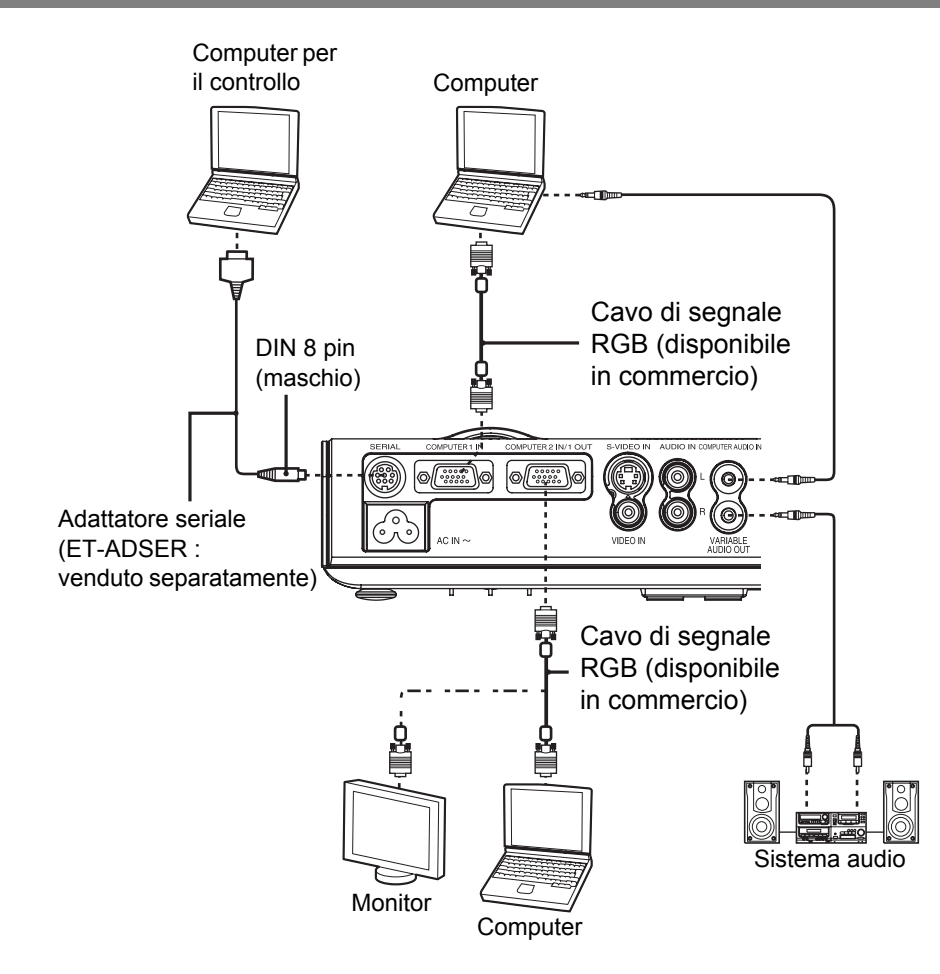

#### **NOTA:**

- Quando **SELEZIONE COMPUTER2** nel menu **OPZIONE** è impostato su **OUTPUT**, non collegare nessun segnale di ingresso.
- Fare riferimento al CD-ROM in dotazione per informazioni dettagliate sulla rete wireless utilizzabile per controllare il proiettore con un personal computer. (solo PT-LB51NTE)

# *ITALIANO - 18*

# <span id="page-18-1"></span><span id="page-18-0"></span>**Collegamento a dispositivi AV**

## **Collegamento a VIDEO IN/S-VIDEO IN**

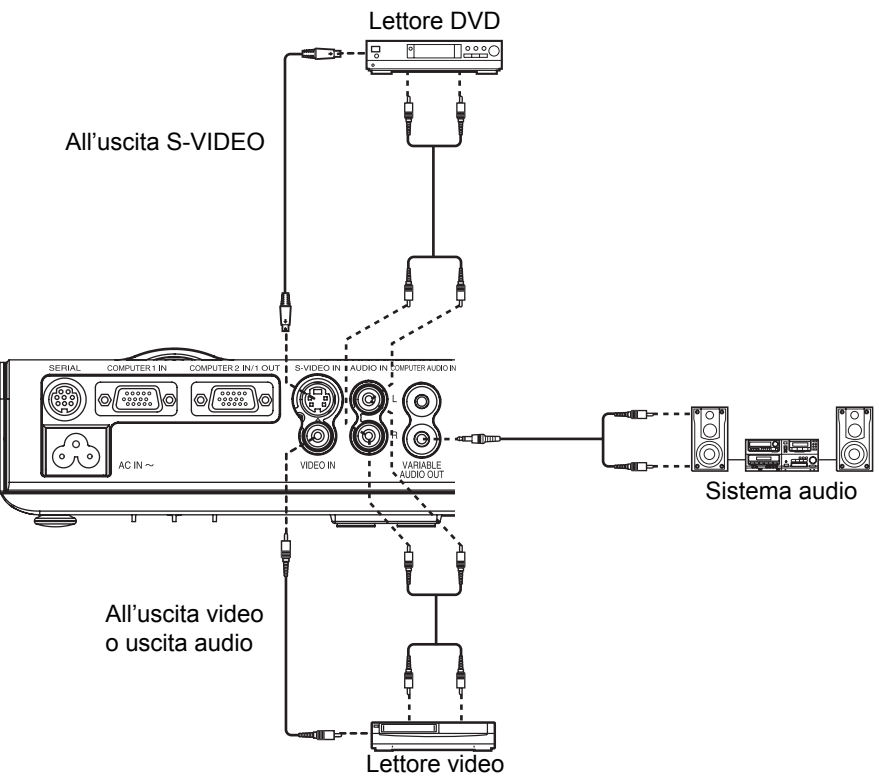

#### **Collegamento a COMPONENT IN**

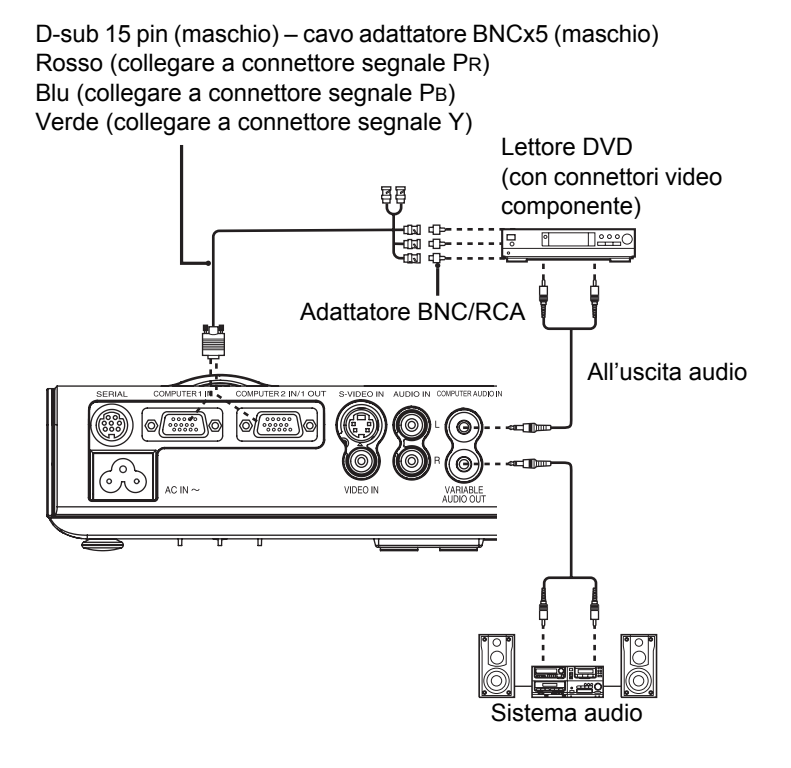

#### **NOTA:**

• Se si collegano dei cavi BNC, utilizzare un adattatore BNC-RCA disponibile in commercio.

# <span id="page-19-2"></span><span id="page-19-0"></span>**Accensione/spegnimento del proiettore**

# <span id="page-19-3"></span><span id="page-19-1"></span>**Cavo di alimentazione**

#### **Collegamento**

- 1. Assicurarsi che la forma della spina di alimentazione e del connettore **AC IN** sul retro del proiettore combacino, quindi inserire completamente la spina.
- 2. Collegare il **cavo di alimentazione** ad una presa elettrica.

#### J **Scollegamento**

- 1. Verificare che l'indicatore **POWER** del pulsante **POWER** sia acceso in rosso, quindi scollegare il **cavo di alimentazione** dalla presa di corrente.
- 2. Tenere la spina e scollegare il **cavo di alimentazione** dal connettore **AC IN** sul retro del proiettore.

#### <span id="page-19-5"></span>**Funzione spegnimento diretto**

È possibile scollegare il **cavo di alimentazione** durante la proiezione o subito dopo l'uso e spostare il proiettore. La ventola di raffreddamento sarà azionata dall'alimentazione interna per raffreddare la lampada.

- Quando viene utilizzata questa funzione, la lampada può richiedere più tempo per riaccendersi rispetto a quando viene raffreddata con il **cavo di alimentazione** collegato.
- Non inserire il proiettore in una borsa quando il pulsante **POWER** è acceso.

#### <span id="page-19-4"></span>**Funzione accensione diretta**

Se si attiva **ACCENSIONE DIRETTA**, è possibile avviare la proiezione solo collegando il **cavo di alimentazione**. [Far riferimento a "ACCENSIONE DIRETTA" a pagina 37](#page-36-8).

#### **NOTA:**

- Non utilizzare cavi diversi dal **cavo di alimentazione** in dotazione.
- Assicurarsi che tutti i dispositivi periferici di ingresso siano collegati e spenti prima di collegare il **cavo di alimentazione**.
- Non forzare il connettore, ciò può causare danni al proiettore e/o al **cavo di alimentazione**
- Eventuali sporcizia o polvere attorno alle spine possono provocare incendi o scosse elettriche.
- Spegnere l'alimentazione del proiettore quando questo non è in uso.

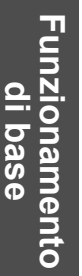

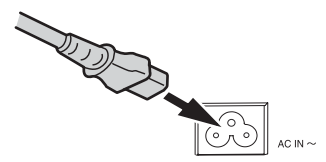

# <span id="page-20-1"></span><span id="page-20-0"></span>**Indicatore POWER**

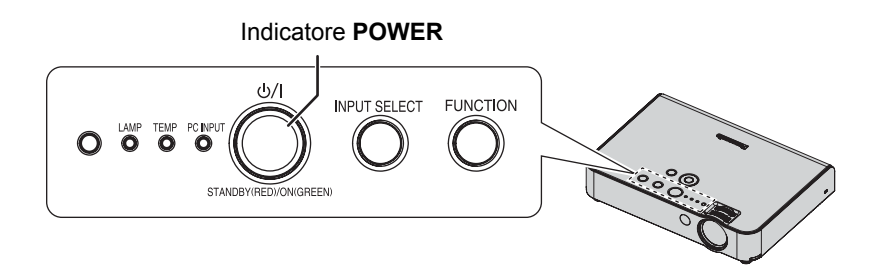

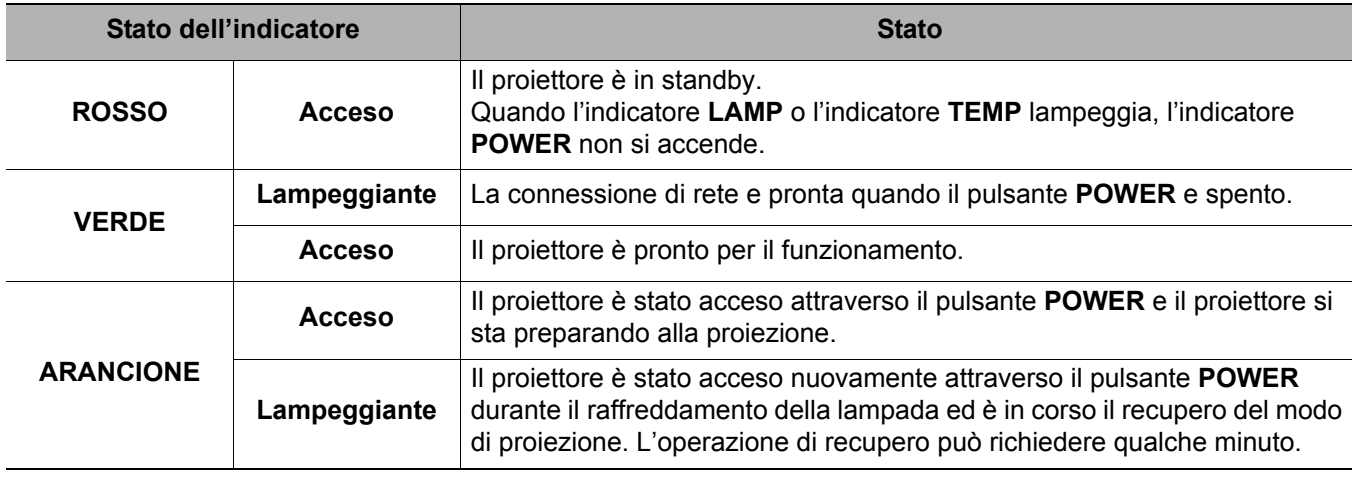

#### **NOTA:**

• Se il proiettore viene nuovamente acceso quando la ventola di raffreddamento interna è ancora in funzione attraverso l'alimentazione interna, potrebbero essere necessari alcuni istanti prima di poter avviare la proiezione. • Il consumo elettrico nel modo standby è di 4 W.

# <span id="page-21-0"></span>**Accensione del proiettore**

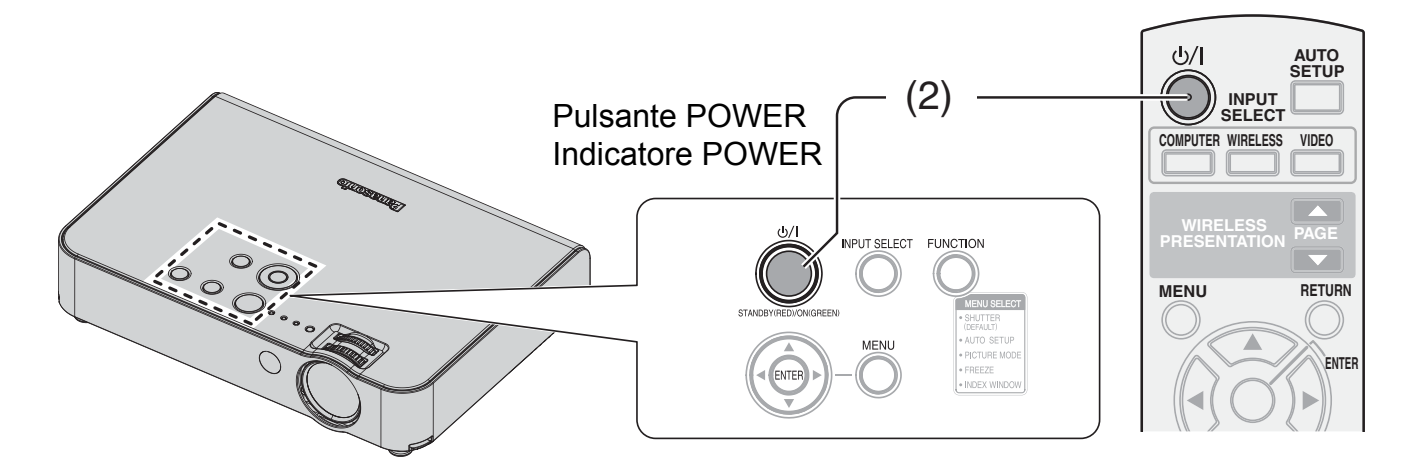

- 1. Collegare il **cavo di alimentazione** nel proiettore.
	- L'indicatore **POWER** si accende in **ROSSO**.
- 2. Premere il pulsante **POWER**.
	- L'indicatore **POWER** si accende in **VERDE** dopo aver lampeggiato per qualche istante.
	- Il **LOGO INIZIALE** viene visualizzato sullo schermo. [Far riferimento a "LOGO INIZIALE" a pagina 36.](#page-35-7)

#### **NOTA:**

- Durante l'avvio è possibile udire dei suoni simili a raschi o tintinìi ma ciò è normale e non influisce sulle prestazioni del proiettore.
- Se è stato scollegato il **cavo di alimentazione** in modo di proiezione, la proiezione verrà avviata quando viene collegato il **cavo di alimentazione**.

[Far riferimento a "ACCENSIONE DIRETTA" a pagina 37](#page-36-8).

# <span id="page-22-0"></span>**Spegnimento del proiettore**

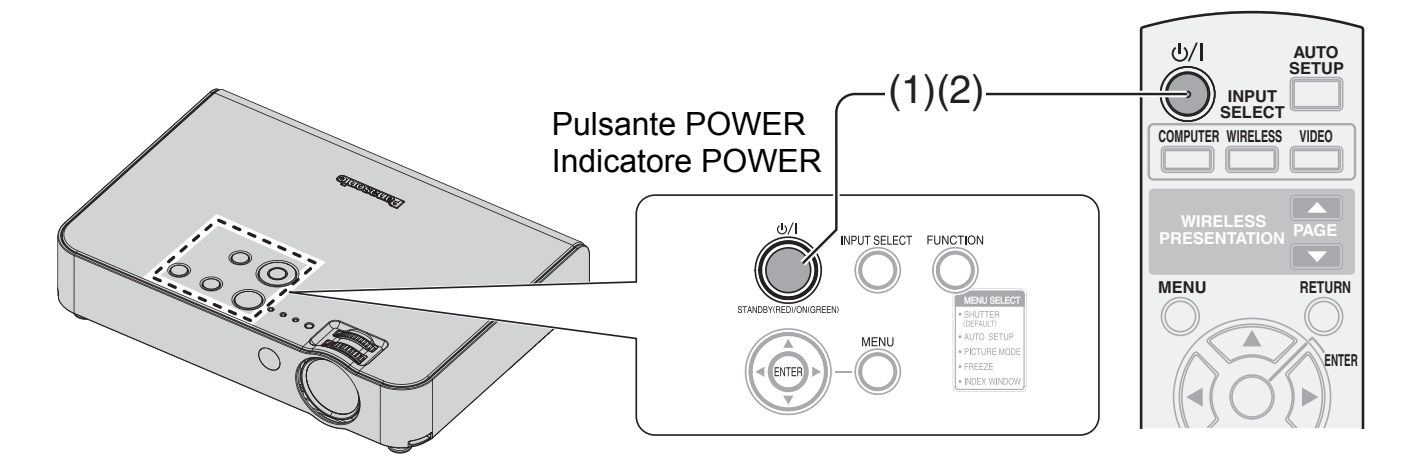

#### 1. Premere il pulsante **POWER**.

- Viene visualizzata una schermata di conferma. Scomparirà e verrà ripresa la proiezione dopo 10 secondi se non viene eseguita alcuna operazione.
- Per riprendere la proiezione, premere qualsiasi pulsante, ad eccezione di **POWER**.

#### 2. Premere il pulsante **POWER**.

- L'indicatore di alimentazione di accende in **ARANCIONE** durante il raffreddamento della lampada, quindi si accende in **ROSSO**.
- 3. Quando l'indicatore **POWER** è acceso in rosso, scollegare il **cavo di alimentazione** dal proiettore.
	- Se si è di fretta, è altresì possibile utilizzare la funzione di spegnimento diretto scollegando il **cavo di alimentazione** dal proiettore. ([pagina 20](#page-19-1))

#### **NOTA:**

- Premere il pulsante **POWER** due volte oppure a lungo per spegnere il proiettore.
- È possibile scollegare il **cavo di alimentazione** anziché seguire questa procedura. [Far riferimento a "ACCENSIONE](#page-36-8)  [DIRETTA" a pagina 37](#page-36-8).
- È possibile spegnere il proiettore premendo il pulsante **POWER** per più di 0,5 secondi.

# <span id="page-23-3"></span><span id="page-23-0"></span>**Proiezione di un'immagine**

# <span id="page-23-4"></span><span id="page-23-1"></span>**Selezione del segnale di ingresso**

- 1. Accendere i dispositivi periferici collegati.
- <span id="page-23-7"></span>Premere il pulsante di attivazione del dispositivo richiesto.
- 2. Premere i pulsanti **SELEZIONE INGRESSO** per selezionare il metodo di ingresso richiesto, se necessario. [Far riferimento a "Commutazione del segnale di ingresso" a pagina 26](#page-25-0).
	- L'immagine sarà proiettata sullo schermo.

#### **NOTA:**

- La **RICERCA SEGNALE** è **ON** per impostazione default ed il segnale dai dispositivi periferici collegati viene rilevato automaticamente. [Far riferimento a "RICERCA SEGNALE" a pagina 37.](#page-36-9)
- Se non viene rilevato alcun segnale, viene visualizzata la schermata guida per il collegamento del computer (quando "GUIDA INGRESSO" nel menu "OPZIONI" è impostata su "DETTAGLIATO". [Far riferimento a "GUIDA INGRESSO"](#page-35-8)  [a pagina 36\)](#page-35-8).
- Premere il pulsante SELEZIONE INGRESSO per terminare la ricerca del segnale di ingresso.

# <span id="page-23-5"></span><span id="page-23-2"></span>**Posizionamento dell'immagine**

Seguire la procedura riportata di seguito quando si configura il proiettore per la prima volta e quando si cambia la posizione dopo la configurazione iniziale.

<span id="page-23-6"></span>Schermo

- 1. Regolazione dell'angolo.
	- Posizionare il proiettore, in modo che sia verticale rispetto allo schermo.

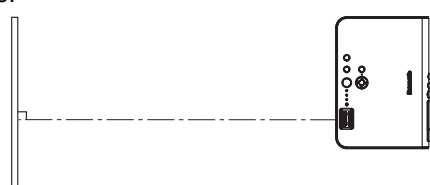

- Premendo il pulsante **piedini regolabili anteriori**, regolare l'angolo di inclinazione avanti/indietro del proiettore. Eseguire la regolazione in modo che l'immagine proiettata sia posizionata al centro dello schermo.
- [Far riferimento a "Piedini regolabili anteriori e angolo di proiezione" a pagina 17](#page-16-1).
- 2. Premere il pulsante IMPOST AUTOM (quando vengono immessi i segnali RGB).
	- Le impostazioni, quali la posizione dell'immagine, saranno corretta automaticamente. [Far riferimento a "Impostazione](#page-24-2)  [automatica della posizione dell'immagine" a pagina 25.](#page-24-2)

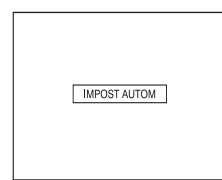

- 3. Regolazione della dimensione.
- Ruotare l'anello dello zoom per regolare la dimensione dell'immagine proiettata.
- 4. Regolazione della messa a fuoco.
	- Ruotare l'anello di messa a fuoco per regolare la messa a fuoco dell'immagine proiettata.

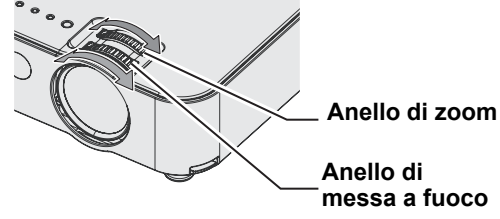

#### **NOTA:**

- Dall'**uscita di aerazione** fuoriesce aria a temperatura elevata. Prestare attenzione a ciò quando si regolano i **piedini regolabili anteriori**.
- Se si verifica una distorsione trapezoidale, [far riferimento a "TRAPEZIO" a pagina 34](#page-33-7).
- Se si regola la messa a fuoco, può essere necessario regolare la dimensione dell'immagine spostando nuovamente l'**anello di zoom**.

# **ITALIANO - 24**<br>
ITALIANO - 24<br> **ITALIANO - 24**<br> **ITALIANO - 24**<br> **ITALIANO - 24**<br> **ITALIANO - 24**

# <span id="page-24-5"></span><span id="page-24-0"></span>**Funzionamento telecomando**

# <span id="page-24-3"></span><span id="page-24-1"></span>**Raggio di azione**

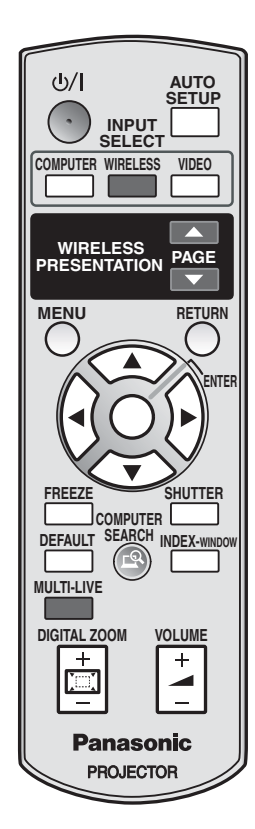

È possibile azionare il proiettore con il **telecomando** entro la portata remota di 15 m.

#### Q **Di fronte al proiettore**

Assicurarsi che l'**emettitore telecomando** sia rivolto verso il **ricevitore del segnale del telecomando** sulla parte anteriore del proiettore e premere i pulsanti necessari per il funzionamento.

#### Q **Di fronte allo schermo**

Assicurarsi che l'**emettitore telecomando** sia rivolto verso lo schermo e premere i pulsanti necessari per il funzionamento del proiettore. Il segnale verrà riflesso sullo schermo. Il raggio di azione può differire a seconda del materiale dello schermo. Questa funzione potrebbe non funzionare con uno schermo traslucido.

#### **NOTA:**

- Evitare che una forte luce colpisca il ricevitore del segnale. Il **telecomando** può registrare malfunzionamenti in presenza di una forte luce quale quella di una lampada a fluorescenza.
- In presenza di eventuali ostacoli tra il **telecomando** e il **ricevitore del segnale del telecomando**, il **telecomando** potrebbe non funzionare correttamente.

# <span id="page-24-4"></span><span id="page-24-2"></span>**Impostazione automatica della posizione dell'immagine**

<span id="page-24-6"></span>È possibile regolare le impostazioni di **FREQ CLOCK** e **FASE CLOCK** in maniera automatica per l'immagine del segnale **COMPUTER** proiettata.

#### **NOTA:**

AUTO<br>SETUP

- La **RICERCA SEGNALE** viene regolata solo quando **RICERCA SEGNALE** è impostato su **ON**.
- Se la frequenza clock è di 100 MHz o superiore, **IMPOST AUTOM** non è attivo.
- Se l'immagine proiettata è scura o ha dei contorni sfocati, **IMPOST AUTOM** potrebbe interrompere l'elaborazione prima del completamento. Proiettare un'immagine molto più chiara e nitida e premere nuovamente il pulsante **IMPOST AUTOM**.
- Quando TASTO FUNZIONE è impostato su "IMPOST AUTOM" ([far riferimento a "TASTO FUNZIONE"](#page-35-6)  [a pagina 36](#page-35-6)), è possibile eseguire l'operazione IMPOST AUTOM anche premendo il pulsante **FUNZIONE** nella parte anteriore del proiettore.

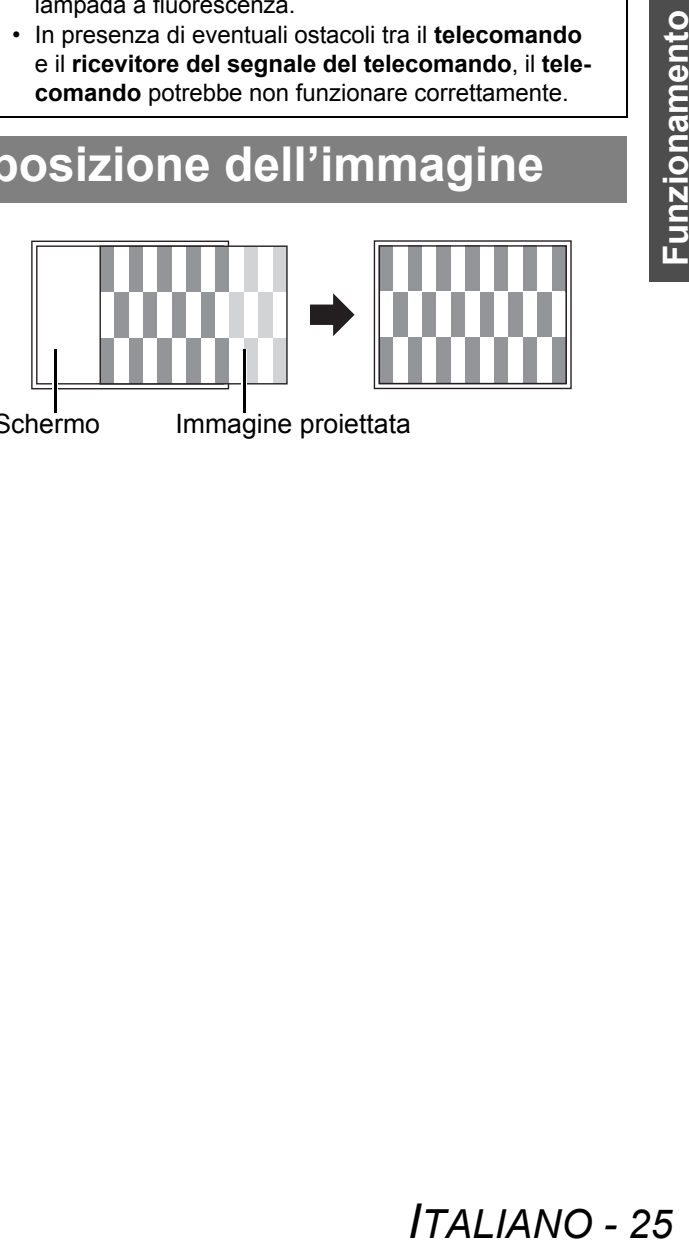

Schermo Immagine proiettata

<span id="page-25-11"></span><span id="page-25-10"></span><span id="page-25-9"></span><span id="page-25-6"></span><span id="page-25-5"></span><span id="page-25-0"></span>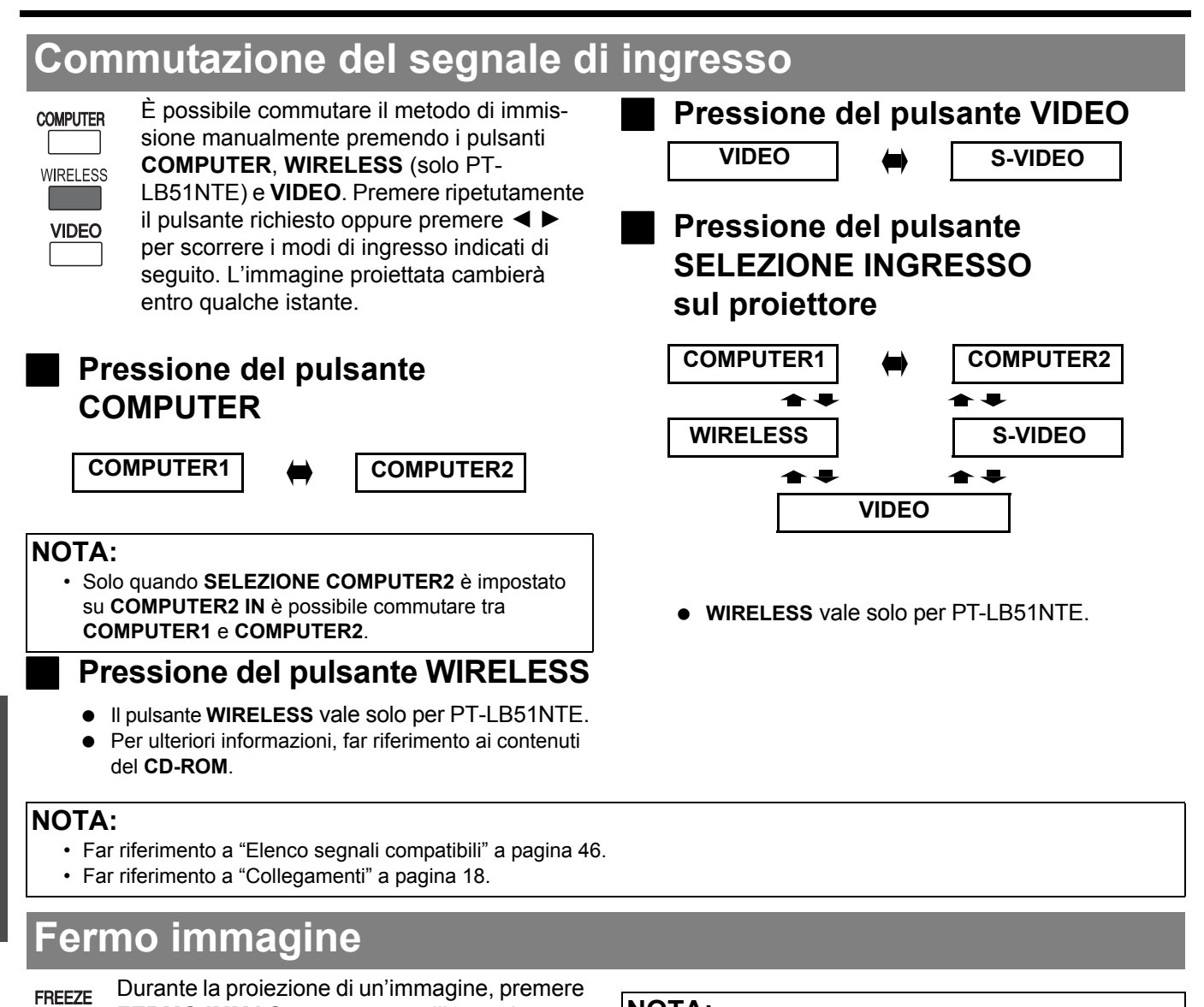

#### **NOTA:**

- Premere il tasto **FERMO IMMAG.** per tornare alla proiezione.
- Quando TASTO FUNZIONE è impostato su "FERMO IMMAG." ([far riferimento a "TASTO FUNZIONE"](#page-35-6)  [a pagina 36](#page-35-6)), è possibile eseguire l'operazione FERMO IMMAG. anche premendo il pulsante **FUNZIONE** nella parte anteriore del proiettore.

# <span id="page-25-8"></span><span id="page-25-4"></span><span id="page-25-2"></span>**Arresto temporaneo della proiezione**

<span id="page-25-7"></span><span id="page-25-1"></span>**FERMO IMMAG.** per catturare l'immagine proiettata e visualizzarla sullo schermo. Premere nuovamente per uscire. L'audio si arresta

La funzione "OTTURATORE" può essere **SHUTTER** utilizzata per disattivare temporaneamente l'immagine e il suono quando il proiettore non viene utilizzato per brevi periodi di tempo, ad esempio per una pausa durante una riunione o quando si eseguono preparazioni. Il proiettore consuma meno

quando l'immagine è ferma.

energia in modo "OTTURATORE" rispetto del modo di funzionamento normale.

#### **NOTA:**

- È possibile uscire dal modo Otturatore premendo qualsiasi pulsante.
- Questa operazione può essere inoltre eseguita utilizzando il comando **OTTURATORE** nel **MENU PRINCI-PALE**. [Far riferimento a "SHUTTER" a pagina 38.](#page-37-5)
- Quando TASTO FUNZIONE è impostato su "OTTU-RATORE" ([far riferimento a "TASTO FUNZIONE"](#page-35-6)  [a pagina 36](#page-35-6)), è possibile eseguire l'operazione OTTU-RATORE anche premendo il pulsante **FUNZIONE** nella parte anteriore del proiettore.

# *ITALIANO - 26*

**Funzionamento** 

<u>ٍ በ</u>

<span id="page-25-3"></span>**base**

# <span id="page-26-2"></span><span id="page-26-0"></span>**Ripristino delle impostazioni default di fabbrica**

#### **DEFAULT**

<span id="page-26-4"></span>È possibile ripristinare la maggior parte delle impostazioni personalizzate a quelle default di fabbrica tramite la pressione del pulsante **DEFAULT** del **telecomando**. Visualizzare il sotto-menu richiesto oppure le opzioni del menu e premere di nuovo il pulsante.

 [Far riferimento a "Menu principale e sotto-menu"](#page-29-1)  [a pagina 30](#page-29-1).

# <span id="page-26-3"></span><span id="page-26-1"></span>**Proiezione di un'immagine nel modo FINESTRA INDICE**

**INDEX-WINDOW** 

È possibile proiettare un'immagine in due finestre separate come una **FINESTRA INDICE**; un'immagine è ferma, memorizzata in memoria e visualizzata nella parte sinistra dello schermo, mentre nella parte destra continua la visualizzazione di immagini in successione.

Per uscire da **FINESTRA INDICE**, premere il pulsante **INDIETRO**.

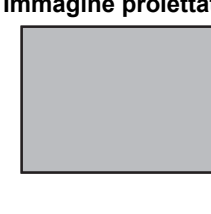

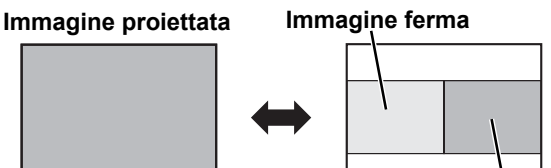

**Immagini in success**

#### Q **Commutazione della posizione**

Nell'impostazione default, l'immagine ferma viene visualizzata sulla sinistra e le immagini in successione vengono visualizzate sulla destra. Premere  $\blacktriangleleft$   $\blacktriangleright$  per commutare la posizione.

#### **Immagine ferma**

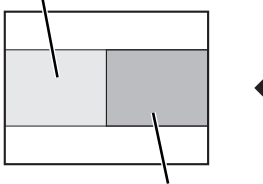

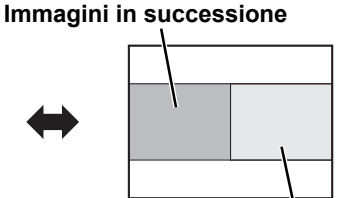

**Immagini in successione**

**Immagine ferma**

#### **NOTA:**

• Alcune opzioni del menu non possono essere ripristinate tramite il pulsante **DEFAULT**. Regolare ciascun'opzione del menu manualmente.

<span id="page-26-5"></span>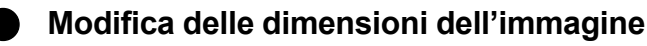

Premere  $\blacktriangle \blacktriangledown$  per commutare e scorrere le 3 dimensioni disponibili.

**Immagine ferma**

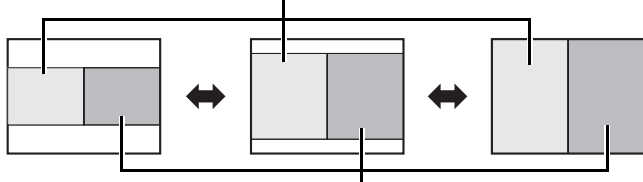

**Immagini in successione**

Q **Fermo di una nuova immagine**

Nel modo **FINESTRA INDICE**, premere **ESEGUI** per fermare una nuova immagine; la finestra con l'immagine ferma viene aggiornata in un istante.

#### **NOTA:**

- Modificando le dimensioni dell'immagine, anche il rapporto aspetto dell'immagine cambia e l'immagine si allunga in verticale.
- Questa operazione può essere inoltre eseguita utilizzando il comando **FINESTRA INDICE** nel **MENU PRINCIPALE**. Far riferimento a "FINESTRA INDICE" a pagina 38.
- Quando TASTO FUNZIONE è impostato su "FINESTRA INDICE" ([far riferimento a "TASTO](#page-35-6)  [FUNZIONE" a pagina 36](#page-35-6)), è possibile eseguire l'operazione **FINESTRA INDICE** premendo il pulsante **FUNZIONE** nella parte anteriore del proiettore.

# <span id="page-27-2"></span><span id="page-27-0"></span>**Allargamento della parte centrale dell'immagine**

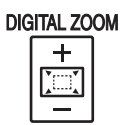

<span id="page-27-4"></span>È possibile allargare l'immagine proiettata per enfatizzare la parte centrale della stessa all'interno della gamma da 1× a 2×.

#### Q **Allargamento dell'immagine**

- 1. Premere il pulsante **ZOOM DIGITALE +/–** una sola volta
	- La parte centrale dell'immagine viene allargata di 1,5×.

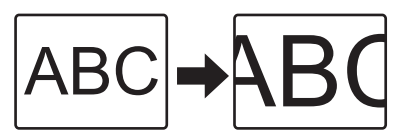

- 2. Regolare la dimensione dell'immagine premendo il pulsante **ZOOM DIGITALE +/–**.
	- Le dimensioni dell'immagine vengono modificate in incrementi di 0,1.

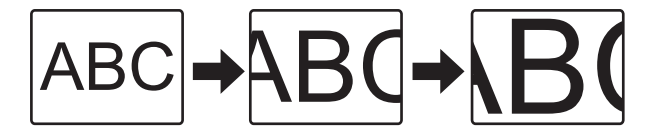

Q **Spostamento del centro dell'immagine** Premere  $\blacktriangle \blacktriangledown \blacktriangle \blacktriangleright$  per spostare il centro dell'immagine proiettata.

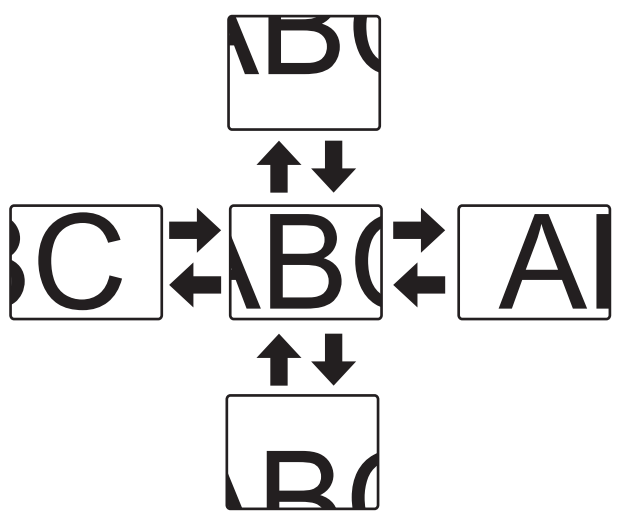

# **NOTA:**

- Quando viene proiettato il segnale **COMPUTER**, la gamma di allargamento è da 1× a 3×. Quando **FRAME LOCK** nel menu **POSIZIONE** è impostato su **ON**, la gamma di allargamento va da 1× a 2×. [Far riferimento a "FRAME LOCK"](#page-34-3)  [a pagina 35](#page-34-3)
- Quando si modifica il segnale di ingresso con **ZOOM DIGITALE** attivato, **ZOOM DIGITALE** viene annullato.

# <span id="page-27-3"></span><span id="page-27-1"></span>**Regolazione del volume dell'altoparlante**

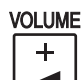

<span id="page-27-5"></span>È possibile regolare il volume degli altoparlanti integrati e dell'audio in uscita. Premere +/– per regolare il volume.

#### **NOTA:**

- Il consumo di alimentazione si riduce abbassando il livello del volume.
- Questa operazione può essere inoltre eseguita utilizzando il comando **VOLUME** nel **MENU PRINCIPALE**. [Far riferimento a "VOLUME" a pagina 38](#page-37-6).

# <span id="page-28-3"></span><span id="page-28-0"></span>**Navigazione nei menu**

Il sistema di menu consente di accedere alle funzioni che non hanno dei pulsanti appositi sul telecomando. Le opzioni di menu sono strutturate e divise in categorie. È possibile navigare nei menu tramite i pulsanti  $\blacktriangle$  V  $\blacktriangleright$  4.

# <span id="page-28-2"></span><span id="page-28-1"></span>**Navigazione attraverso il MENU**

#### J **Visualizzazione del menu principale**

**MENU** 

Premere il pulsante **MENU** per visualizzare il **menu principale** e la guida per l'uso.

 Le illustrazioni dei menu su schermo in queste istruzioni per l'uso si riferiscono al PT-LB51NTE.

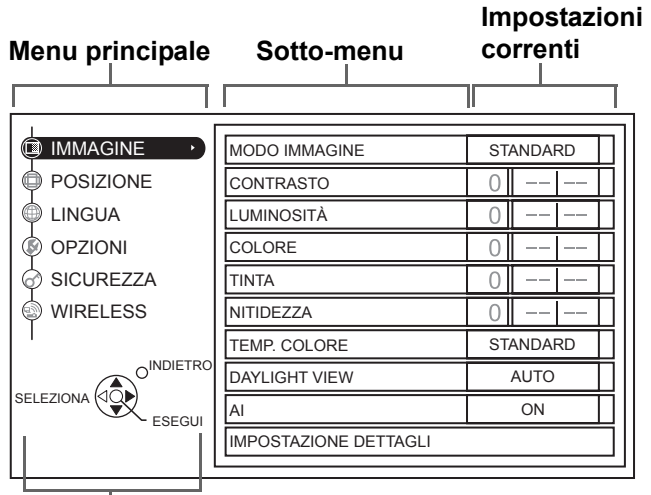

#### **Guida per l'uso**

Contiene i pulsanti richiesti per regolare le impostazioni.

#### Regolazione con le opzioni della **scala grafica**

Il triangolo sotto la scala indica le impostazioni default di fabbrica, mentre il quadrato indica le impostazioni correnti.

Impostazione corrente

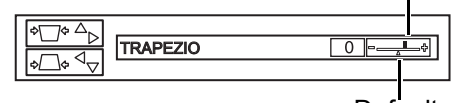

**Default** 

#### **Ritorno al menu precedente**

Premere il pulsante **MENU** o **INDIETRO** per tor-**RETURN** nare al menu precedente. Premere ripetutamente per uscire dal modo menu e tornare alla proiezione.

#### **Procedura operativa**

- 1. Premere  $\triangle \blacktriangledown$  per scorrere fino all'opzione desiderata del **menu principale** e premere **ESEGUI** per selezionare.
	- L'opzione selezionata viene evidenziata in arancione e il **sotto-menu** viene visualizzato a destra.
	- [Far riferimento a "Menu principale e sotto-menu"](#page-29-0)  [a pagina 30](#page-29-0).

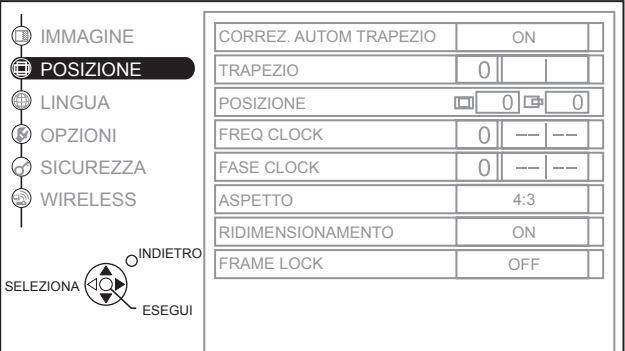

- 2. Premere  $\triangle \blacktriangledown$  per scorrere fino all'opzione desiderata del **sotto-menu**, quindi premere  $\blacktriangleleft$   $\blacktriangleright$  oppure **ESEGUI** per regolare.
	- L'opzione selezionata viene richiamata e le altre opzioni del menu scompaiono dalla schermata. L'opzione richiamata sparisce dopo 5 secondi e torna il modo menu.
	- Se è presente un livello inferiore, verrà visualizzato il livello successivo.

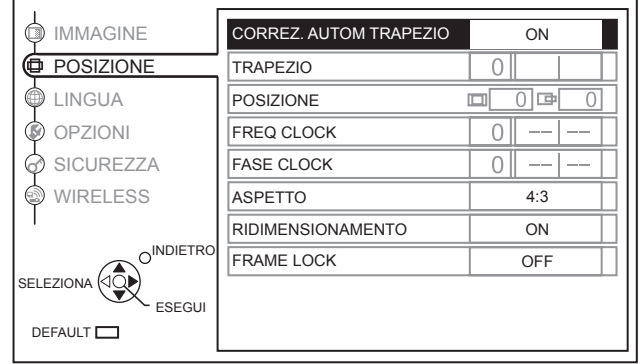

- 3. Premere  $\blacktriangleleft$   $\blacktriangleright$  per regolare o impostare l'opzione selezionata.
	- Per le opzioni con scala grafica, le impostazioni correnti vengono visualizzate a sinistra della scala grafica.
	- È possibile scorrere le alternative di un'opzione premendo  $\blacktriangleleft \blacktriangleright$ .

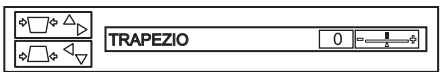

4. Premere **MENU** o **INDIETRO** per tornare al menu precedente.

#### **NOTA:**

• [Far riferimento a "Ripristino delle impostazioni default di fabbrica" a pagina 27](#page-26-2) per ripristinare ciascun'opzione del menu.

# <span id="page-29-3"></span><span id="page-29-1"></span><span id="page-29-0"></span>**Menu principale e sotto-menu**

Il **menu principale** include 6 opzioni. Selezionare l'opzione del menu desiderata e premere **ESEGUI** per visualizzare il **sotto-menu**.

#### **NOTA:**

- Alcune impostazioni default variano in base al segnale di ingresso selezionato.
- Le opzioni del **sotto-menu** variano a seconda del segnale di ingresso selezionato.
- Alcune impostazioni sono regolabili anche senza la presenza di un segnale.

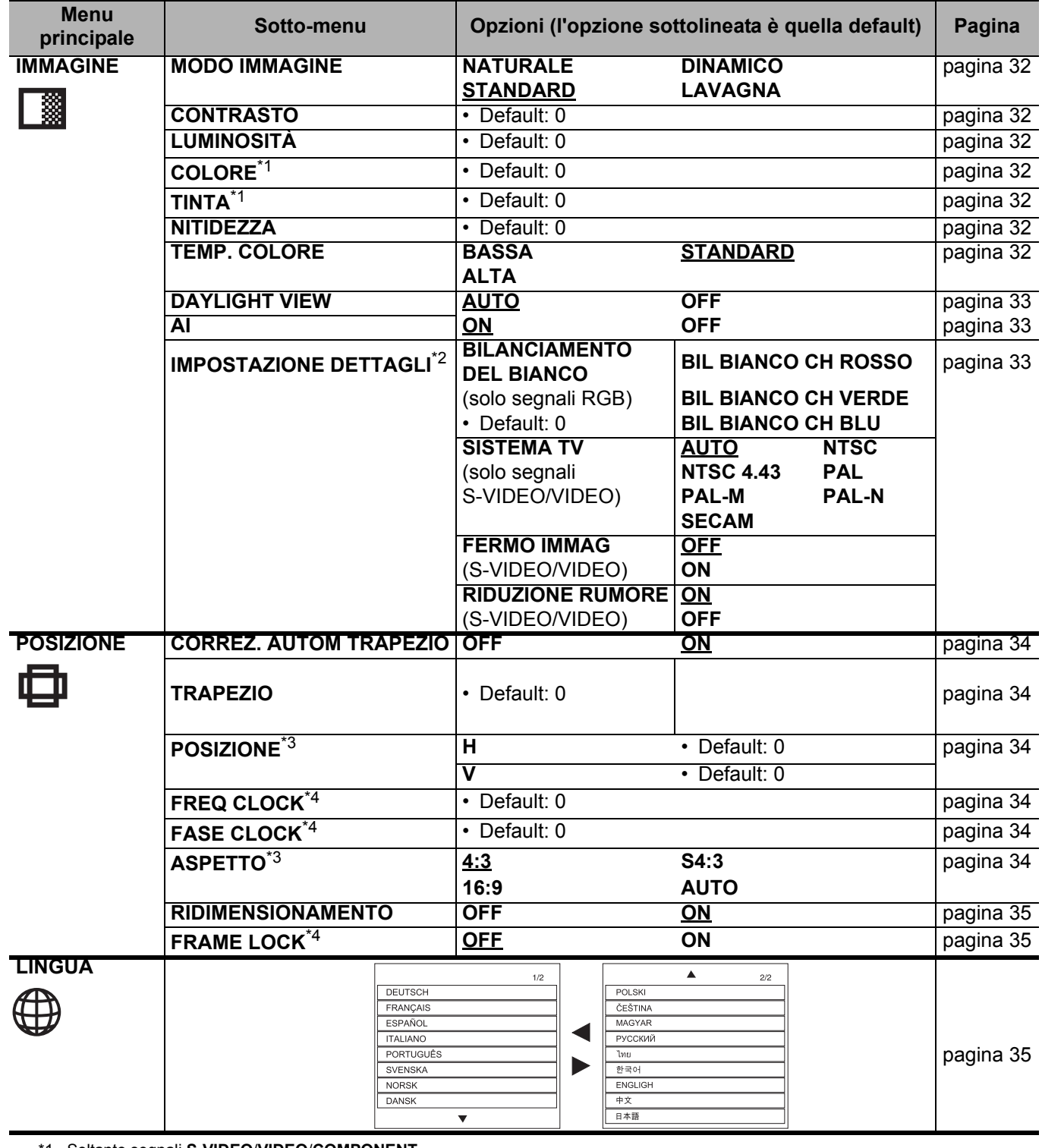

<span id="page-29-2"></span>\*1. Soltanto segnali **S-VIDEO**/**VIDEO**/**COMPONENT** \*2. Soltanto segnali **S-VIDEO**/**VIDEO**/**COMPUTER**

\*3. Soltanto segnali **VIDEOS-VIDEO**/**COMPUTER**/**COMPONENT**

\*4. Soltanto segnali **COMPUTER**/**COMPONENT**

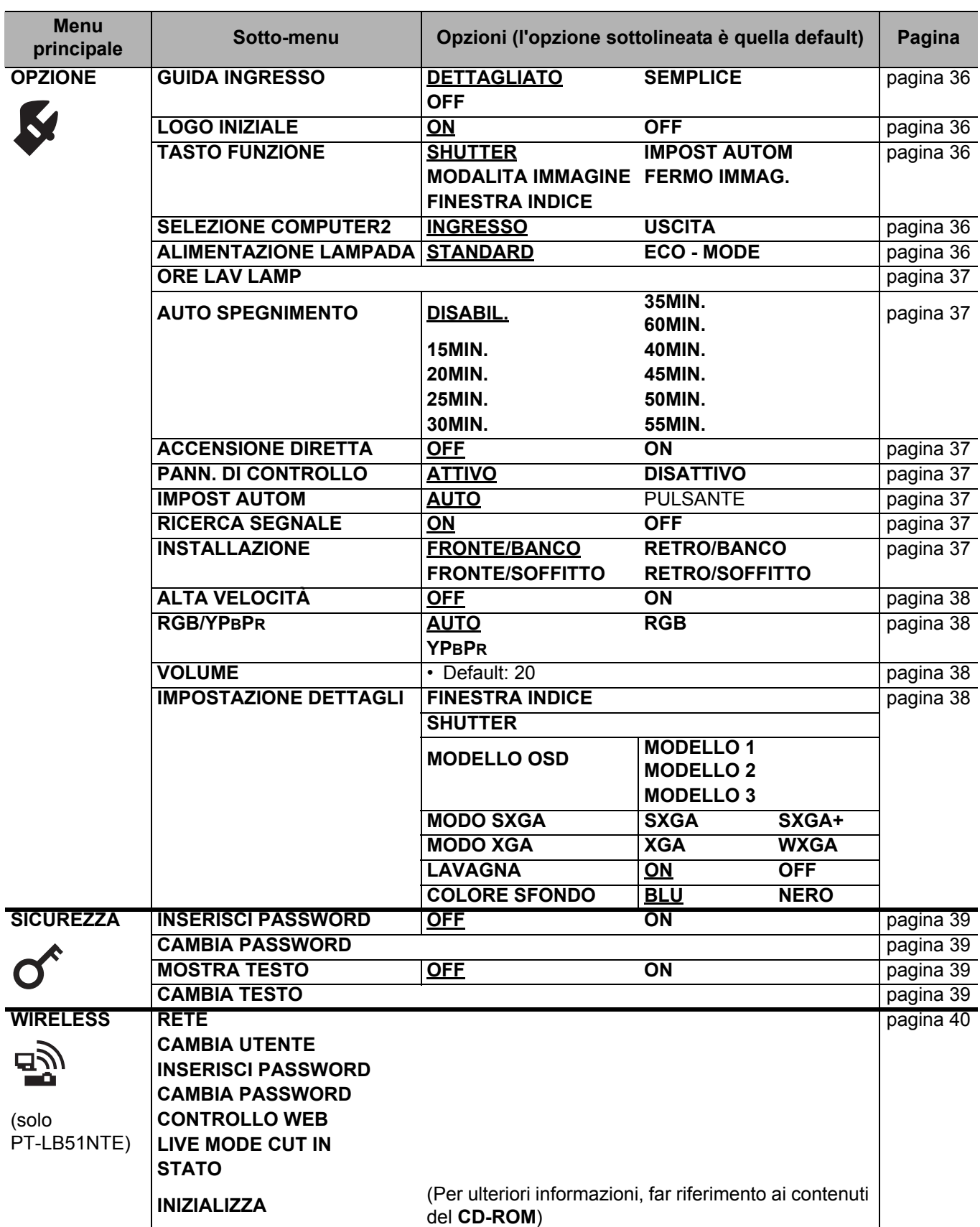

# <span id="page-31-11"></span><span id="page-31-0"></span>**Menu IMMAGINE**

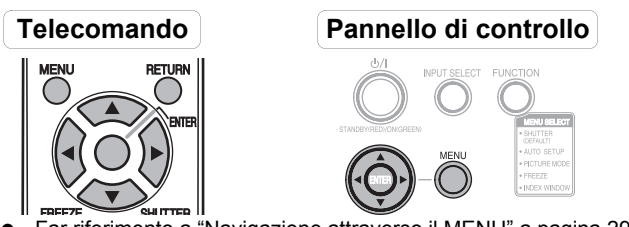

- [Far riferimento a "Navigazione attraverso il MENU" a pagina 29](#page-28-1)
- [Far riferimento a "Menu principale e sotto-menu" a pagina 30](#page-29-0)

# <span id="page-31-12"></span><span id="page-31-1"></span>**MODO IMMAGINE**

A seconda dell'ambiente di proiezione, è possibile utilizzare queste impostazioni parametro predefinite per ottimizzare la proiezione delle immagini. Premere  $\blacktriangleleft \blacktriangleright$ per scorrere le opzioni.

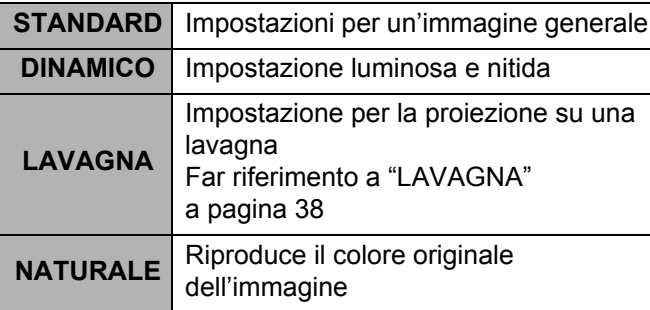

#### **NOTA:**

- La stabilizzazione del modo selezionato può richiedere qualche istante.
- Quando TASTO FUNZIONE è impostato su "MODO IMMAGINE" ([far riferimento a "TASTO FUNZIONE"](#page-35-3)  [a pagina 36\)](#page-35-3), è possibile eseguire l'operazione MODO IMMAGINE anche premendo il pulsante **FUNZIONE** nella parte anteriore del proiettore.

# <span id="page-31-10"></span><span id="page-31-2"></span>**CONTRASTO**

È possibile regolare il contrasto dell'immagine proiettata. Regolare la **LUMINOSITÀ** in precedenza se necessario.

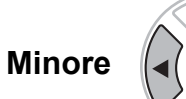

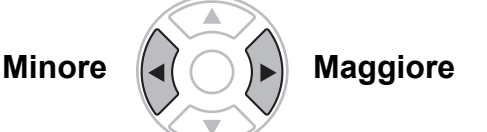

# <span id="page-31-8"></span><span id="page-31-3"></span>**LUMINOSITÀ**

È possibile regolare la luminosità dell'immagine proiettata.

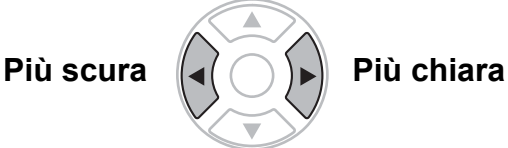

#### <span id="page-31-9"></span><span id="page-31-4"></span>**COLORE**

#### (Solo **S-VIDEO/VIDEO/COMPONENT**)

È possibile regolare la saturazione del colore dell'immagine proiettata.

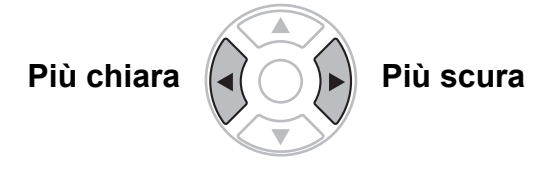

# <span id="page-31-15"></span><span id="page-31-5"></span>**TINTA**

#### (Solo **NTSC/NTSC 4.43/COMPONENT**)

È possibile regolare la tonalità della pelle nell'immagine proiettata.

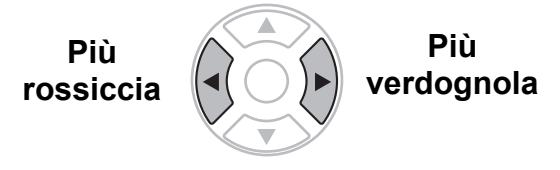

# <span id="page-31-13"></span><span id="page-31-6"></span>**NITIDEZZA**

È possibile regolare la nitidezza dell'immagine proiettata.

**Più nitida** **Meno nitida**

# <span id="page-31-14"></span><span id="page-31-7"></span>**TEMP. COLORE**

È possibile regolare il bilanciamento del bianco dell'immagine proiettata.

- **BASSA** Più bluastra
	-
- **ALTA** Più rossiccia
- **STANDARD** Bianco bilanciato
	-

#### **Proiezione di immagini compatibili con sRGB**

sRGB è uno standard di riproduzione del colore internazionale (IEC61966-2-1) stabilito dalla commissione International Electrotechnical Commission (IEC). Se si desidera che i colori nelle immagini compatibili con sRGB vengano riprodotti più fedelmente, eseguire le seguenti impostazioni.

- 1. Premere il pulsante  $\triangle$  o  $\nabla$  per selezionare "**MODO IMMAGINE**", quindi premere il pulsante I o H per selezionare "**NATURALE**".
- 2. Premere il pulsante **DEFAULT** sul telecomando.
- 3. Premere il pulsante  $\triangle$  o  $\nabla$  per selezionare "**TEMP. COLORE**", quindi premere il pulsante I o ► per selezionare "STANDARD".

#### **NOTA:**

• sRGB viene attivato quando vengono immessi i segnali RGB (quando "**ALIMENTAZIONE LAMPADA**" è impostato su "**STANDARD**", "**AI**" è impostato su "**OFF**" e "**DAYLIGHT VIEW**" è impostato su "**OFF**").

*ITALIANO - 32*

# <span id="page-32-3"></span><span id="page-32-0"></span>**DAYLIGHT VIEW**

È possibile mantenere l'immagine proiettata luminosa e vivace anche in sale ben illuminate, nelle quali non è possibile controllare le sorgenti di illuminazione dell'ambiente, ad esempio se viene aperta una porta o se le tende non riescono a bloccare la luce del sole.

- **AUTO**: Regolazione automatica
- **OFF**: Disattivato

#### **NOTA:**

- Non coprire il sensore di luminosità del proiettore. [Far](#page-13-1)  [riferimento a "Sensore di luminosità" a pagina 14](#page-13-1)
- **AUTO** non è disponibile quando l'impostazione **INSTALLAZIONE** nel menu **OPZIONE** è impostata su **RETRO/BANCO** o su **RETRO/SOFFITTO**.

# <span id="page-32-5"></span><span id="page-32-1"></span>**AI**

La lampada è controllata in base ai segnali di ingresso per proiettare le immagini con la qualità migliore.

- **ON**: Attivato
- **OFF**: Disattivato

#### **NOTA:**

• "**AI**" è disattivato quando "**ALIMENTAZIONE LAM-PADA**" è impostato su "**ECO - MODE**". [Far riferimento](#page-35-5)  [a "ALIMENTAZIONE LAMPADA" a pagina 36](#page-35-5)

# <span id="page-32-8"></span><span id="page-32-2"></span>**IMPOSTAZIONE DETTAGLI**

È possibile eseguire regolazioni più dettagliate dell'immagine manualmente.

#### **Per segnali RGB**

#### <span id="page-32-6"></span>Q **BILANCIAMENTO DEL BIANCO**

È possibile regolare con più precisione il bilanciamento del bianco scegliendo tra 3 temperature di colore, premendo  $\blacktriangleleft$   $\blacktriangleright$ .

- **BIL BIANCO CH ROSSO**
- **BIL BIANCO CH VERDE**
- **BIL BIANCO CH BLU**

#### **Per segnali S-VIDEO/VIDEO**

#### <span id="page-32-4"></span>Q **SISTEMA TV**

Quando il segnale video cambia, l'impostazione cambia automaticamente. È possibile modificare le impostazioni manualmente per adattarle ai dati video. Premere  $\blacktriangleleft$   $\blacktriangleright$  per scorrere le opzioni.

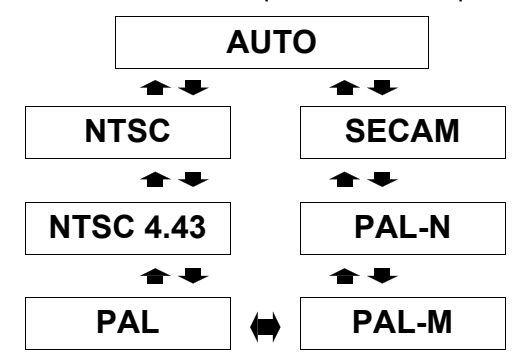

#### **NOTA:**

• L'impostazione **AUTO** seleziona da **NTSC**/**NTSC 4.43**/ **PAL**/PAL60/**PAL-M**/**PAL-N**/**SECAM**.

#### <span id="page-32-7"></span>**FERMO IMMAG**

È possibile ridurre il tremolio verticale quando si proietta un'immagine fissa.

- **OFF**: Disattivato
- **ON**: Attivato

#### **NOTA:**

• Impostare su **OFF** quando si proietta un'immagine in movimento.

#### <span id="page-32-9"></span>Q **RIDUZIONE RUMORE**

È possibile attivare/disattivare il sistema di riduzione automatica del rumore. Premere  $\blacktriangleleft \blacktriangleright$  per selezionare le impostazioni desiderate.

- **ON**: Riduzione automatica del rumore
- **OFF**: Riduzione del rumore disattivata

#### **NOTA:**

• L'utilizzo della funzione di riduzione del rumore può influire sulla qualità dell'immagine.

# <span id="page-33-12"></span><span id="page-33-0"></span>**Menu POSIZIONE**

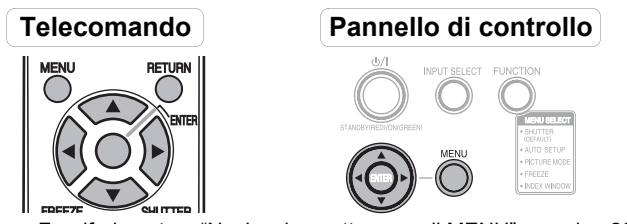

 [Far riferimento a "Navigazione attraverso il MENU" a pagina 29](#page-28-1) [Far riferimento a "Menu principale e sotto-menu" a pagina 30](#page-29-0)

# <span id="page-33-9"></span><span id="page-33-1"></span>**CORREZ. AUTOM TRAPEZIO**

Il proiettore rileva il grado di inclinazione e corregge la distorsione trapezoidale automaticamente.<br>● OFF: Disattivato

- Disattivato
- **ON**: Attivato

# <span id="page-33-7"></span><span id="page-33-2"></span>**TRAPEZIO**

Il proiettore rileva il grado di inclinazione e corregge la distorsione trapezoidale automaticamente ("**CORREZ. AUTOM TRAPEZIO**"). Tuttavia in alcuni casi, la distorsione trapezoidale può comunque influire sulle immagini (ad esempio, quando il proiettore viene inclinato leggermente manualmente o quando lo schermo stesso viene inclinato). In tal caso, impostare "**CORREZ. AUTOM TRAPEZIO**" su "**OFF**" e correggere manualmente la distorsione trapezoidale verticale.

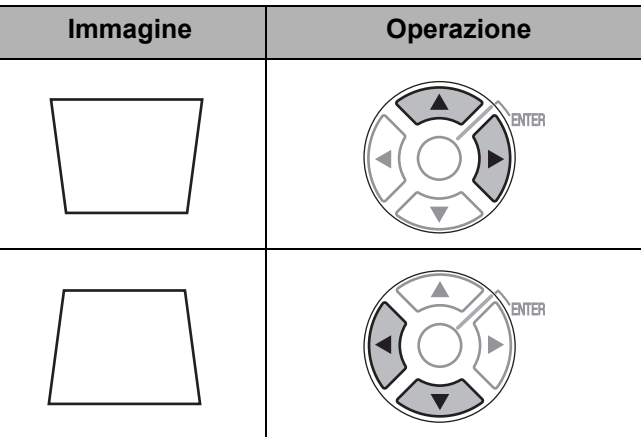

#### **NOTA:**

- È possibile correggere la distorsione trapezoidale di ± 30 gradi dal piano. Per ottenere la migliore qualità immagine, si consiglia di installare il proiettore con una distorsione minima.
- La distorsione della schermata **menu principale** non può essere corretta.
- Il risultato della correzione della deformazione trapezoidale influirà sul rapporto aspetto e sulle dimensioni dell'immagine.
- È possibile correggere la distorsione trapezoidale manualmente quando "**CORREZ. AUTOM TRAPEZIO**" è impostato su "**ON**".

Tuttavia, quando si attiva l'alimentazione, la quantità di correzione sarà azzerata e "**CORREZ. AUTOM TRAPEZIO**" si attiverà nuovamente se l'inclinazione è diversa da quella utilizzata l'ultima volta dal proiettore. Se si corregge la distorsione trapezoidale manualmente quando "**CORREZ. AUTOM TRAPEZIO**" è impostato su "**OFF**", la quantità di correzione verrà memorizzata nel proiettore anche dopo lo spegnimento.

# <span id="page-33-13"></span><span id="page-33-3"></span>**POSIZIONE**

#### (Soltanto segnali **VIDEOS-VIDEO**/**COMPUTER**/ **COMPONENT**)

È possibile spostare l'immagine proiettata per una regolazione di precisione. Premere  $\blacktriangleleft \blacktriangleright$  per spostare l'immagine orizzontalmente e  $\blacktriangle \blacktriangledown$  verticalmente.

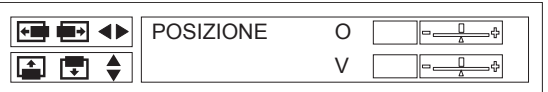

# <span id="page-33-11"></span><span id="page-33-4"></span>**FREQ CLOCK**

#### (Solo **COMPUTER**)

Se sono presenti delle interferenze sull'immagine proiettata, a volte indicate con marezzatura o rumore, è possibile ridurle al minimo premendo  $\blacktriangleleft$   $\blacktriangleright$  per regolare la frequenza clock.

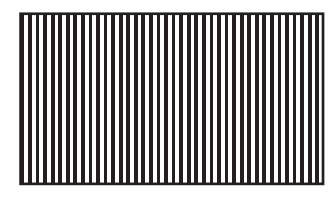

#### **NOTA:**

- Se la frequenza clock del segnale di proiezione è superiore a 100 MHz, la regolazione potrebbe non apportare alcun cambiamento.
- **FREQ CLOCK** deve essere regolato prima di regolare **FASE CLOCK**.

# <span id="page-33-10"></span><span id="page-33-5"></span>**FASE CLOCK**

#### (Solo **COMPUTER/COMPONENT**)

Se è necessaria un'ulteriore regolazione per la stessa ragione della regolazione **FREQ CLOCK**, è possibile eseguire una regolazione di precisione. Premere  $\blacktriangleleft \blacktriangleright$ per regolare.

#### **NOTA:**

- Se la frequenza clock del segnale di proiezione è superiore a 108 MHz, la regolazione potrebbe non apportare alcun cambiamento.
- **FASE CLOCK** è disponibile con segnali **PC** e con il seguente collegamento **COMPONENT**.

# <span id="page-33-8"></span><span id="page-33-6"></span>**ASPETTO**

#### (Solo **S-VIDEO/VIDEO**/480i, 576i, 480p e 576p **COMPONENT**)

Se necessario, è possibile modificare manualmente il rapporto aspetto. Premere  $\blacktriangleleft \blacktriangleright$  per scorrere le opzioni.

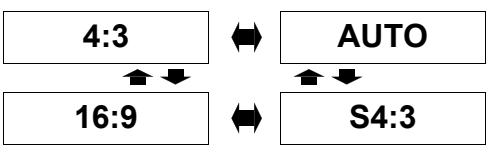

# *ITALIANO - 34*

#### Q **4:3**

Il segnale di ingresso verrà proiettato senza nessuna modifica.

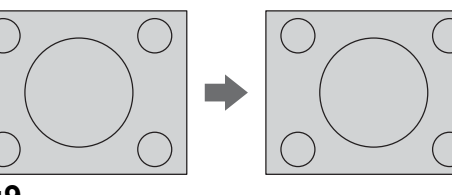

#### Q **16:9**

Il segnale compresso verrà proiettato con un rapporto 16:9.

∩

 $\bigcap$  (

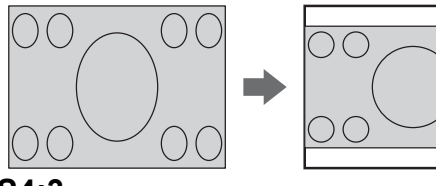

#### Q **S4:3**

Il segnale di ingresso verrà ridotto al 75 % e proiettato. Il modo **S4:3** è efficace quando si proietta un'immagine a 4:3 su uno schermo 16:9.

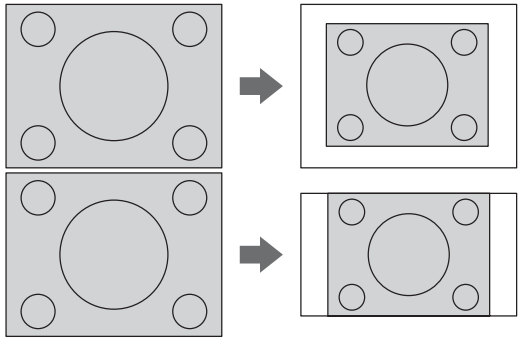

#### Q **AUTO**

Il segnale S1, che contiene un segnale identificativo, verrà rilevato e l'immagine verrà automaticamente proiettata con il giusto rapporto.

#### **NOTA:**

- Se si proietta un'immagine con un rapporto immagine errato, l'immagine può risultare distorta oppure alcune parti possono rimanere tagliate fuori. Selezionare un rapporto immagine fedele alle intenzioni dell'autore.
- L'ordine dei tipi di **ASPETTO** viene definito non soltanto dal metodo di ingresso ma anche dai segnali di ingresso. ["Elenco segnali compatibili" a pagina 46.](#page-45-2)
- Se un'immagine protetta da copyright viene proiettata ingrandita o distorta tramite l'uso della funzione **ASPETTO** per scopi commerciali in un luogo pubblico, come ad esempio un ristorante oppure un albergo, si può incorrere in una violazione del copyright dell'autore, protetto dalla legge sul copyright.

# <span id="page-34-2"></span>**Menu LINGUA**

- 1. Per visualizzare la schermata menu, premere il pulsante MENU.
- **Indica la lingua attualmente impostata** 2. Selezionare il menu "LINGUA" dal menu principale, quindi premere il pulsante ESEGUI.
- 3. Premere il pulsante  $\triangle$  o  $\nabla$  per selezionare una lingua, quindi premere il pulsante ESEGUI.

#### **Segnali video S1**

- I segnali video S1 sono un tipo di segnali video con proporzioni 16:9 che includono un segnale del rilevatore, che viene emesso da alcune origini, come le piastre video wide-vision.
- Quando "**ASPETTO**" è impostato su "**AUTO**", il proiettore rileva il segnale del rilevatore e commuta automaticamente le proporzioni su 16:9.

# <span id="page-34-4"></span><span id="page-34-0"></span>**RIDIMENSIONAMENTO**

#### Soltanto segnali **VIDEOS-VIDEO**/**COMPUTER**/ **COMPONENT**

Quando la risoluzione del segnale di ingresso è inferiore rispetto alla risoluzione del proiettore, il segnale verrà proiettato con la risoluzione del proiettore. È possibile disattivare il **RIDIMENSIONAMENTO** e proiettare il segnale di ingresso con minor risoluzione alla risoluzione originale. Premere  $\blacktriangleleft$   $\blacktriangleright$  per selezionare le impostazioni desiderate.

- **ON** Attivato
- **OFF** Disattivato

#### **NOTA:**

- Normalmente l'impostazione consigliata è **ON**.
- Quando **RIDIMENSIONAMENTO** è impostato su **ON**, il segnale di ingresso con minor risoluzione potrebbe essere proiettato con qualità inferiore.

#### **Quando RIDIMENSIONAMENTO è impostato su OFF;**

- L'immagine verrà proiettata con dimensioni inferiori e potrebbe essere necessario regolare lo **ZOOM** e la **MESSA A FUOCO** o la posizione del proiettore, spostandolo in avanti o indietro.
- **ZOOM DIGITALE**, **CORREZ. AUTOM TRAPEZIO**, **TRAPEZIO** e **FINESTRA INDICE** non sono disponibili.

# <span id="page-34-3"></span><span id="page-34-1"></span>**FRAME LOCK**

#### (Solo COMPUTER)

Se la qualità dell'immagine proiettata è mediocre, è possibile attivare **FRAME LOCK** per la sincronizzazione. Premere  $\blacktriangleleft$   $\blacktriangleright$  per selezionare l'opzione desiderata.

- 
- **OFF** Disattivato<br> **ON** Attivato
	- **ON** Attivato

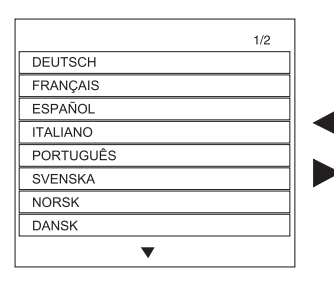

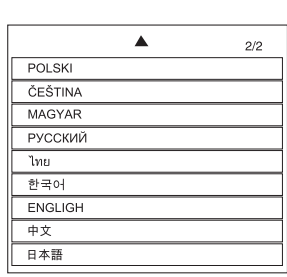

# <span id="page-35-11"></span><span id="page-35-0"></span>**Menu OPZIONE**

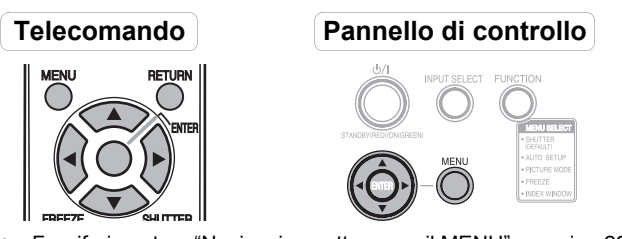

 [Far riferimento a "Navigazione attraverso il MENU" a pagina 29](#page-28-1) [Far riferimento a "Menu principale e sotto-menu" a pagina 30](#page-29-0)

# <span id="page-35-8"></span><span id="page-35-1"></span>**GUIDA INGRESSO**

Quando il segnale di ingresso cambia, le relative informazioni saranno visualizzate nell'angolo superiore destro delle immagini proiettate. È possibile selezionare il livello delle informazioni del segnale di immissione.

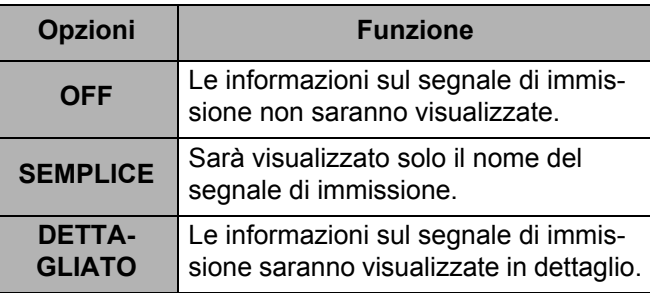

#### **NOTA:**

• Se "**GUIDA INGRESSO**" è impostato su "**DETTA-GLIATO**", la schermata guida per il collegamento del computer verrà visualizzata quando **COMPUTER1** o **COMPUTER2** è selezionato e non è immesso alcun segnale nel connettore **COMPUTER1 IN** o **COMPUTER2 IN**. Per impedire la visualizzazione della schermata guida, impostare "**GUIDA INGRESSO**" su "**SEMPLICE**" o "**OFF**".

# <span id="page-35-7"></span><span id="page-35-2"></span>**LOGO INIZIALE**

È possibile attivare/disattivare il logo visualizzato all'accensione del proiettore. Premere  $\blacktriangleleft \blacktriangleright$  per selezionare l'opzione desiderata.

- **ON** Attivato
- **OFF** Disattivato

# <span id="page-35-12"></span><span id="page-35-6"></span><span id="page-35-3"></span>**TASTO FUNZIONE**

È possibile assegnare le operazioni eseguite frequentemente al pulsante **FUNZIONE** sul proiettore e utilizzarlo come pratico tasto di scelta rapida. Le funzioni impostabili sono "**OTTURATORE**", "**IMPOST AUTOM**", "**MODO IMMAGINE**", "**FERMO IMMAG.**" e "**FINESTRA INDICE**". Utilizzare  $\blacktriangleleft$   $\blacktriangleright$  per selezionare la funzione da asse- $\alpha$ gnare al TASTO FUNZIONE

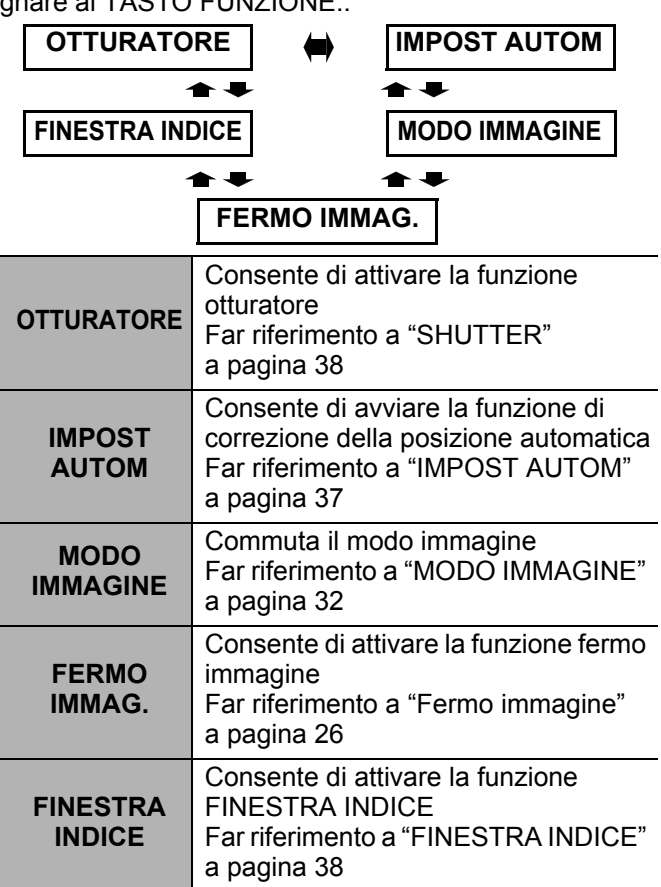

# <span id="page-35-9"></span><span id="page-35-4"></span>**SELEZIONE COMPUTER2**

È possibile commutare la funzione del terminale **COMPUTER2 IN/1 OUT**.

 **INPUT COMPUTER2 IN COMPUTER1 OUT** 

# <span id="page-35-10"></span><span id="page-35-5"></span>**ALIMENTAZIONE LAMPADA**

Questa impostazione consente di modificare la luminosità della lampada. Quando è impostata su "**ECO - MODE**", la luminosità della lampada è ridotta, ma il proiettore consuma meno energia e il rumore di funzionamento è ridotto. Ciò può contribuire ad estendere la durata della lampada. Se si utilizza il proiettore in stanza piccole quando non è richiesto un elevato livello di luminosità, si consiglia di impostare "**ALIMENTAZIONE LAMPADA**" su "**ECO - MODE**".

- **STANDARD** Modo normale
- **ECO MODE** Modo ECO

#### **NOTA:**

- Non è possibile impostare "**ALIMENTAZIONE LAM-**
- **PADA**" quando non viene immesso alcun segnale.

# <span id="page-36-13"></span><span id="page-36-0"></span>**ORE LAV LAMP**

È possibile controllare le ore di utilizzo della lampada.

#### **NOTA:**

• Le **ORE LAV LAMP** costituiscono un fattore importante per gli intervalli di sostituzione lampada. [Far riferimento](#page-42-1)  [a "Sostituzione dell'unità lampada" a pagina 43](#page-42-1)

# <span id="page-36-11"></span><span id="page-36-1"></span>**AUTO SPEGNIMENTO**

È possibile impostare il timer di spegnimento per spegnere il proiettore tramite il pulsante **POWER** automaticamente dopo un determinato periodo di tempo, durante il quale non viene rilevato nessun segnale. Premere  $\blacktriangleleft$  $\triangleright$  per selezionare il periodo desiderato tra 15 e 60 minuti a intervalli di 5 minuti.

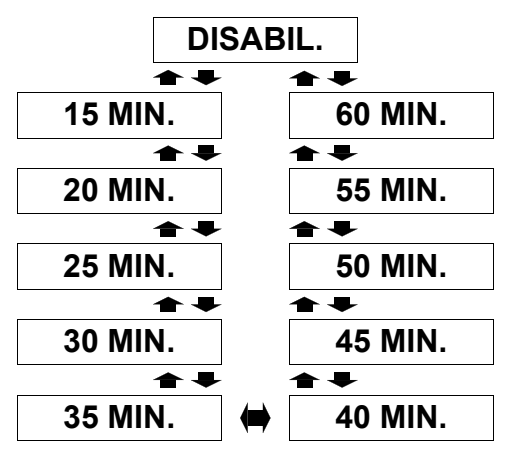

# <span id="page-36-8"></span><span id="page-36-2"></span>**ACCENSIONE DIRETTA**

È possibile commutare lo stato di avvio del proiettore quando è collegato il **cavo di alimentazione**. Premere ◆ ber selezionare l'opzione desiderata.

- **OFF** Il proiettore si avvia nel modo standby o nel modo di proiezione. (Il proiettore inizierà dallo stesso stato in cui si trovava al momento dello scollegamento del cavo di alimentazione).
- **ON** Il proiettore si avvia nel modo di proiezione.

#### **NOTA:**

• Quando il proiettore si avvia nel modo di proiezione, è possibile saltare la procedura di pressione del pulsante **POWER**.

# <span id="page-36-10"></span><span id="page-36-3"></span>**PANN. DI CONTROLLO**

Il funzionamento dei pulsanti sul pannello di controllo sul corpo del proiettore può essere disattivato. Premere < ▶ per selezionare l'opzione desiderata.

- **DISATTIVATO** Disattiva i pulsanti del pannello di controllo Viene visualizzata una schermata
	- di conferma.
- **ATTIVO** Attiva i pulsanti del pannello di controllo

# <span id="page-36-12"></span><span id="page-36-4"></span>**IMPOST AUTOM**

È possibile disattivare la funzione **IMPOST AUTOM** per i casi in cui viene rilevato il segnale **COMPUTER**.

 **AUTO** Quando il proiettore rileva un segnale **COMPUTER**, regola automaticamente la posizione dell'immagine proiettata per **RICERCA SEGNALE**, **FREQ CLOCK** e **FASE CLOCK**. **MANUALE** Solo premendo il pulsante **IMPOST AUTOM**, la posizione dell'immagine proiettata viene regolata per **FREQ CLOCK** e **FASE CLOCK**. [Far riferi](#page-11-2)[mento a "Telecomando" a pagina 12](#page-11-2).

#### **NOTA:**

<span id="page-36-9"></span>• Normalmente l'impostazione consigliata è **AUTO**.

# <span id="page-36-5"></span>**RICERCA SEGNALE**

È possibile disattivare il sistema di rilevamento automatico del segnale.

- - **ON** Rileva il segnale di ingresso dai
- 
- terminali e proietta l'immagine.
- **OFF** Disattivato

#### **NOTA:**

- **RICERCA SEGNALE** non è disponibile quando viene proiettato un qualsiasi segnale di ingresso.
- <span id="page-36-7"></span>• Normalmente l'impostazione consigliata è **ON**.

# <span id="page-36-6"></span>**INSTALLAZIONE**

Quando si installa il proiettore, selezionare il metodo di proiezione in base alla posizione dell'unità. Premere I H per scorrere le opzioni. [Far riferimento a "Modo di](#page-16-2)  [proiezione" a pagina 17.](#page-16-2)

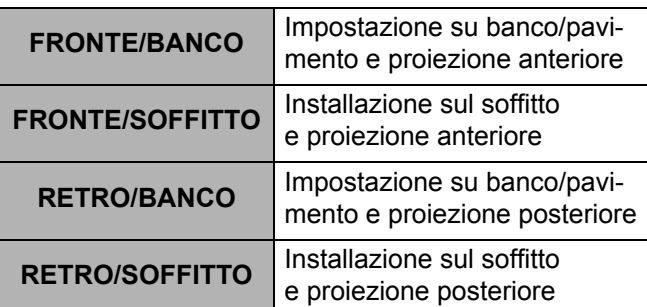

#### **Menu OPZIONE**

# <span id="page-37-4"></span><span id="page-37-0"></span>**ALTA VELOCITÀ**

Se si usa il proiettore ad altitudini elevate, l'impostazione **ALTA VELOCITÀ** deve essere **ON** per impostare la velocità ventole alta. Premere  $\blacktriangleleft \blacktriangleright$  per selezionare l'opzione desiderata.

- **OFF** La velocità ventole è bassa.
- **ON** La velocità ventole è alta.

#### **NOTA:**

- A 1400 m sul livello del mare, l'impostazione deve essere **ON**.
- Il livello sonoro del rumore delle ventole dipende dall'impostazione dell'**ALTA VELOCITÀ**.

# <span id="page-37-16"></span><span id="page-37-1"></span>**RGB/YPBPR**

(Solo segnali 480i, 576i, 480p, 576p, 1080/60i, 1080/50i, 720/60p e **VGA480**)

Consente di impostare il segnale emesso al connettore **COMPUTER1 IN** e **COMPUTER2 IN/1 OUT**.

In genere, dovrebbe essere selezionato "**AUTO**". **RGB** o YPBPR è selezionato automaticamente in base alla sincronizzazione dello stato del segnale.

Se un'immagine non è proiettata correttamente, selezionare "**RGB**" o "YPBPR" in base al segnale di ingresso.

- **AUTO** automaticamente
- **RGB** RGB
- **YPBPR** YPBPR

# <span id="page-37-6"></span><span id="page-37-2"></span>**VOLUME**

È possibile regolare il volume del suono emesso dall'altoparlante incorporato del proiettore e dal connettore **VARIABLE AUDIO OUT**.

# <span id="page-37-11"></span><span id="page-37-3"></span>**IMPOSTAZIONE DETTAGLI**

È possibile eseguire regolazioni più dettagliate per diverse opzioni.

#### <span id="page-37-9"></span>**FINESTRA INDICE**

Questo ha la stessa funzione del pulsante **FINESTRA INDICE** sul telecomando. Per ulteriori informazioni, consultare la sezione ["Arresto temporaneo della proiezione" a pagina 26.](#page-25-4)

#### <span id="page-37-8"></span><span id="page-37-5"></span>J **SHUTTER**

Questo ha la stessa funzione del pulsante **OTTURATORE** sul telecomando. Per ulteriori informazioni, consultare la sezione ["Proiezione di un'immagine nel modo FINESTRA](#page-26-3)  [INDICE" a pagina 27.](#page-26-3)

#### <span id="page-37-13"></span>**MODELLO OSD**

È possibile modificare il colore dello sfondo del menu. Premere  $\blacktriangleleft$   $\blacktriangleright$  per selezionare l'opzione desiderata.

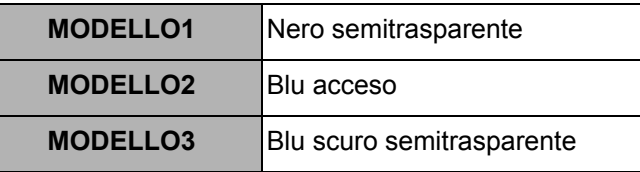

#### <span id="page-37-14"></span>**MODO SXGA**

(Solo segnali **COMPUTER SXGA**)

È possibile commutare l'impostazione tra **SXGA** e l'impostazione più larga, **SXGA**+. Premere < ▶ per selezionare l'opzione desiderata.

#### <span id="page-37-15"></span>**MODO XGA**

#### (Solo segnali **COMPUTER XGA**)

È possibile commutare l'impostazione tra **XGA** e l'impostazione più ampia, WXGA. Premere < per selezionare l'opzione desiderata.

#### <span id="page-37-12"></span><span id="page-37-7"></span>**LAVAGNA**

È possibile escludere la **LAVAGNA** tra le opzioni del menu nel menu **MODO IMMAGINE** nel menu **IMMAGINE**. Premere < > per selezionare l'opzione desiderata.

- **ON** Include la **LAVAGNA** tra le opzioni del menu.
- <span id="page-37-10"></span> **OFF** Esclude la **LAVAGNA** dalle opzioni del menu.

#### **COLORE SFONDO**

È possibile scegliere una schermata di colore **BLU** o **NERO** per i momenti di inattività del proiettore. Premere  $\blacktriangleleft$   $\blacktriangleright$  per selezionare l'opzione desiderata.

# <span id="page-38-8"></span><span id="page-38-0"></span>**Menu SICUREZZA**

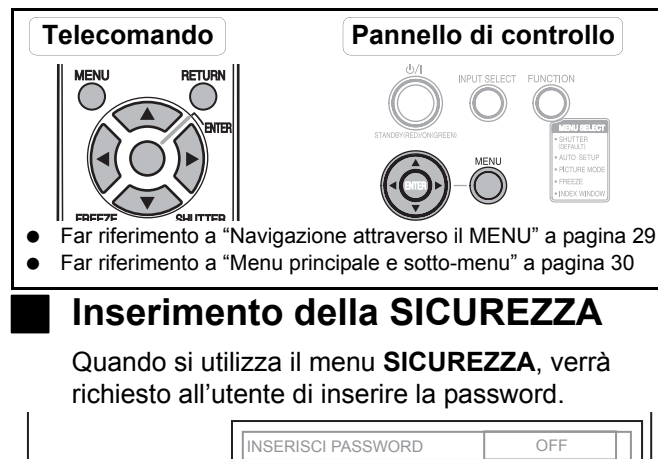

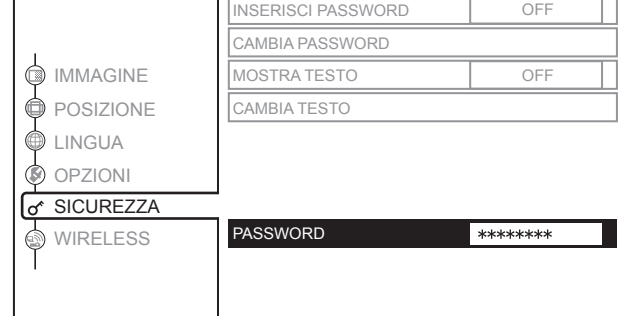

Quando si utilizza il menu **SICUREZZA** prima di aver cambiato la password ed aver scelto una password personale, inserire la seguente password default di fabbrica.

**•** Premere **A** ► ▼ **4 A** ► ▼ **4** e ESEGUI.

#### Q **Dopo aver cambiato la password**

Quando si utilizza il menu **SICUREZZA** dopo aver cambiato la password ed aver scelto una password personale nel menu **CAMBIA PASSWORD**, inserire la password personale.

#### **NOTA:**

- La password default di fabbrica è valida fino a quando si cambia la password nel menu **CAMBIA PASSWORD**.
- Le lettere della password inserita verranno visualizzate come asterischi nella casella.

# <span id="page-38-7"></span><span id="page-38-1"></span>**INSERISCI PASSWORD**

Attivando il sistema di sicurezza, verrà richiesta la password all'avvio del modo di proiezione. Se non viene inserita la password corretta, tutti i pulsanti di controllo verranno disattivati, ad eccezione del pulsante **POWER**.

- **OFF** Disattivato **ON** Attivato
- 
- **NOTA:**
	- Dopo aver attivato il sistema di sicurezza, cambiare la password scegliendo una password personale per questioni di sicurezza.
	- La password default di fabbrica è valida fino a quando si cambia la password nel menu **CAMBIA PASSWORD**.

# <span id="page-38-5"></span><span id="page-38-2"></span>**CAMBIA PASSWORD**

È possibile cambiare la password scegliendo una password personale.

- 1. Per inserire una password personale, premere fino ad 8 pulsanti, utilizzando  $\blacktriangle \blacktriangledown \blacktriangle \epsilon \blacktriangleright$ .
- 2. Premere **ESEGUI**.
- 3. Premere esattamente gli stessi pulsanti nella stessa sequenza per inserire la password nella casella **NUOVO** per la conferma della password.
	- Se la password inserita non è corretta, verrà richiesto di inserirla nuovamente.
- 4. Premere **ESEGUI**.

#### **NOTA:**

• Le lettere della password inserita verranno visualizzate come asterischi nella casella.

# <span id="page-38-9"></span><span id="page-38-3"></span>**MOSTRA TESTO**

È possibile impostare del testo personale, quale il nome dell'azienda o informazioni URL, da visualizzare regolarmente nella parte inferiore dell'immagine proiettata durante la proiezione.

- 
- **Disattivato ON** Attivato
	-

# <span id="page-38-6"></span><span id="page-38-4"></span>**CAMBIA TESTO**

È possibile inserire fino a 22 caratteri di testo personale in **MOSTRA TESTO**.

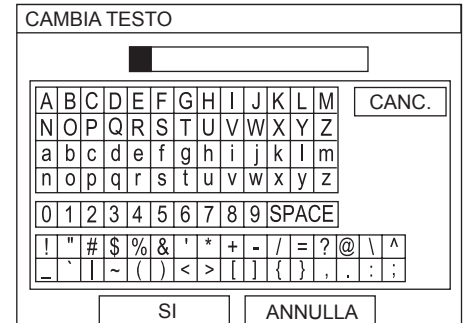

- 1. Utilizzare  $\blacktriangle \blacktriangledown \blacktriangle \blacktriangleright$  per indicare il carattere desiderato.
- 2. Premere **ESEGUI**.
	- Il carattere selezionato verrà visualizzato nella casella **CAMBIA TESTO**.
- 3. Ripetere l'operazione fino a completare il testo personale.
	- Selezionando **CANC.**, è possibile cancellare un carattere selezionandolo con il cursore. Premere quindi **ESEGUI**.
- 4. Selezionare **SÍ** e premere **ESEGUI** per impostare il testo inserito.
	- Selezionare **NO** o premere i pulsanti **MENU**/ **INDIETRO** per tornare al menu precedente.

# <span id="page-39-0"></span>**Menu WIRELESS (solo PT-LB51NTE)**

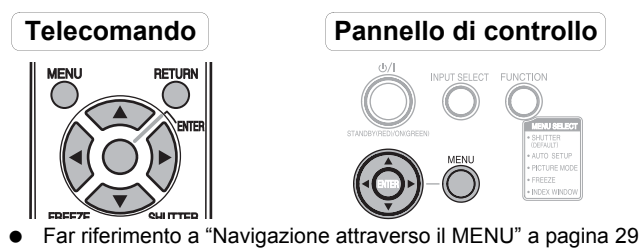

[Far riferimento a "Menu principale e sotto-menu" a pagina 30](#page-29-0)

#### **NOTA:**

• Per ulteriori informazioni, far riferimento ai contenuti del **CD-ROM** in dotazione con il proiettore.

# **Opzioni del menu RETE**

Nel menu **WIRELESS** sono disponibili le seguenti opzioni.

- **RETE**
	- Selezionare le impostazioni di rete che si desidera utilizzare.
- **CAMBIA UTENTE** È possibile impostare un nome per il proiettore.
- **INSERISCI PASSWORD**

Impostare su "ON" se si desidera usare la funzione di conferma password quando il proiettore viene controllato tramite un PC utilizzando una rete wireless.

**CAMBIA PASSWORD**

È possibile modificare la password.

- **CONTROLLO WEB** Per controllare il proiettore tramite un PC utilizzando una rete wireless, impostare "CONTROLLO WEB" su "ON".
- **LIVE MODE CUT IN**

Impostare su "ON" per permettere agli utenti di collegarsi alla rete in modalità LIVE quando un altro utente è contemporaneamente collegato in modalità LIVE.

- **STATO**
	- Permette di visualizzare le impostazioni wireless.
- **INIZIALIZZA** Permette di ripristinare le impostazioni wireless alle impostazioni default.

# <span id="page-40-0"></span>**Indicatori TEMP e LAMP**

# <span id="page-40-1"></span>**Risoluzione dei problemi segnalati**

L'indicatore **TEMP**, **LAMP** segnala eventuali problemi relativi al proiettore. Risolvere i problemi segnalati come segue.

- 1. Verificare lo stato di tutti gli indicatori e del proiettore, quindi spegnere il proiettore correttamente.
- 2. Individuare la causa del problema in base allo stato degli indicatori **TEMP**, **LAMP**.
- 3. Seguire le istruzioni per ogni indicazione di seguito e risolvere il problema.
- 4. Accendere correttamente il proiettore e verificare che l'indicatore non indichi più alcun problema.

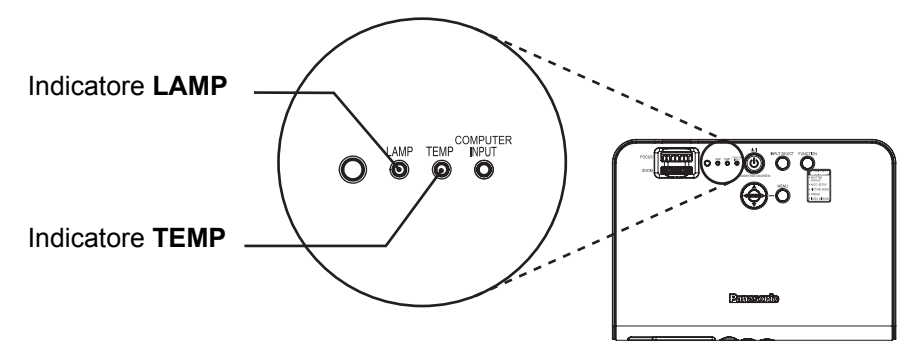

#### **NOTA:**

<span id="page-40-3"></span>• Se non viene trovato alcun problema o il problema persiste, non accendere il proiettore. Contattare un centro di assistenza autorizzato.

<span id="page-40-5"></span>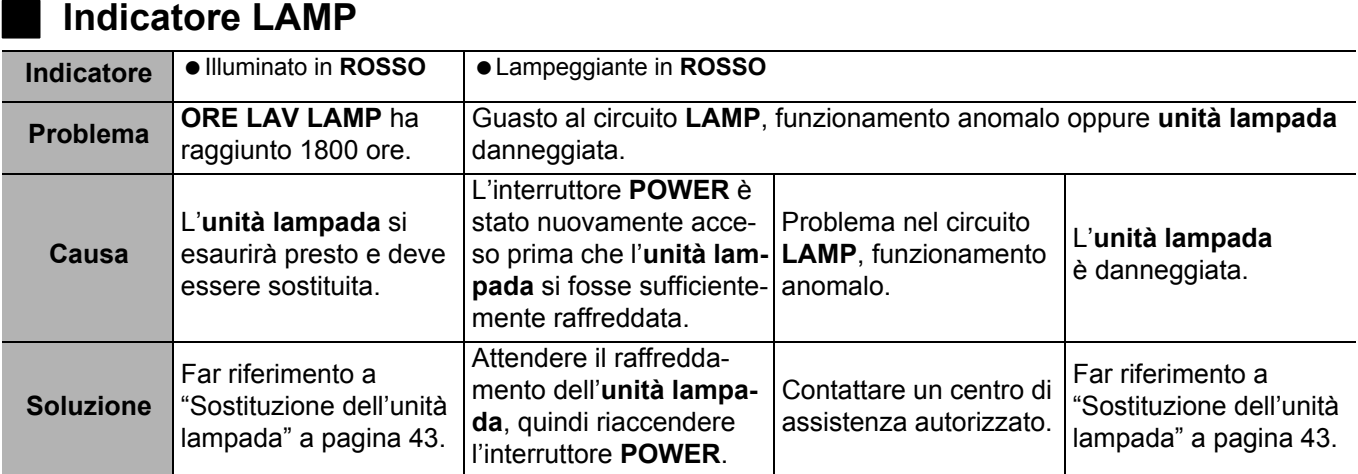

#### <span id="page-40-2"></span>**Indicatore TEMP**

<span id="page-40-4"></span>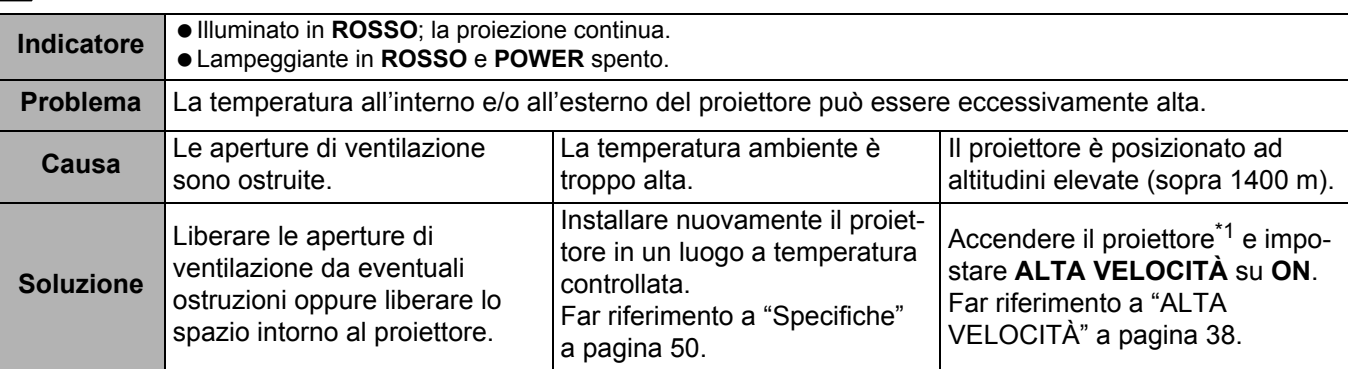

\*1. Il proiettore funzionerà solo 2 minuti con l'impostazione **OFF** ad altitudini elevate.

# <span id="page-41-0"></span>**Cura e sostituzione**

# <span id="page-41-3"></span><span id="page-41-1"></span>**Pulizia del proiettore**

#### **Prima di pulire il proiettore**

- Scollegare la spina dalla presa di alimentazione.
- Scollegare tutti i cavi dal proiettore.

#### J **Pulizia della superficie esterna del proiettore**

Rimuovere polvere e sporcizia con un panno morbido.

- Se l'eliminazione dello sporco risulta difficile, bagnare il panno con un detergente neutro diluito con acqua, strizzare bene il panno e pulire il proiettore. Asciugare quindi con un panno asciutto.
- Se si utilizza un panno trattato chimicamente, leggere le istruzioni per l'uso del panno.

#### J **Pulizia dell'obiettivo**

Rimuovere sporcizia e polvere delicatamente con un panno che non lasci lanugine.

 Assicurarsi che non rimangano tracce di sporcizia o polvere sull'obiettivo. Queste saranno ingrandite e proiettate sullo schermo.

#### J **Pulizia del filtro dell'aria**

Se il filtro dell'aria si ostruisce con la polvere, la temperatura interna del proiettore aumenta, l'indicatore **TEMP** si illumina e il proiettore si spegne (l'indicatore **TEMP** lampeggia dopo lo spegnimento del proiettore). Il filtro dell'aria deve essere pulito dopo ogni 100 ore di utilizzo.

#### **Utilizzare un aspirapolvere per rimuovere la polvere accumulata.**

**Coperchio filtro aria**

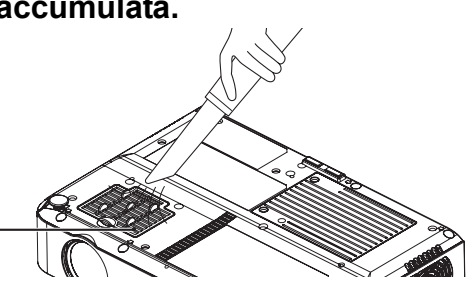

#### **NOTA:**

- Se non è possibile rimuovere la polvere con un aspirapolvere, rimuovere il filtro dell'aria e immergerlo nell'acqua, quindi lavare la polvere manualmente. Assicurarsi di installare il filtro dell'aria dopo averlo fatto asciugare.
- Non utilizzare detergenti per lavare il filtro dell'aria.
- Se la polvere non viene rimossa con la pulizia, è necessario sostituire il filtro dell'aria. Rivolgersi al rivenditore. Inoltre, se l'unità lampada viene sostituita, sostituire allo stesso tempo anche il filtro dell'aria.

# <span id="page-41-2"></span>**Sostituzione del filtro dell'aria**

#### J **Prima di sostituire il filtro dell'aria**

Scollegare la spina dalla presa di alimentazione.

#### J **Procedura di sostituzione**

- 1. Capovolgere delicatamente il proiettore.
- 2. Rimuovere il **Coperchio filtro aria**.
- 3. Sostituire il **filtro dell'aria**, quindi installare il **Coperchio filtro aria**.

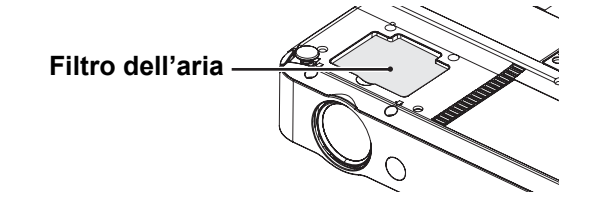

**Coperchio filtro aria**

#### **NOTA:**

• Assicurarsi di installare il filtro dell'aria prima di utilizzare il proiettore. Se il proiettore viene utilizzato senza il filtro dell'aria, polvere e altre particelle penetreranno nel proiettore, causando malfunzionamenti.

# <span id="page-42-1"></span><span id="page-42-0"></span>**Sostituzione dell'unità lampada**

#### J **Prima di sostituire l'unità lampada**

- Scollegare la spina dalla presa di alimentazione.
- Assicurarsi che l'**unità lampada** e la zona circostante si siano sufficientemente raffreddate.
- **Preparare un cacciavite con taglio a croce.**
- Contattare un centro di assistenza autorizzato per l'acquisto di un'**unità lampada** (ET-LAF100) sostitutiva.
- Quando il proiettore è installato al soffitto, non lavorare direttamente sotto il proiettore né avvicinare il viso allo stesso.

#### **NOTA:**

- Far raffreddare l'unità lampada prima di sostituirla, al fine di evitare rischi di ustioni, danni e altri pericoli.
- Non tentare di eseguire la sostituzione con un'unità lampada non autorizzata.

#### J **Quando sostituire l'unità lampada**

L'**unità lampada** è un prodotto di consumo. Anche quando il bulbo non è esaurito, la luminosità si riduce gradualmente. Pertanto è necessario sostituire la lampada a intervalli regolari.

L'intervallo di sostituzione della lampada previsto è 2000 ore, tuttavia può essere necessario sostituire la lampada prima a causa di variabili, quali le caratteristiche della lampada, le condizioni di utilizzo e l'ambiente di installazione.

Si consiglia di eseguire la preparazione per la sostituzione della lampada in anticipo.

La lampada si spegne automaticamente dopo circa 10 minuti quando sono state raggiunte le 2000 ore di utilizzo perché la possibilità di esplosione dopo questo intervallo di tempo è molto maggiore.

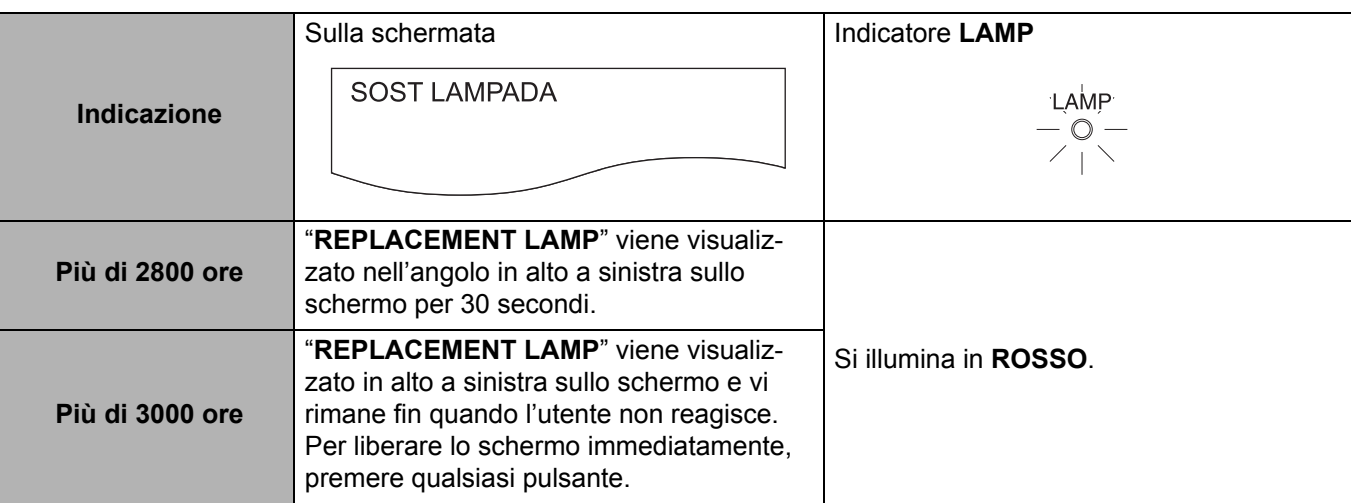

#### **NOTA:**

• Le ore di utilizzo indicate sopra sono per quando "**ALIMENTAZIONE LAMPADA**" nel menu "**OPZIONE**" è impostato su "**STANDARD**" e quando il menu "**AI**" nel menu "**IMMAGINE**" è impostato su "**OFF**". Se "**ALIMENTAZIONE LAMPADA**" è impostato su "**ECO - MODE**" o "**AI**" è impostato su "**ON**", la durata della lampada può essere estesa. • 2000 ore è l'intervallo di sostituzione previsto, ma non il periodo di tempo coperto dalla garanzia.

#### <span id="page-42-2"></span>J **Procedura di sostituzione**

#### **NOTA:**

- Se il tempo di utilizzo della lampada supera le 2000 ore (quando "**ALIMENTAZIONE LAMPADA**" è impostato su "**STANDARD**" e "**AI**" su "**OFF**"), verrà attivato il modo standby del proiettore dopo circa 10 minuti di funzionamento. I passaggi da **7** a **12** devono quindi essere completati entro 10 minuti.
- 1. Scollegare il **cavo di alimentazione** dal proiettore ([far riferimento a "Cavo di alimentazione" a pagina 20\)](#page-19-3) e verificare che l'area intorno all'**unità lampada** si sia raffreddata.

#### **Cura e sostituzione**

2. Utilizzare un cacciavite Phillips per ruotare le **viti di fissaggio coprilampada** nella parte inferiore del proiettore, quindi rimuovere il **coprilampada**.

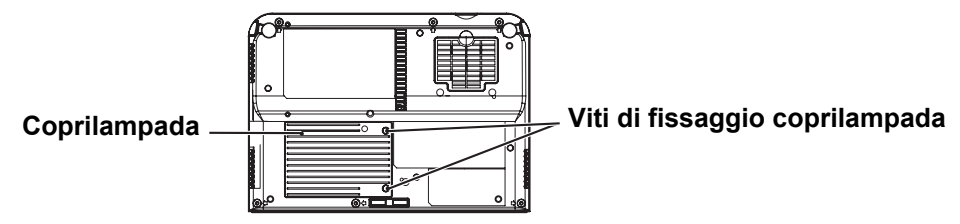

3. Utilizzare un cacciavite Phillips per allentare le due **viti di fissaggio coprilampada** finché le viti non ruotano liberamente.

Afferrare quindi le maniglie dell'**unità lampada** ed estrarre delicatamente l'**unità lampada** dal proiettore.

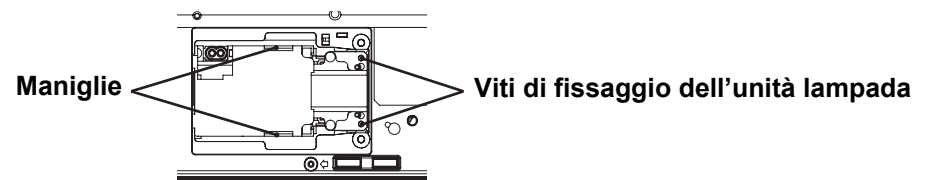

- 4. Inserire la nuova **unità lampada** assicurandosi che la direzione di inserimento sia corretta, quindi utilizzare un cacciavite Phillips per serrare saldamente le **viti di fissaggio dell'unità lampada**.
	- $\bullet$  Quando si inserisce una nuova **unità lampada**, assicurarsi di inserirla nei punti  $\textcircled{a}$  e  $\textcircled{B}$ .

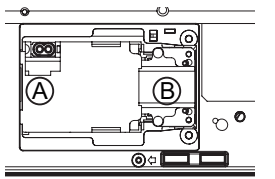

5. Installare il **coprilampada**, quindi utilizzare un cacciavite Phillips per serrare saldamente le **viti di fissaggio coprilampada**.

#### **NOTA:**

• Assicurarsi di installare l'**unità lampada** e il **coprilampada** saldamente. In caso contrario può attivarsi il circuito di protezione, che impedisce l'accensione dell'unità.

- 6. Collegare il **cavo di alimentazione**.
- 7. Premere il pulsante **POWER** per consentire la proiezione di un'immagine sullo schermo.

#### **NOTA:**

• Se "**ACCENSIONE DIRETTA**" nel menu "**OPZIONE**" è impostato su "**ON**", la proiezione verrà avviata dopo il collegamento del **cavo di alimentazione**. [Far riferimento a "ACCENSIONE DIRETTA" a pagina 37](#page-36-8)

- 8. Premere il pulsante MENU per visualizzare la schermata del menu, quindi premere il pulsante  $\blacktriangle$  o  $\nabla$  per selezionare il menu "**OPZIONE**".
- 9. Premere il pulsante **ESEGUI**, quindi il pulsante **A** o ▼ per selezionare "ORE LAV LAMP".
- 10.Premere e tenere premuto il pulsante **ESEGUI** per circa 3 secondi.
	- Verrà visualizzata la schermata "**ORE LAV LAMP**".

#### **NOTA:**

• Premere qualsiasi pulsante diverso da **POWER** per uscire dalla schermata "**ORE LAV LAMP**".

11.Premere il pulsante **POWER** per disattivare l'alimentazione.

- 12.Scollegare il cavo di alimentazione quando il pulsante **POWER** sul proiettore si illumina in rosso.
	- In questo modo il tempo di utilizzo cumulativo dell'unità lampada verrà ripristinato su "0".

# <span id="page-44-1"></span><span id="page-44-0"></span>**Risoluzione dei problemi**

Nel caso in cui dei problemi persistano, contattare il proprio rivenditore.

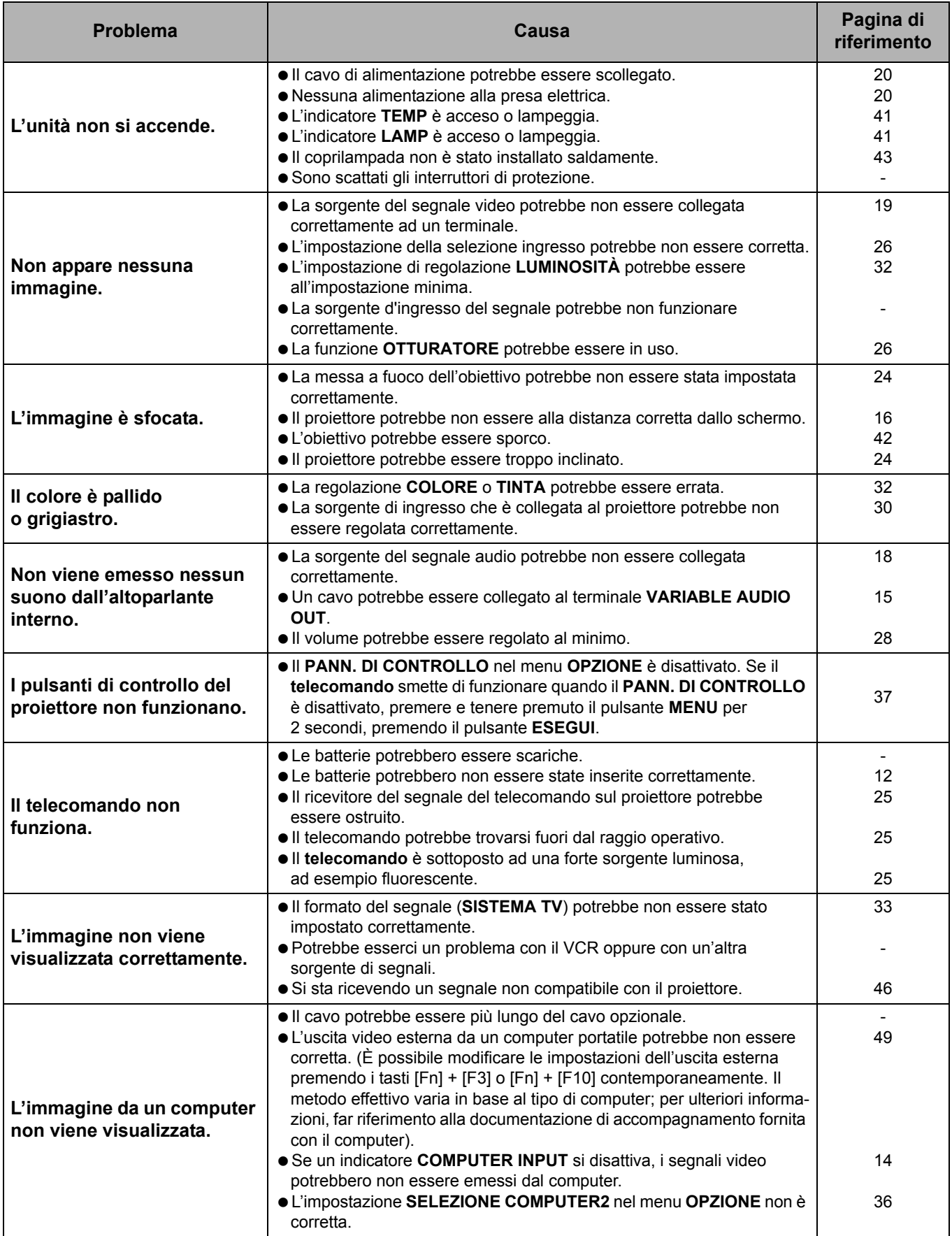

# <span id="page-45-3"></span><span id="page-45-0"></span>**Informazioni tecniche**

# <span id="page-45-2"></span><span id="page-45-1"></span>**Elenco segnali compatibili**

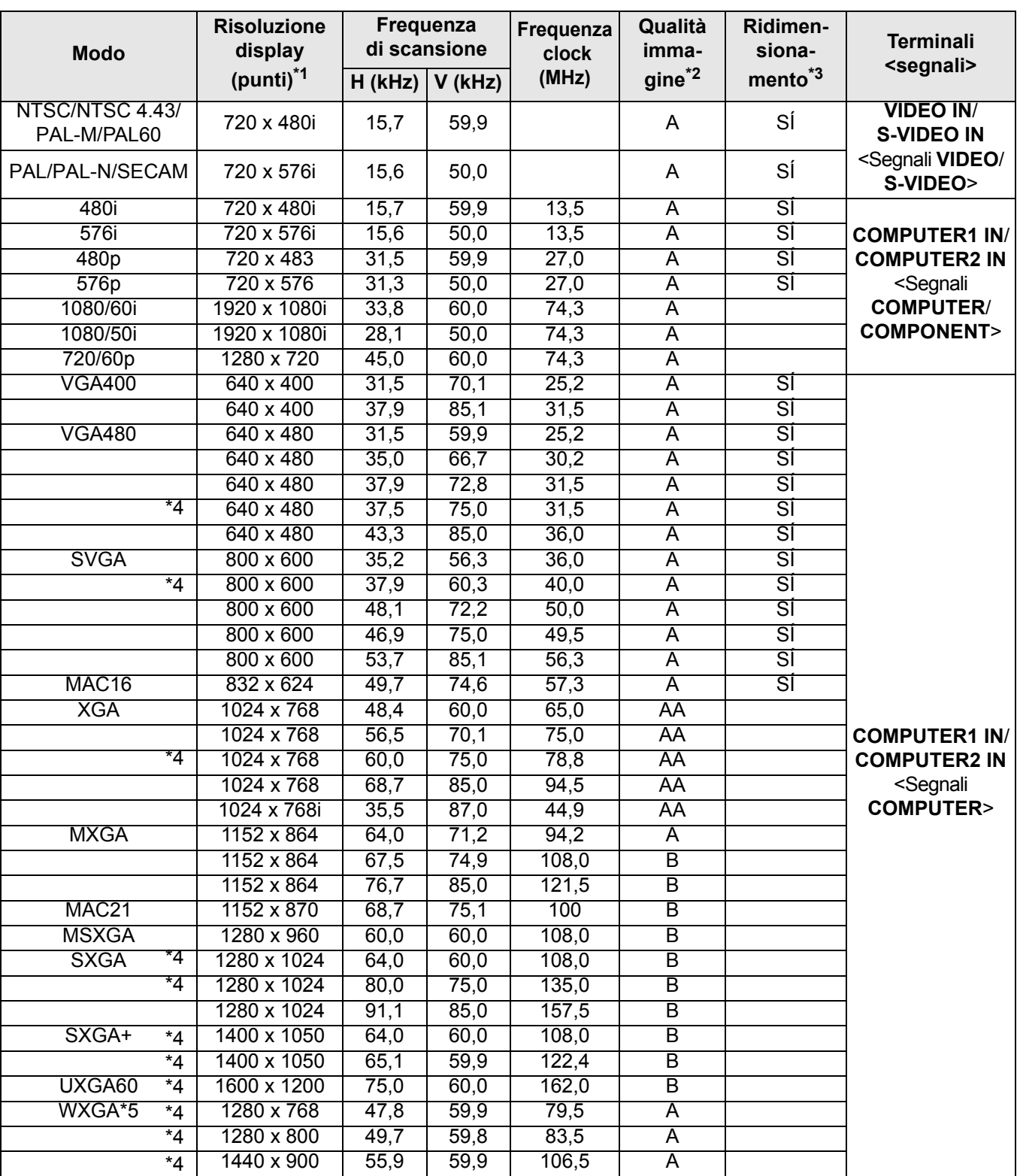

\*1. La "i" che appare dopo la risoluzione indica un segnale interlacciato.

\*2. I seguenti simboli vengono utilizzati per definire la qualità dell'immagine.

AA È possibile ottenere la massima qualità dell'immagine.

- A I segnali vengono convertiti dal circuito di elaborazione immagine prima che l'immagine venga proiettata.
- B Per facilitare la proiezione si verifica la perdita di alcuni dati.

\*3. I segnali con "OK" sono compatibili con la funzione "RIDIMENSIONAMENTO". [Far riferimento a "RIDIMENSIONA-](#page-34-4)[MENTO" a pagina 35.](#page-34-4)

\*4. Segnali compatibili con la funzione "FRAME LOCK". [Far riferimento a "FRAME LOCK" a pagina 35](#page-34-3).

\*5 Segnali compatibili con lo standard CVT.

# <span id="page-46-1"></span><span id="page-46-0"></span>**Terminale serial**

Il connettore serial situato sul pannello connettori del proiettore è conforme alle specifiche dell'interfaccia RS-232C, in modo che il proiettore possa essere comandato tramite un PC collegato a tale connettore.

#### <span id="page-46-3"></span>J **Collegamento**

#### **COMPUTER1 DIN a 8 pin (maschio)**

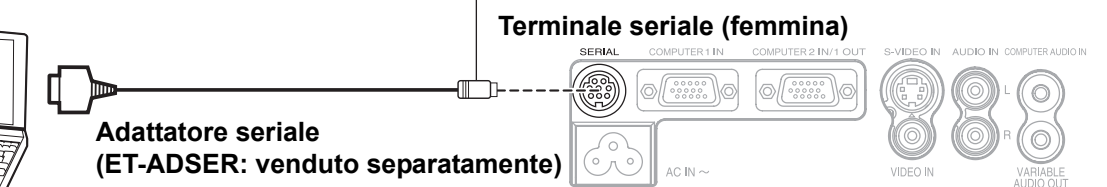

#### <span id="page-46-2"></span>J **Assegnazioni pin e nomi dei segnali**

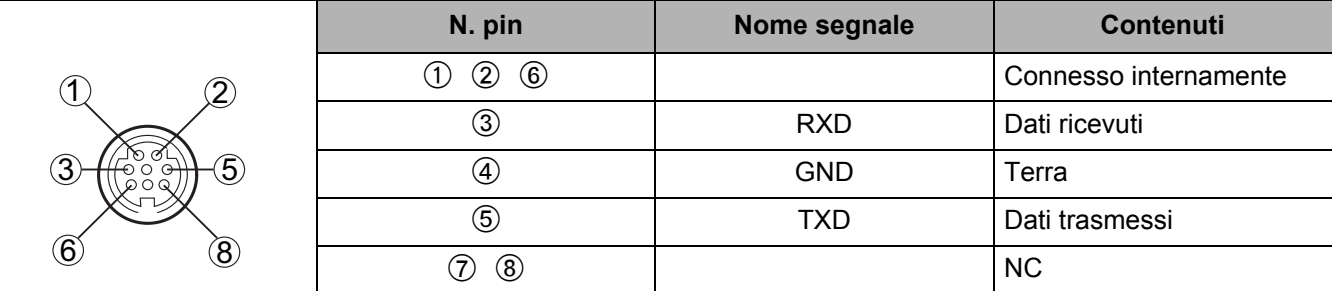

#### <span id="page-46-5"></span>**Impostazioni comunicazioni**

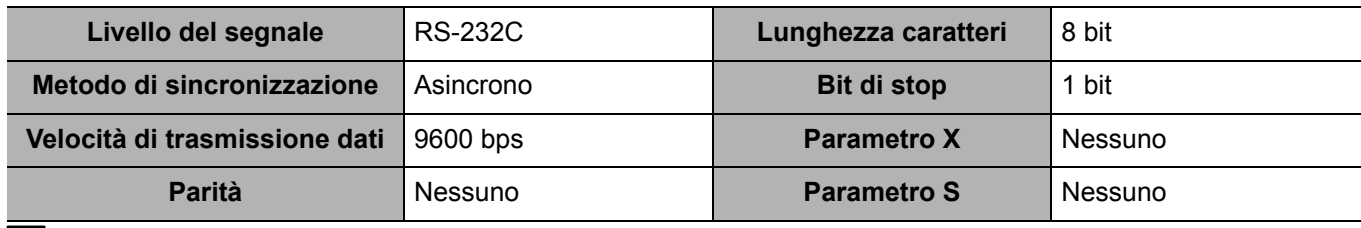

#### <span id="page-46-4"></span>**Formato base**

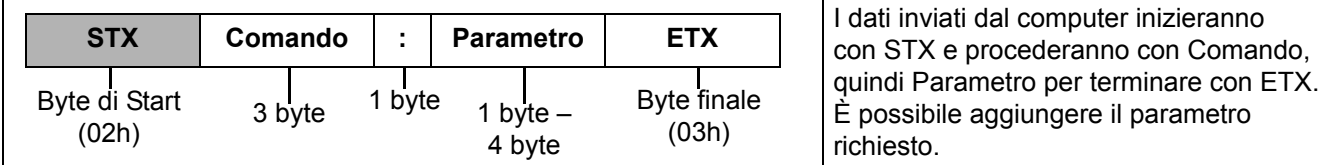

 Il proiettore non può ricevere comandi per circa 10 secondi dopo l'accensione della lampada e per circa 1 secondo dopo l'arresto della ventola di raffreddamento e il ritorno del proiettore in modalità stand-by (circa 90 secondi dopo lo spegnimento dell'indicatore).

Assicurarsi di inviare un comando solo dopo aver atteso il tempo necessario, come indicato qui sopra. Se vengono inviati comandi multipli, attendere la conferma della ricezione dei comandi dal proiettore prima

- di inviare un nuovo comando.
- Se viene inviato un comando che non richiede parametri, i due punti (:) non sono necessari.
- Se viene inviato un comando errato dal PC, il proiettore invia il comando ER401 al PC.

#### <span id="page-47-1"></span>J **Specifiche cavi**

(Quando il proiettore è connesso ad un PC)

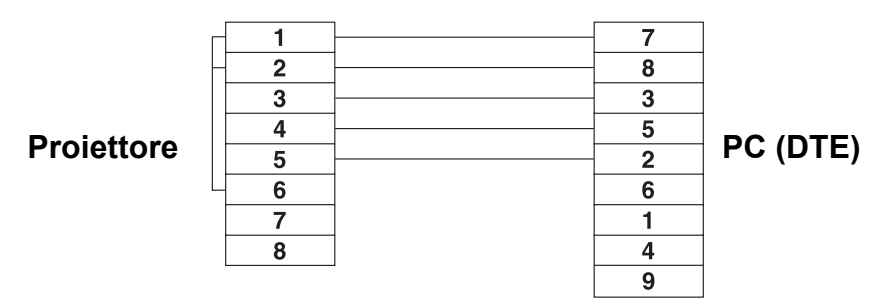

# <span id="page-47-0"></span>J **Comandi di controllo**

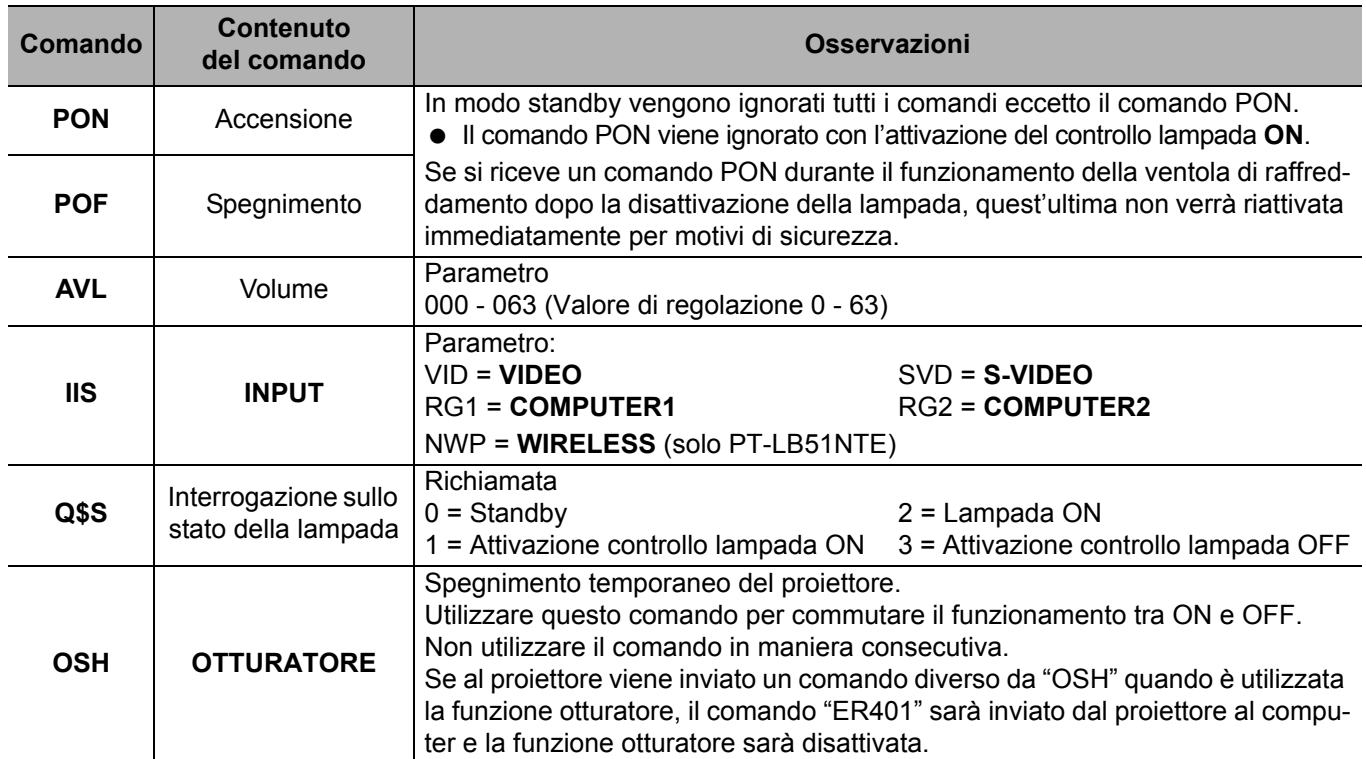

*ITALIANO - 48*

# <span id="page-48-1"></span><span id="page-48-0"></span>**Guida per il collegamento computer**

È possibile commutare i segnali da emettere attraverso il terminale **COMPUTER1 OUT** premendo il comando su tastiera del computer. I comandi su tastiera variano a seconda del fabbricante. Se si selezionano i terminali del computer che non hanno alcun segnale, con **GUIDA INGRESSO** impostato su **DETTAGLIATO**, viene visualizzata la guida per il collegamento computer.

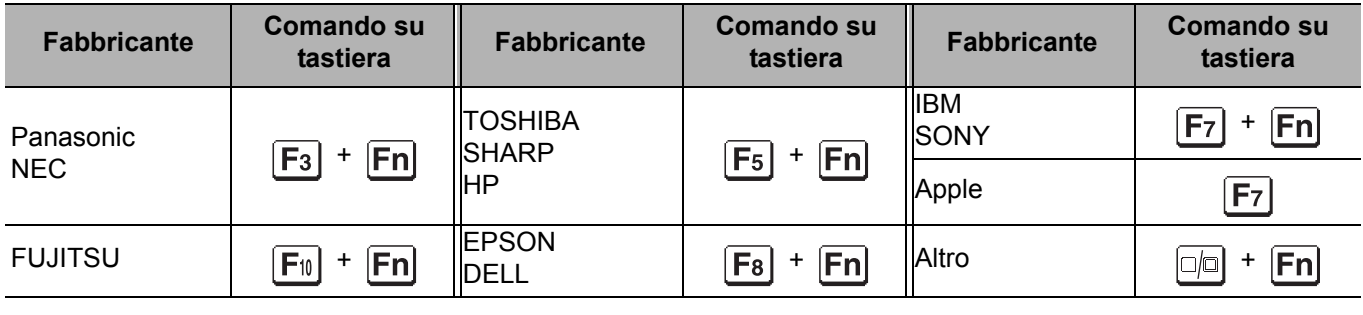

#### **NOTA:**

• La guida per il collegamento computer sparisce dopo 5 minuti.

• Per ulteriori informazioni, far riferimento alle istruzioni in dotazione con il computer.

# <span id="page-49-1"></span><span id="page-49-0"></span>**Specifiche**

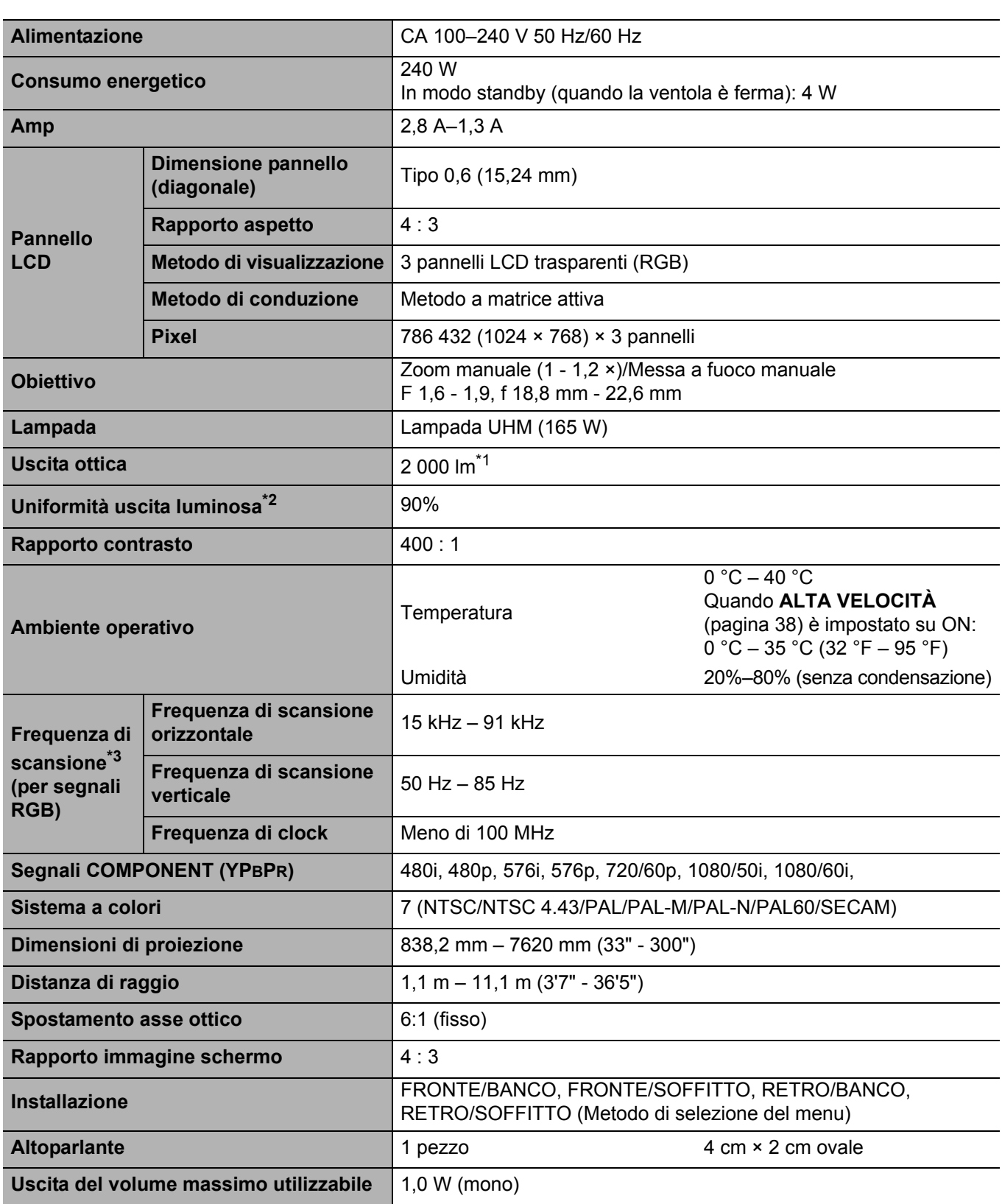

\*1. Conformità ISO 21118:

I valori indicati sono valori medi, basati su articoli di produzione di serie; i valori al limite inferiore al momento della spedizione sono l'80% dei valori indicati.

\*2. Conformità ISO 21118: I valori indicati sono valori medi, basati su articoli di produzione di serie; i valori al limite inferiore al momento della spedizione sono l'80% dei valori indicati.

\*3. [Far riferimento a "Elenco segnali compatibili" a pagina 46](#page-45-1) per i segnali disponibili.

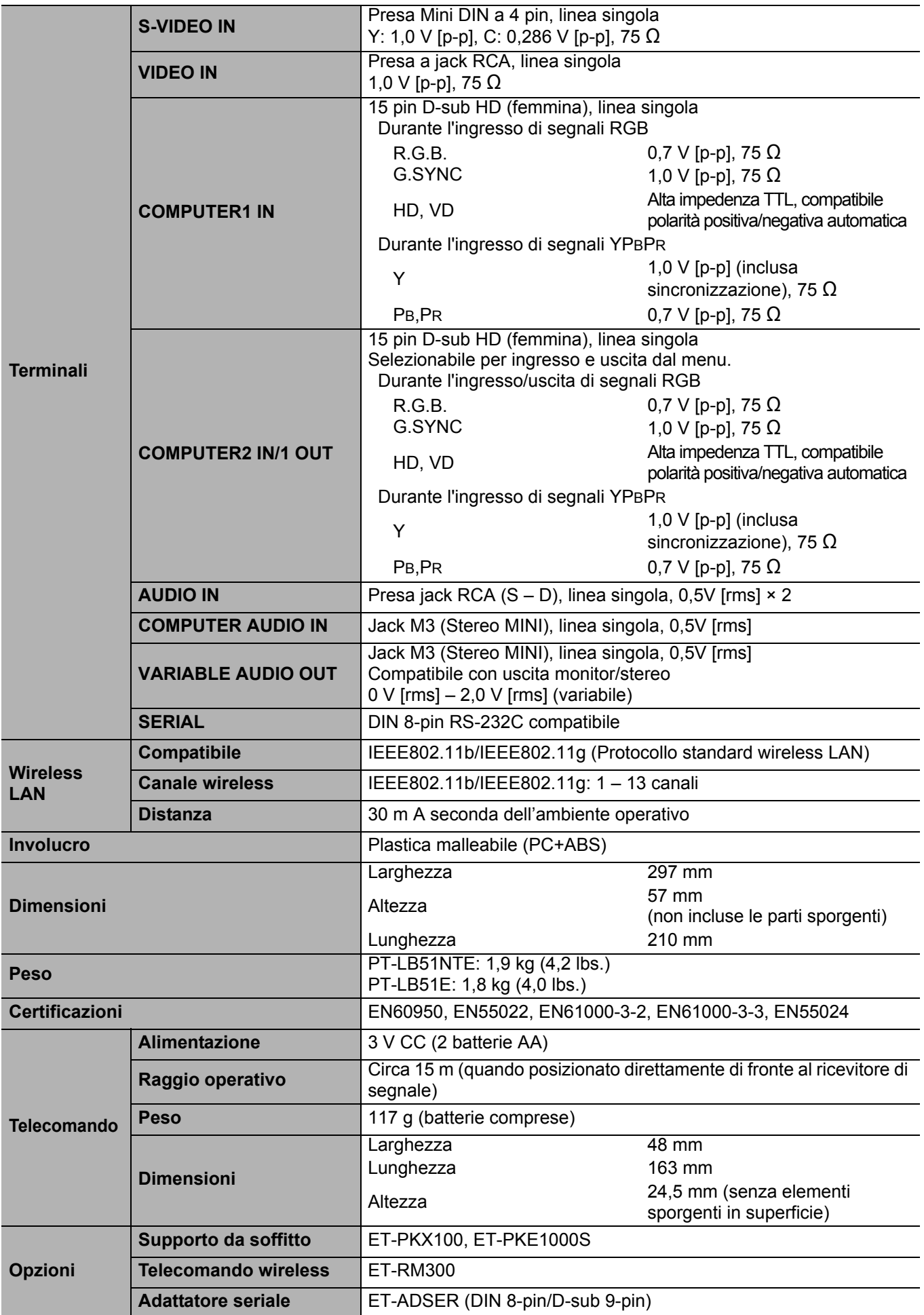

# <span id="page-51-1"></span><span id="page-51-0"></span>**Dimensioni**

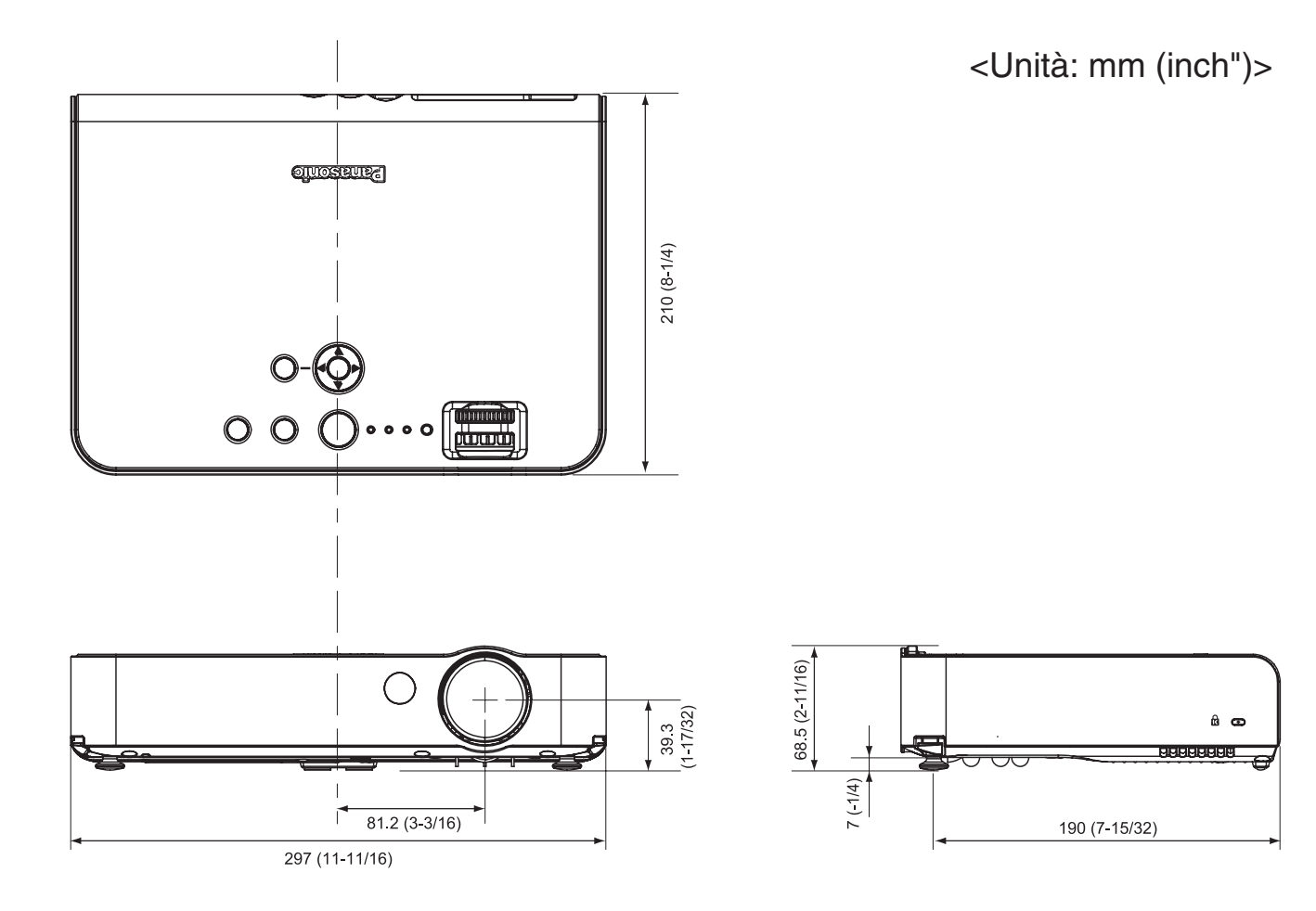

*ITALIANO - 52*

# <span id="page-52-0"></span>**Riconoscimenti di marchi di fabbrica**

- VGA e XGA sono marchi di fabbrica di International Business Machines Corporation.
- S-VGA è un marchio registrato della Video Electronics Standards Association.
- Il carattere utilizzato nelle visualizzazioni a schermo è un carattere bitmap Ricoh, realizzato e commercializzato da Ricoh Company, Ltd.

Tutti gli altri marchi di fabbrica sono proprietà di vari proprietari di marchi registrati.

# Indice

#### $\overline{A}$

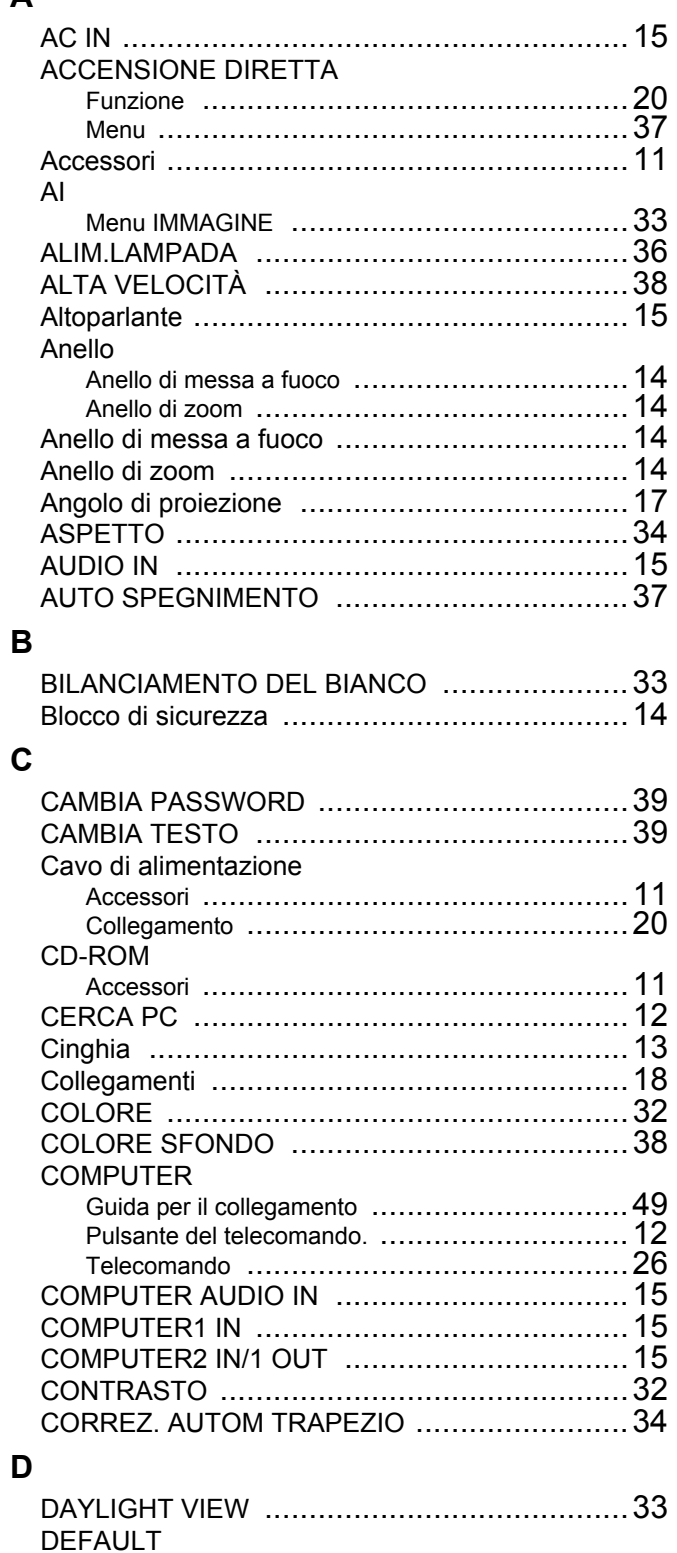

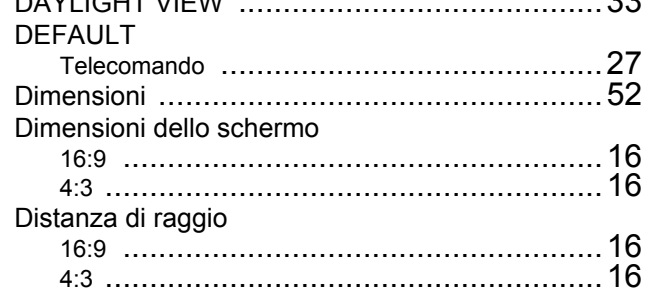

# $\mathsf E$

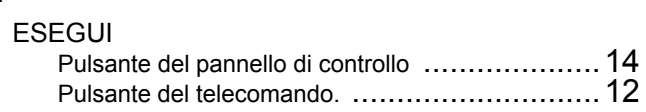

#### $\overline{F}$

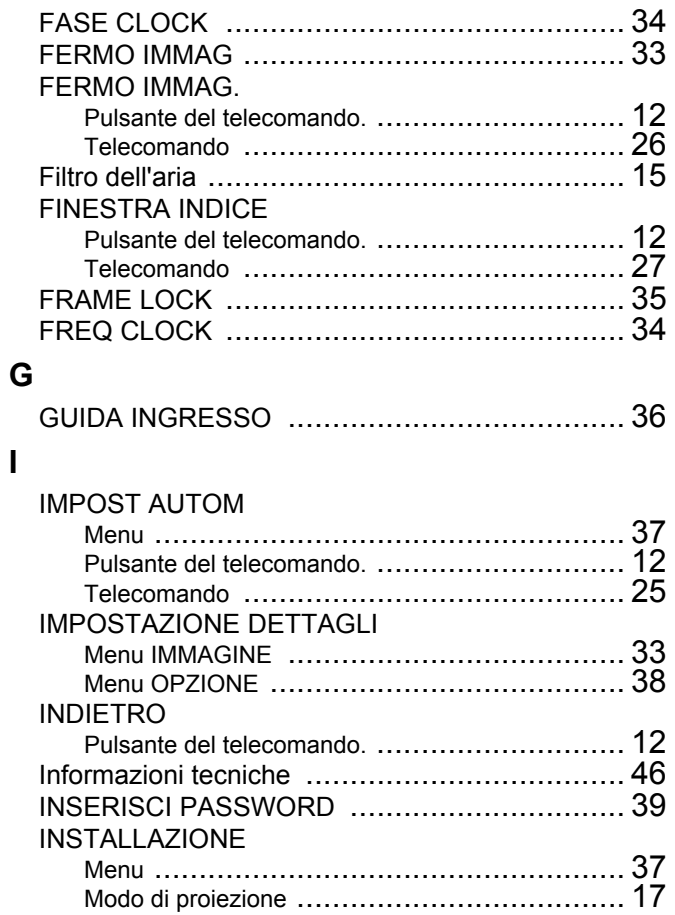

#### $\mathbf{L}$

 $\overline{1}$ 

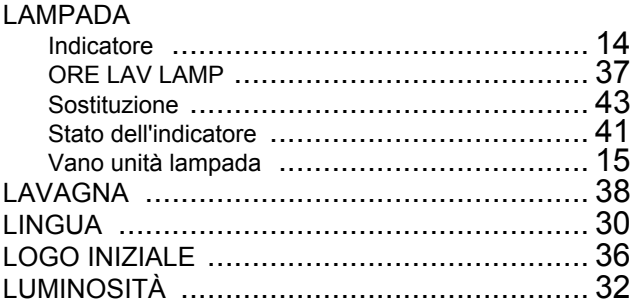

#### $\mathsf{M}$

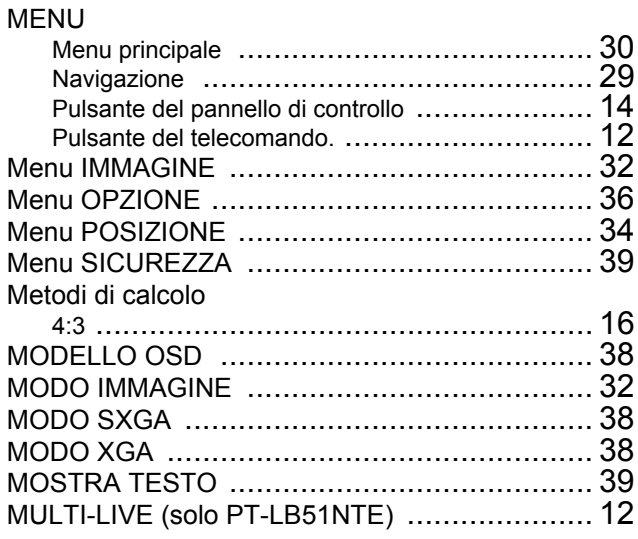

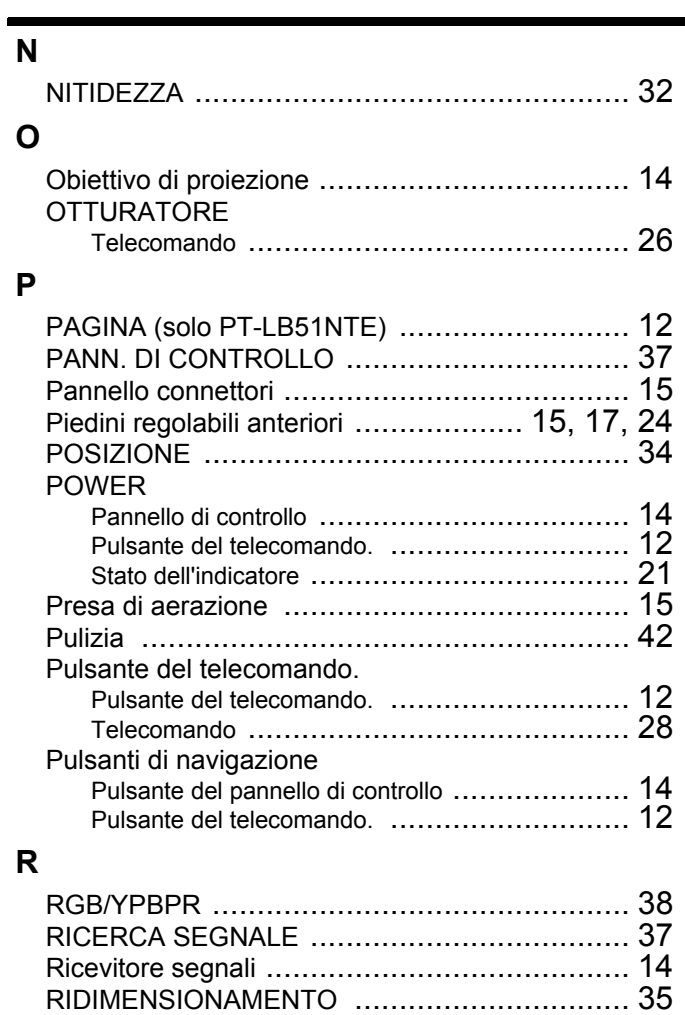

#### **S**

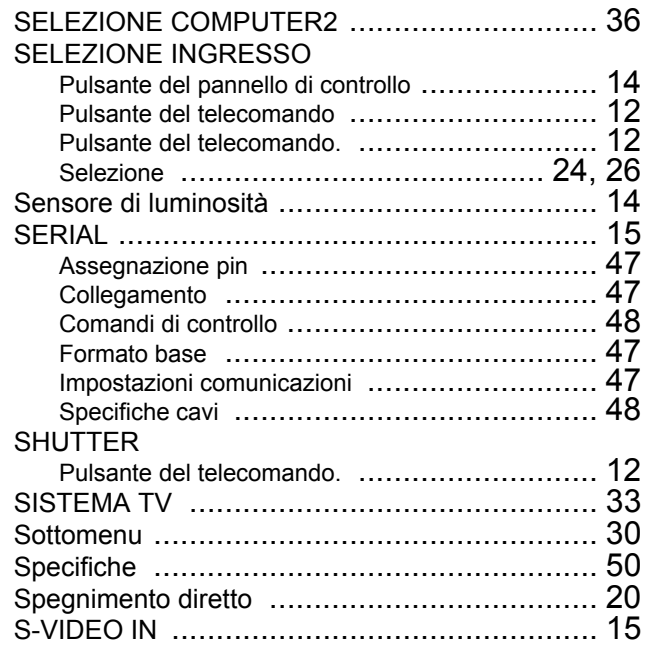

RIDUZIONE RUMOR[E .................................. 33](#page-32-9) Risoluzione dei problemi [................................ 45](#page-44-1)

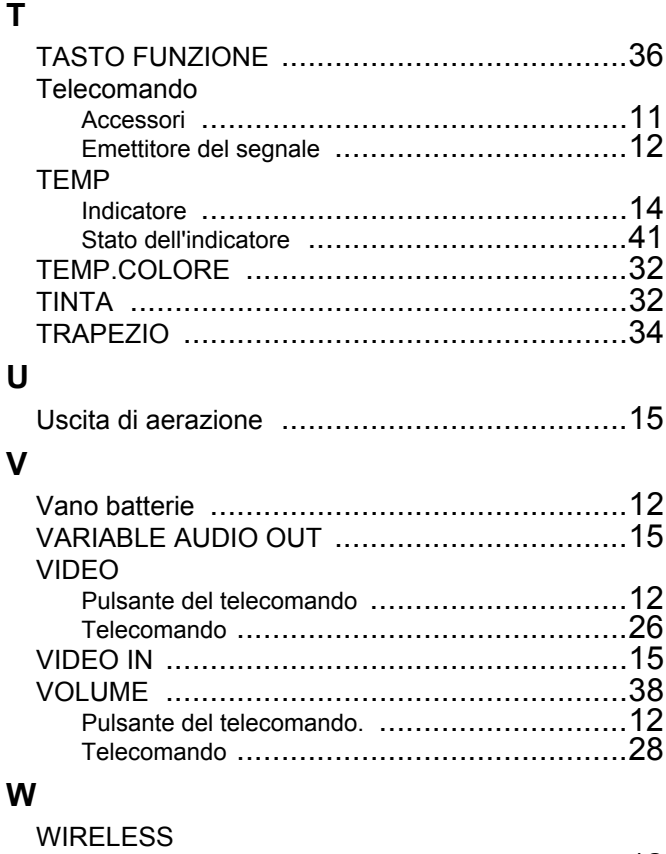

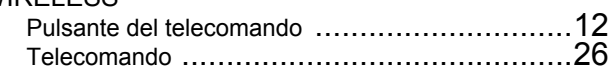

# **Panasonic Corporation**

Web Site: http://panasonic.net/avc/projector/ © Panasonic Corporation 2009

Printed in Japan S0607-6059G